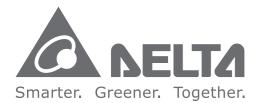

#### **Industrial Automation Headquarters**

Delta Electronics, Inc. Taoyuan Technology Center No.18, Xinglong Rd., Taoyuan City, Taoyuan County 33068, Taiwan TEL: 886-3-362-6301 / FAX: 886-3-371-6301

#### Asia

Delta Electronics (Jiangsu) Ltd. Wujiang Plant 3 1688 Jiangxing East Road, Wujiang Economic Development Zone Wujiang City, Jiang Su Province, P.R.C. 215200 TEL: 86-512-6340-3008 / FAX: 86-769-6340-7290

Delta Greentech (China) Co., Ltd. 238 Min-Xia Road, Pudong District, ShangHai, P.R.C. 201209 TEL: 86-21-58635678 / FAX: 86-21-58630003

Delta Electronics (Japan), Inc. Tokyo Office 2-1-14 Minato-ku Shibadaimon, Tokyo 105-0012, Japan TEL: 81-3-5733-1111 / FAX: 81-3-5733-1211

Delta Electronics (Korea), Inc. 1511, Byucksan Digital Valley 6-cha, Gasan-dong, Geumcheon-gu, Seoul, Korea, 153-704 TEL: 82-2-515-5303 / FAX: 82-2-515-5302

Delta Electronics Int'l (S) Pte Ltd. 4 Kaki Bukit Ave 1, #05-05, Singapore 417939 TEL: 65-6747-5155 / FAX: 65-6744-9228

Delta Electronics (India) Pvt. Ltd. Plot No 43 Sector 35, HSIIDC Gurgaon, PIN 122001, Haryana, India TEL: 91-124-4874900 / FAX: 91-124-4874945

Americas Delta Products Corporation (USA) Raleigh Office P.O. Box 12173,5101 Davis Drive, Research Triangle Park, NC 27709, U.S.A. TEL: 1-919-767-3800 / FAX: 1-919-767-8080

Delta Greentech (Brasil) S.A. Sao Paulo Office Rua Itapeva, 26 - 3° andar Edificio Itapeva One-Bela Vista 01332-000-São Paulo-SP-Brazil TEL: 55 11 3568-3855 / FAX: 55 11 3568-3865

#### Europe

Delta Electronics (Netherlands) B.V. Eindhoven Office

De Witbogt 20, 5652 AG Eindhoven, The Netherlands TEL: +31 (0)40-8003800 / FAX: +31 (0)40-8003898

#### IA-0269420-03

\*We reserve the right to change the information in this manual without prior notice.

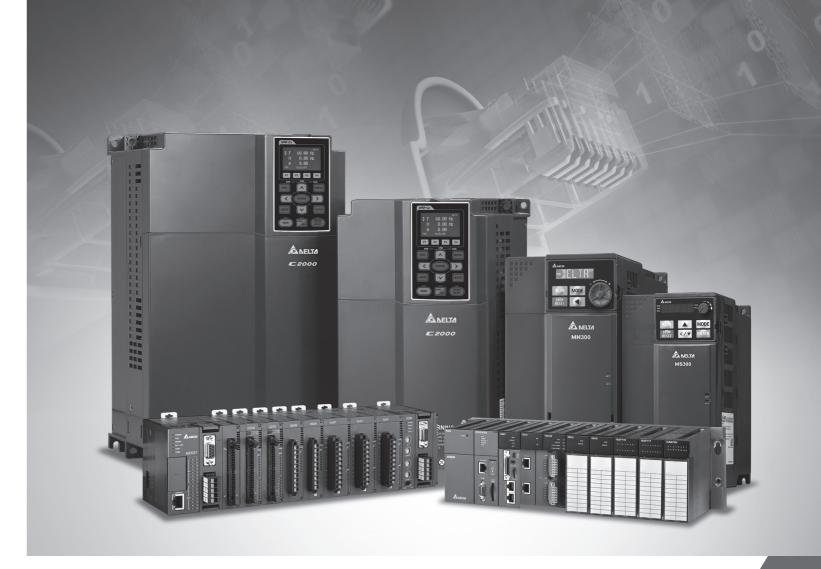

# **EtherNet/IP Operation Manual**

2019/05/13

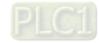

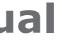

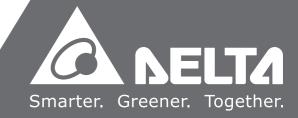

# **EtherNet/IP Operation Manual**

# **Revision History**

| Version         | Revision                                                                                                    | Date       |
|-----------------|----------------------------------------------------------------------------------------------------|------------|
| 1 <sup>st</sup> | The first version was published.                                                                                                    | 2016/05/20 |
| 2 <sup>nd</sup> | <ol> <li>Information concerning AHCPU5X1-EN is added in<br/>section 1.3.1.</li> <li>Information concerning AHCPU5X1-EN is added in<br/>section 2.1.</li> <li>Information concerning AHCPU5X1-EN and<br/>AHCPU-ETHN-5A is added in chapter 3.</li> <li>Information concerning AH-RTU series is added in<br/>section 4.4 and 4.6.</li> <li>Information concerning TAG is added in section 5.1 and<br/>5.2.</li> <li>Information concerning AHCPU5X1-EN and<br/>AHCPU-ETHN-5A is added in chapter 8.</li> <li>New product information is added in section 9.2.</li> </ol>                                                                                                    | 2017/03/31 |
| 3 <sup>rd</sup> | <ol> <li>1. Updates on ISPSoft version, information concerning<br/>AHCPU501-EN, AHRTU-ETHN-5A and AHCPU560-EN2 is<br/>added in chapter 1.</li> <li>2. Information concerning AHCPU501-EN, AHRTU-ETHN-5A<br/>and AHCPU560-EN2 is added in chapter 2.</li> <li>3. Information on Ethernet specifications of AHCPU501-EN<br/>and AHCPU560-EN2 is added in chapter 3. New content<br/>regarding maximum transmission speed of Delta<br/>products and calculating CIP connection is added in<br/>section 3.2.4 and 3.2.5</li> <li>4. Information on ISPSoft version is updated and<br/>descriptions concerning AHCPU501-EN and<br/>AHCPU560-EN2 is added in chapter 4.</li> <li>5. Notes for error code classification is added in section<br/>6.1 and correct all error code 'H' to '16#'.</li> <li>6. New EIP product information and updated content are<br/>added in chapter 9.</li> </ol> | 2019/05/13 |

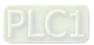

# **EtherNet/IP Operation Manual**

# **Table of Contents**

#### **Chapter 1 Product Introduction**

| 1.1 In | ntroduction            |     |
|--------|------------------------|-----|
| 1.1.1  | EtherNet/IP            |     |
| 1.2 De | efinition              | 1-2 |
| 1.3 Fe | eatures                | 1-3 |
| 1.3.1  | Delta EIP Architecture |     |
| 1.3.2  | Product Features       |     |

#### **Chapter 2 Network Installation**

| 2.1    | EtherNet/IP Device   | 2-2 |
|--------|----------------------|-----|
| 2.2    | Network Installation | 2-2 |
| 2.2.1. | Single Port Device   | 2-2 |
| 2.2.2. | Dual Port Device     | 2-3 |
| 2.2.3. | PC Software          |     |

#### **Chapter 3 Product Specifications**

| 3.1   | Ethernet Specifications                      | 3-2 |
|-------|----------------------------------------------|-----|
| 3.1.1 | AHCPU5x1-EN/ AHCPU560-EN2                    | 3-2 |
| 3.1.2 | AH10EN-5A                                    | 3-2 |
| 3.1.3 | AHRTU-ETHN-5A                                | 3-2 |
| 3.2   | Ethernet/IP Specifications                   | 3-3 |
| 3.2.1 | AHCPU5x1-EN/ AHCPU560-EN2                    |     |
| 3.2.2 | AH10EN-5A                                    |     |
| 3.2.3 | AHRTU-ETHN-5A                                | 3-4 |
| 3.2.4 | Maximum Transmission Speed of Delta Products | 3-5 |
| 3.2.5 | Calculating CIP Connection                   | 3-6 |

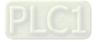

#### Chapter 4 EIP Builder

| 4.1   | Access EIP Builder                  |      |
|-------|-------------------------------------|------|
| 4.1.1 | Setting Up EIP Scanner              | 4-2  |
| 4.2   | Set up the IP Address               |      |
| 4.2.1 | IP Address Types                    | 4-4  |
| 4.2.2 | Set up the IP Address (Static IP)   | 4-5  |
| 4.2.3 | Set up the IP Address (BOOTP/DHCP)  | 4-6  |
| 4.2.4 | IP Modification (BOOTP/DHCP)        | 4-11 |
| 4.3   | Network                             |      |
| 4.4   | Data Mapping                        |      |
| 4.5   | Diagnosis                           |      |
| 4.6   | AH Series – Connect to a RTU module |      |
| 4.6.1 | AHCPU5x1-EN Series/AHCPU560-EN2     | 4-30 |

## Chapter 5 Programming

|     | DFB_EIP_EXP Function Block | 5.1.  |
|-----|----------------------------|-------|
| 5-2 | Parameters                 | 5.1.1 |
|     | TAG Function               | 5.2.  |
| 5-7 | Produced TAG               | 5.2.1 |
| 5-9 | Consumed TAG               | 5.2.2 |

#### Chapter 6 Troubleshooting

| 6.1   | Troubleshooting              |     |
|-------|------------------------------|-----|
| 6.2   | Error Code & How to fix them |     |
| 6.2.1 | Hardware Error               | 6-2 |
| 6.2.2 | Configuration Error          | 6-3 |
| 6.2.3 | Application Error            | 6-5 |

#### Chapter 7 Studio 5000 Software Operation

| 7.1 | Architecture         | 7-2 |
|-----|----------------------|-----|
| 7.2 | Create a New Project | 7-2 |

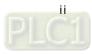

| 7.3                                                      | Create a Scanner7-4                                                                                                    |
|----------------------------------------------------------|----------------------------------------------------------------------------------------------------|
| 7.3.1                                                    | Create a New Module 7-4                                                                                                    |
| 7.4                                                      | Connect to a Delta Adapter7-6                                                                                                    |
| 7.4.1                                                    | Import an EDS file                                                                                                    |
| 7.4.2                                                    | Create an Adapter 7-8                                                                                                    |
| 7.5                                                      | Download7-11                                                                                                    |
| 7.6                                                      | Data Mapping7-12                                                                                                    |
| Chapter                                                  | 8 CIP Object                                                                                                    |
| 8.1                                                      | Object List                                                                                                    |
| 8.2                                                      | Data Type8-5                                                                                                    |
| 8.3                                                      | Identity Object (Class ID: 16#01)8-7                                                                                                    |
| 8.4                                                      | Message Router Object (Class ID: 16#02)8-8                                                                                                    |
| 8.5                                                      | Assembly Object (Class ID: 16#04)8-9                                                                                                    |
| 8.5.1                                                    | AHCPU5x1-EN and AH10EN-5A8-9                                                                                                    |
| 8.5.2                                                    | AHRTU-ETHN-5A8-11                                                                                                    |
| 8.6                                                      | Connection Manager Object (Class ID: 16#06)8-12                                                                                                    |
| 8.7                                                      | Device Level Ring Object (Class ID: 16#47)8-13                                                                                                    |
| 8.8                                                      | QoS Object (Class ID: 16#48)8-16                                                                                                    |
| 8.9                                                      | Port Object (Class ID: 16#F4)8-17                                                                                                    |
|                                                          |                                                                                                    |
| 8.10                                                     | TCP/IP Interface Object (Class ID: 16#F5)8-18                                                                                                    |
| 8.10<br>8.11                                             | TCP/IP Interface Object (Class ID: 16#F5)8-18<br>Ethernet Link Object (Class ID: 16#F6)8-20                                                                                                    |
|                                                          |                                                                                                    |
| 8.11                                                     | Ethernet Link Object (Class ID: 16#F6)8-20<br>Vendor Specific Objects                                                                                                    |
| 8.11<br>8.12                                             | Ethernet Link Object (Class ID: 16#F6)       8-20         Vendor Specific Objects       8-24         X Register (Class ID: 16#350)       8-24                                                                                                    |
| <b>8.11</b><br><b>8.12</b><br>8.12.1                     | Ethernet Link Object (Class ID: 16#F6)       8-20         Vendor Specific Objects       8-24         X Register (Class ID: 16#350)       8-24         Y Register (Class ID: 16#351)       8-25                                                                                                    |
| <b>8.11</b><br><b>8.12</b><br>8.12.1<br>8.12.2           | Ethernet Link Object (Class ID: 16#F6)       8-20         Vendor Specific Objects       8-24         X Register (Class ID: 16#350)       8-24         Y Register (Class ID: 16#351)       8-25         B Register (Class ID: 16#352)       8-26                                                                                                   |
| <b>8.11</b><br><b>8.12</b><br>8.12.1<br>8.12.2<br>8.12.3 | Ethernet Link Object (Class ID: 16#F6)       8-20         Vendor Specific Objects       8-24         X Register (Class ID: 16#350)       8-24         Y Register (Class ID: 16#351)       8-25         D Register (Class ID: 16#352)       8-26         M Register (Class ID: 16#353)       8-27                                                  |
| 8.11<br>8.12<br>8.12.1<br>8.12.2<br>8.12.3<br>8.12.4     | Ethernet Link Object (Class ID: 16#F6)       8-20         Vendor Specific Objects       8-24         X Register (Class ID: 16#350)       8-24         Y Register (Class ID: 16#351)       8-25         D Register (Class ID: 16#352)       8-26         M Register (Class ID: 16#353)       8-27         S Register (Class ID: 16#354)       8-27 |

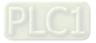

| 8.12.8  | HC Register (Class ID: 16#357)      | .8-30 |
|---------|-------------------------------------|-------|
| 8.12.9  | SM Register (Class ID: 16#358)      | .8-30 |
| 8.12.10 | SR Register (Class ID: 16#359)      | .8-31 |
| 8.12.11 | Control Register (Class ID: 16#370) | .8-31 |
| 8.12.12 | Status Register (Class ID: 16#370)  | .8-33 |
| 8.12.13 | Input Register (Class ID: 16#371)   | .8-34 |
| 8.12.14 | Output Register (Class ID: 16#372)  | .8-36 |
| 8.12.15 | RTU AI Register (Class ID : 16#373) | .8-36 |
| 8.12.16 | RTU AO Register (Class ID : 16#374) | .8-37 |
| 8.12.17 | RTU DI Register (Class ID : 16#375) | .8-37 |
| 8.12.18 | RTU DO Register (Class ID : 16#376) | .8-38 |

#### Chapter 9 Delta EIP Product List

| 9.1 | Delta EIP Products                                    | 9-2             |
|-----|-------------------------------------------------------|-----------------|
| 9.2 | Delta EIP Products, DLR (Device Level Ring) supported | <b>)</b> -2     |
| 9.3 | Delta EIP Products, Scanner supported                 | <del>)</del> -2 |

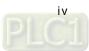

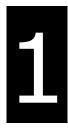

# Chapter 1 Product Introduction

# **Table of Contents**

| 1.1 | Intro | oduction               |     |
|-----|-------|------------------------|-----|
|     | 1.1.1 | EtherNet/IP            | 1-2 |
| 1.2 | Defi  | nition                 | 1-2 |
| 1.3 | Feat  | tures                  | 1-3 |
|     | 1.3.1 | Delta EIP Architecture | 1-3 |
|     | 1.3.2 | Product Features       | 1-4 |

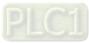

# **1.1 Introduction**

### 1.1.1 EtherNet/IP

1

EtherNet/IP ("IP" stands for "Industrial Protocol") is an industrial Ethernet network managed by ODVA, Inc. (formerly Open DeviceNet Vendors Association, Inc.), a global trade and standards development organization.

EtherNet/IP works on a TCP/UDP/IP based Ethernet network and uses most widely deployed collections of Ethernet standards to provide a broad range of applications in different industries that require high-speed and stability including Factory Automation (FA), Building Automation (BA), Process Automation (PA) and many more.

Delta covers a full range of controller and drive products supported by EtherNet/IP, including Programmable Logic Controllers (PLC), inverters, Human Machine Interfaces (HMI) and so on. Refer to section 9.1 for a full product list supported by EtherNet/IP. In addition, users can also use the EDS file to connect to the EtherNet/IP devices of other brands. Delta EtherNet/IP software, the EIP Builder, can be called or run independently through the ISPSoft v3.06.

| Term                               | Definition                                                                                                    |  |  |
|------------------------------------|----------------------------------------------------------------------------------------------------|--|--|
| ODVA                               | Open DeviceNet Vendor Association for EtherNet/IP                                                                                                    |  |  |
| EIP                                | EtherNet/IP, an industrial Ethernet network, provides interoperability for system providers. IP stands for Industrial Protocol. The term "EIP" (EtherNet/IP) will be used throughout this manual.                                                                                                    |  |  |
| I/O Connection                     | Via the I/O connection to connect to EtherNet/IP and to exchange data cyclically.                                                                                                    |  |  |
| Explicit Message                   | Connect to EtherNet/IP and to exchange data non-cyclically. Data will be exchanged piece by piece via instructions.                                                                                                    |  |  |
| RPI                                | Requested Packet Interval, via the I/O connection to connect to EtherNet/IP to exchange data at regular time intervals.                                                                                                    |  |  |
| ACD                                | Address Conflict Detection to detect IP address duplications.                                                                                                    |  |  |
| Produced/Consumed<br>TAG (P/C TAG) | <ul> <li>Address Conflict Detection to detect IP address duplications.</li> <li>TAGs are the methods used for assigning and referencing memory locations for<br/>Rockwell PLCs, the same as the registers for Delta PLCs.</li> <li>Produced TAG: A TAG that a controller makes available for other controllers. Multiple<br/>controllers can simultaneously consume (receive) the data. A produced TAG sends its<br/>data to consumed TAGs (consumers) without using logic.</li> <li>Consumed TAG: A TAG that receives the data of a produced TAG. The data type of the<br/>consumed TAG and the produced TAG must be matched (including any array<br/>dimensions).</li> <li>The data is transferred over Ethernet/IP, for example, PLC-A needs data from PLC-B,<br/>so PLC-B sends the data to PLC-A. Therefore, PLC-A is the producer and PLC-B is<br/>the consumer.</li> </ul> |  |  |

# **1.2 Definition**

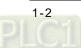

| EDS          | Electronic Data Sheets; EDS files are simple text files used by EtherNet/IP network<br>configuration tools to help you identify EtherNet/IP products and easily commission them of<br>a network.                                                                                                    |  |  |
|--------------|----------------------------------------------------------------------------------------------------|--|--|
| Data Mapping | Exchange data between devices                                                                                                    |  |  |
| EIP Scanner  | The master station is called EIP Scanner in EtherNet/IP.                                                                                                    |  |  |
| EIP Adapter  | The slave station is called EIP Adapter in EtherNet/IP.                                                                                                    |  |  |
| DLR          | Device Level Ring (DLR) provides fault-tolerant network design for daisy-chain and linear<br>topology. The DLR protocol provides high network availability in a ring topology and was<br>intended primarily for implementation in EtherNet/IP end-devices that have two Ethernet<br>ports and embedded switch technology, providing fast network fault detection and<br>reconfiguration to support the most demanding control applications. |  |  |

## **1.3 Features**

#### **1.3.1 Delta EIP Architecture**

This typical Delta EIP architecture includes EIP Scanner and Adapter; data mapping can be achieved between devices via an I/O connection and explicit message.

- The AHCPU5X1-EN series which includes AHCPU501-EN, AHCPU511-EN, AHCPU521-EN and AHCPU531-EN support Ethernet single port communication and for network installation, it is required to employ EtherNet/IP devices.
- The AHCPU560-EN2, AH10EN-5A and AHRTU-ETHN-5A series support Ethernet dual port and DLR function; thus
  it can install, configure, and maintain linear as well as device-level ring (DLR) networks by using EtherNet/IP
  devices with embedded switch technology.

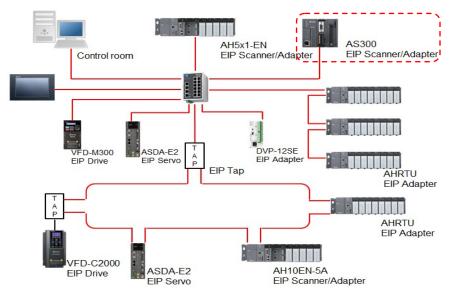

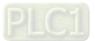

#### **1.3.2 Product Features**

#### • Flexibility

- Flexible topology: EIP devices may include an Ethernet single port as well as Ethernet dual port, and provide applicable networks such as linear topology, ring topology and ring topology for faster expansion and easier management.
- EtherNet/IP works on a TCP/UDP/IP based Ethernet network, uses most widely deployed collections of Ethernet standards and supports Wifi connection. Even for personnel with no IT background, the network can still be built up easily.
- Applicable networks include linear topology, ring topology, star topology, Ethernet, EtherNet/IP, one or more LANs, etc. Configuration can be set via a USB device or an interface.

#### • Simplicity

- Via a connector: Delta provides a full range of product line, including human machine interfaces (HMI), programmable logic controllers (PLC) and inverter drives, for application in an industrial operation. Simply via a RJ-45 connector, a network can be built up, saving costs on cables and other connecting tools.
- Single network: In replace with the 3-tier industrial architecture, single network architecture provides 100Mbps high-speed cyclical and non-cyclical data mapping function, ensuring a complete network diagnosis and effectively shortening debugging time.
- Graphical user interface designed software: The EIP Builder is graphical user interface designed for intuitive operation.

#### • Integration

- Data mapping: The EIP Builder provides a consistent setting interface, allowing users to reduce the time to learn and set up configurations easily.
- Listed device parameters: The EIP Builder presents a parameter list of Delta devices. Instead of looking up in the user manual, users can quickly check on the parameters from the list.
- EDS file: Users can connect to Delta and other brand EtherNet/IP products via the EDS files.

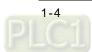

# 2

# Chapter 2. Network Installation

# **Table of Contents**

| 2.1 | Eth  | erNet/IP Device    | 2-2  |
|-----|------|--------------------|------|
| 2.2 | Net  | twork Installation | 2-2  |
| 2   | .2.1 | Single Port Device | .2-2 |
| 2   | .2.2 | Dual Port Device   | 2-3  |
| 2   | .2.3 | PC Software        | .2-4 |

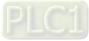

# 2.1 EtherNet/IP Device

A Delta EtherNet/IP (EIP) device allows users to build a linear topology, ring topology, and star topology. A Delta EIP device includes the EIP Builder software, EIP Scanner, EIP Adapter, EIP Tap, and Ethernet switch. EIP Scanner and EIP Adapter, each of them can be further divided to a single port and dual port.

- Ethernet single port: the AHCPU5X1-EN series including AHCPU501-EN, AHCPU511-EN, AHCPU521-EN and AHCPU531-EN.
- Ethernet dual port: the AHCPU560-EN2, AH10EN-5A and AHRTU-ETHN-5A series

# 2.2 Network Installation

Each EtherNet/IP device is connected to an Ethernet switch via a CAT 5e cable. Please use Delta standard cables and the DVS series industrial switches. Refer to Delta PLC/HMI Cable Selection Guide for more information.

#### 2.2.1 Single Port Device

A single port device can build up a linear and a star topology. An Ethernet switch is required to create a star topology and a ring topology, and additionally an EtherNet/IP Tap is also needed.

#### Linear Topology

• Linear Topology 1

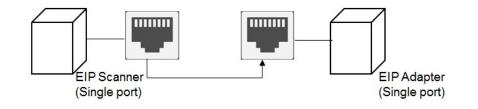

#### • Linear Topology 2

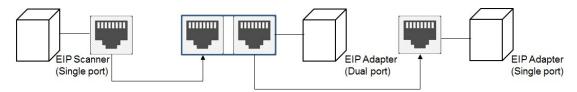

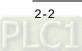

#### • Star Topology

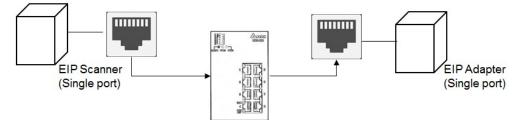

#### 2.2.2 Dual Port Device

A dual port device can build up a linear, star and ring topology. A DLR function is required to create a ring topology. Refer to section 9.2 for DLR supported series.

#### • Linear Topology

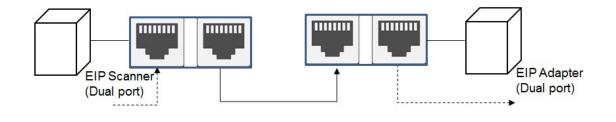

#### • Star Topology

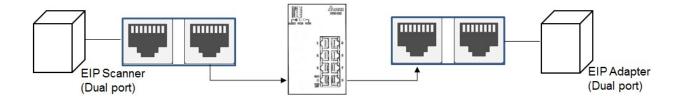

#### Ring Topology

A DLR function is required to create a ring topology. Refer to section 9.2 for DLR supported series.

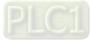

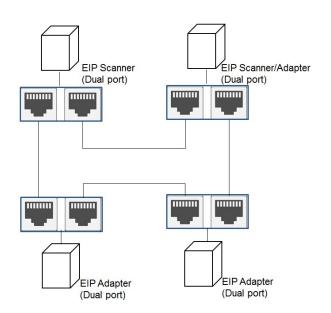

When a switch is needed for topology, the switch should support the DLR function. If not, the connection might fail.

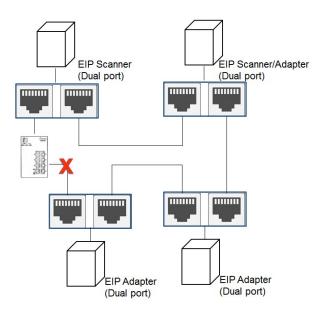

#### 2.2.3 PC Software

#### • Linear and star topology

Install the EIP Builder on your PC to monitor and configure the EIP devices. Users can also connect an EIP device to their PCs directly or use a switch to connect to the PCs.

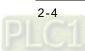

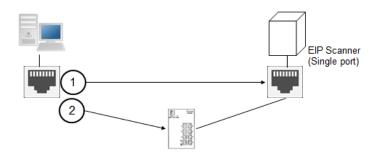

#### Ring topology

Install the EIP Builder on your PC to monitor and configure the EIP devices. Be sure to save a network connection for your PC to connect to the EIP device.

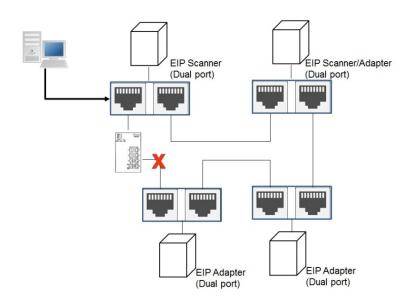

Or you can use an EIP tap to connect your PC so that the ring topology can stay intact.

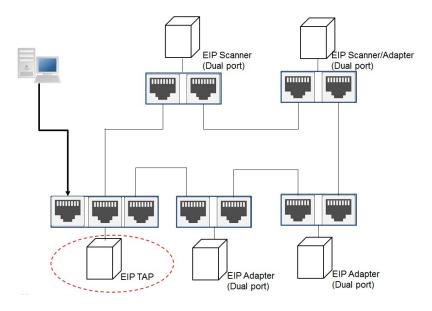

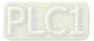

MEMO

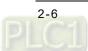

3

# **Chapter 3 Product Specifications**

# **Table of Contents**

| 3.1   | Ethernet Specifications                      | 3-2 |
|-------|----------------------------------------------|-----|
| 3.1.1 | AHCPU5x1-EN/ AHCPU560-EN2                    |     |
| 3.1.2 | AH10EN-5A                                    |     |
| 3.1.3 | AHRTU-ETHN-5A                                |     |
| 3.2   | Ethernet/IP Specifications                   | 3-3 |
| 3.2.1 | AHCPU5x1-EN/ AHCPU560-EN2                    |     |
| 3.2.2 | AH10EN-5A                                    |     |
| 3.2.3 | AHRTU-ETHN-5A                                |     |
| 3.2.4 | Maximum Transmission Speed of Delta Products |     |
| 3.2.5 | Calculating CIP Connection                   |     |

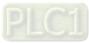

# **3.1 Ethernet Specifications**

## 3.1.1 AHCPU5x1-EN/ AHCPU560-EN2

| Communication Protocols | EtherNet/IP, MODBUS TCP    |
|-------------------------|----------------------------|
| Protocols               | BOOTP, DHCP, SNMP, NTP     |
| Communication Speed     | 10/100 Mbps Auto-Detection |
| Communication Interface | RJ-45 with Auto MDI/MDIX   |
| Numbers of the Ethernet | AHCPU5x1-EN : 1            |
| Communication Port      | AHCPU560-EN2 : 2           |

# 3.1.2 AH10EN-5A

3

| Communication Protocols                       | EtherNet/IP, MODBUS TCP      |
|-----------------------------------------------|------------------------------|
| Protocols                                     | BOOTP, DHCP, SMTP, SNMP, NTP |
| Communication Speed                           | 10/100 Mbps Auto-Detection   |
| Communication Interface                       | RJ-45 with Auto MDI/MDIX     |
| Numbers of the Ethernet<br>Communication Port | 2                            |

#### 3.1.3 AHRTU-ETHN-5A

| Communication Protocols                       | EtherNet/IP, MODBUS TCP    |
|-----------------------------------------------|----------------------------|
| Protocols                                     | BOOTP, DHCP, NTP           |
| Communication Speed                           | 10/100 Mbps Auto-Detection |
| Communication Interface                       | RJ-45 with Auto MDI/MDIX   |
| Numbers of the Ethernet<br>Communication Port | 2                          |

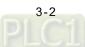

# **3.2 Ethernet/IP Specifications**

# 3.2.1 AHCPU5x1-EN/ AHCPU560-EN2

| Item                            |                                       | Specification                                                                                                    |
|---------------------------------|---------------------------------------|----------------------------------------------------------------------------------------------------|
| Comerci                         | Category                              | Scanner / Adapter                                                                                                    |
| General                         | Тороlоду                              | Star                                                                                                    |
|                                 | Max. Number of the CIP<br>Connections | AHCPU501-EN: 32 (Clients + Servers)<br>AHCPU511-EN: 64 (Clients + Servers)<br>AHCPU521-EN: 128 (Clients + Servers)<br>AHCPU531-EN: 256 (Clients + Servers)<br>AHCPU560-EN2: 256 (Clients + Servers)                |
| CIP Network<br>I/O Connection   | Max. Number of the TCP<br>Connections | AHCPU501-EN: 16 (Clients + Servers)<br>AHCPU511-EN: 32 (Clients + Servers)<br>AHCPU521-EN: 64 (Clients + Servers)<br>AHCPU531-EN: 128 (Clients + Servers)<br>AHCPU560-EN2: 128 (Clients + Servers)                 |
|                                 | Requested Packet Interval (RPI)       | 1 ms~1000 ms                                                                                                    |
|                                 | Max. Transmission Speed               | 10000 pps                                                                                                    |
|                                 | Max. Data Length                      | 500 bytes                                                                                                    |
|                                 | Class 3 (Connected Type)              | Total 32 (Clients + Servers), including the clients + servers from the UCMM type (for V2.1 or later version)                                                                                                    |
|                                 | UCMM (Non-Connected Type)             | Total 32 (Clients + Servers) , including the clients + servers from the Class 3 (for V2.1 or later version)                                                                                                    |
| CIP Network<br>Explicit Message | CIP Objects                           | Identity Object (16#01)<br>Message Router Object (16#02)<br>Assembly Object (16#04)<br>Connection Manager Object (16#06)<br>Port Object (16#F4)<br>TCP/IP Interface Object (16#F5)<br>Ethernet Link Object (16#F6) |
| CIP Network                     | Max. Number of the CIP<br>Connections | 32 (Clients + Servers) (for V2.1 or later version)                                                                                                    |
| Produced Tag                    | Max. Data Length                      | 500 bytes                                                                                                    |
|                                 | Requested Packet Interval (RPI)       | 1 ms~1000 ms                                                                                                    |
| CIP Network                     | Max. Number of the CIP<br>Connections | 32 (Clients + Servers) (for V2.1 or later version)                                                                                                    |
| Consumed Tag                    | Max. Data Length                      | 500 bytes                                                                                                    |
|                                 | Requested Packet Interval (RPI)       | 1 ms~1000ms                                                                                                    |

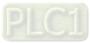

# 3.2.2 AH10EN-5A

3

| Item                            |                                       | Specification                                                                                                    |  |
|---------------------------------|---------------------------------------|----------------------------------------------------------------------------------------------------|--|
| 0                               | Category                              | Scanner /Adapter                                                                                                    |  |
| General                         | Тороlоду                              | Star, Linear, Ring                                                                                                    |  |
|                                 | Max. Number of the CIP<br>Connections | 64 (Clients + Servers)                                                                                                    |  |
| CIP Network                     | Max. Number of the TCP<br>Connections | 64 (Clients + Servers)                                                                                                    |  |
| I/O Connection                  | Requested Packet Interval (RPI)       | 1 ms~1000 ms                                                                                                    |  |
|                                 | Max. Transmission Speed               | 6400 pps                                                                                                    |  |
|                                 | Max. Data Length                      | 500 bytes                                                                                                    |  |
|                                 | Class 3 (Connected Type)              | Total 32 (Clients + Servers), including the clients + servers from the UCMM type                                                                                                    |  |
|                                 | UCMM (Non-Connected Type)             | Total 32 (Clients + Servers), including the clients + servers from the Class 3                                                                                                    |  |
| CIP Network<br>Explicit Message | CIP Objects                           | Identity Object (16#01)<br>Message Router Object (16#02)<br>Assembly Object (16#04)<br>Connection Manager Object (16#06)<br>DLR Object (16#47)<br>QoS Object (16#48)<br>Port Object (16#F4)<br>TCP/IP Interface Object (16#F5)<br>Ethernet Link Object (16#F6)<br>Vendor specific object :<br>X Register (16#350)<br>Y Register (16#351)<br>D Register (16#353)<br>S Register (16#353)<br>S Register (16#355)<br>C Register (16#355)<br>C Register (16#356)<br>HC Register (16#357)<br>SM Register (16#358)<br>SR Register (16#359)<br>Control Register (16#371)<br>Output Register (16#372) |  |

# 3.2.3 AHRTU-ETHN-5A

| Item           |                                       | Specification      |
|----------------|---------------------------------------|--------------------|
| General        | Category                              | Adapter            |
|                | Topology                              | Star, Linear, Ring |
| CIP Network    | Max. Number of the CIP<br>Connections | 96                 |
| I/O Connection | Max. Number of the TCP<br>Connections | 48                 |

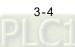

| Item             |                                 | Specification                                                                    |  |
|------------------|---------------------------------|----------------------------------------------------------------------------------|--|
|                  | Requested Packet Interval (RPI) | 1 ms~1000 ms                                                                     |  |
|                  | Max. Transmission Speed         | 10000 pps                                                                        |  |
|                  | Max. Data Length                | 500 bytes                                                                        |  |
|                  | Class 3 (Connected Type)        | Total 48 (Clients + Servers), including the clients + servers from the UCMM type |  |
|                  | UCMM (Non-Connected Type)       | Total 48 (Clients + Servers) , including the clients + servers from the Class 3  |  |
|                  | CIP Objects                     | Identity Object (16#01)                                                          |  |
|                  |                                 | Message Router Object (16#02)                                                    |  |
|                  |                                 | Assembly Object (16#04)                                                          |  |
|                  |                                 | Connection Manager Object (16#06)                                                |  |
|                  |                                 | DLR Object (16#47)                                                               |  |
|                  |                                 | QoS Object (16#48)                                                               |  |
| CIP Network      |                                 | Port Object (16#F4)                                                              |  |
| Explicit Message |                                 | TCP/IP Interface Object (16#F5)                                                  |  |
|                  |                                 | Ethernet Link Object (16#F6)                                                     |  |
|                  |                                 | Vendor specification object :                                                    |  |
|                  |                                 | Status Register (16#370)                                                         |  |
|                  |                                 | Input Register (16#371)                                                          |  |
|                  |                                 | RTU AI Register (16#373)                                                         |  |
|                  |                                 | RTU AO Register (16#374)                                                         |  |
|                  |                                 | RTU DI Register (16#375)                                                         |  |
|                  |                                 | RTU DO Register (16#376)                                                         |  |

## 3.2.4 Maximum Transmission Speed of Delta Products

The EtherNet/IP transmission speed is expressed in terms of packets per second (pps). In addition, the actual transmission speed is affected by the requested packet interval (RPI) and the scan time of the CPU as an EIP scanner. Below is a list regarding the maximum transmission speed of Delta EIP products for your reference.

| Category       | Product                                            | Max. Transmission Speed (pps) |
|----------------|----------------------------------------------------|-------------------------------|
|                | AHCPU5X1-EN Series, AHCPU560-EN2                   | 10,000                        |
|                | AH10EN-5A                                          | 6,400                         |
| Mid range DLC  | AHRTU-ETHN-5A                                      | 10,000                        |
| Mid-range PLC  | AH10EMC-5A                                         | 6,400                         |
|                | AS300 Series, AS200 Series                         | 3,000                         |
|                | AS-FEN02 communication card                        | 10,000                        |
| Small PLC      | DVPES2-E Series                                    | 16,00                         |
|                | DVP26SE                                            | 1,600                         |
| AC Motor Drive | VFD-MS300 Series<br>(CMM-EIP01 communication card) | 800                           |
| AC MOLOF DIIVE | VFD-C2000 Series<br>(CMC-EIP01 communication card) | 800                           |

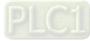

#### 3.2.5 Calculating CIP Connection

Users can refer to the EIP Builder data exchange page (see below) to find out the number of CIP and TCP connections. The method for calculating the number of CIP connection is also listed below.

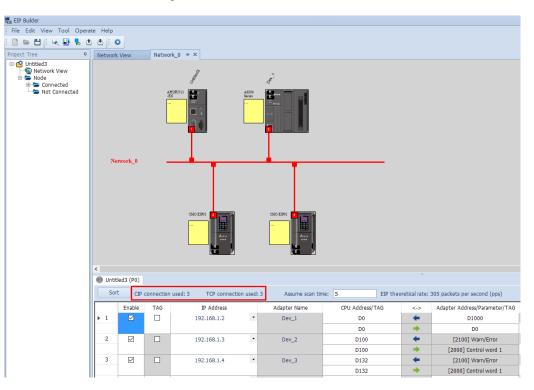

| Series | Model         | Method to Calculate CIP Conn                                                                                                    | ection         |
|--------|---------------|----------------------------------------------------------------------------------------------------|----------------|
| Series | Woder         | Adapter                                                                                                    | Scanner        |
|        | AHRTU-ETHN-5A | <ol> <li>Limited to AHCPU and third-party host</li> <li>RTU + DIO uses 1 connection</li> <li>Each AIO or NIO module uses 1 connection</li> </ol>                                                                                 | Do not support |
| AH     | AH10EN-5A     | Each data exchange group uses 1 connection                                                                                                    |                |
|        | AHCPU5x1-EN   | 1) Each data exchange group uses 1 connection                                                                                                    |                |
|        | AHCPU560-EN2  | 2) Execute instruction API2208 EIPRW uses 1 c                                                                                                    | onnection      |
| AS     | AS-FEN02      | <ol> <li>If using AS series or a third-party as the host<br/>CPU, RTU + DIO + AIO use 1 connection</li> <li>If using AH series as the host CPU, RTU +<br/>DIO use 1 connection, each AIO module<br/>uses 1 connection</li> </ol> | Do not support |
|        | AS300         | 1) Each data exchange group uses 1 connection                                                                                                    |                |
|        | AS200         | 2) Execute instruction API2208 EIPRW uses 1 c                                                                                                    | onnection      |
| DVP    | DVPES2-E      | Each data exchange group uses 1 connection                                                                                                    | Do not support |
| DVP    | DVP26SE       | Each data exchange group uses 1 connection                                                                                                    | Do not support |
| VFD    | CMC-EIP01     | Each VFD uses 1 connection                                                                                                    | Do not support |
| VED    | CMM-EIP01     | Each VFD uses 1 connection                                                                                                    | Do not support |

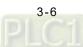

X AH Series Host – Example of Calculating the number of CIP Connection:

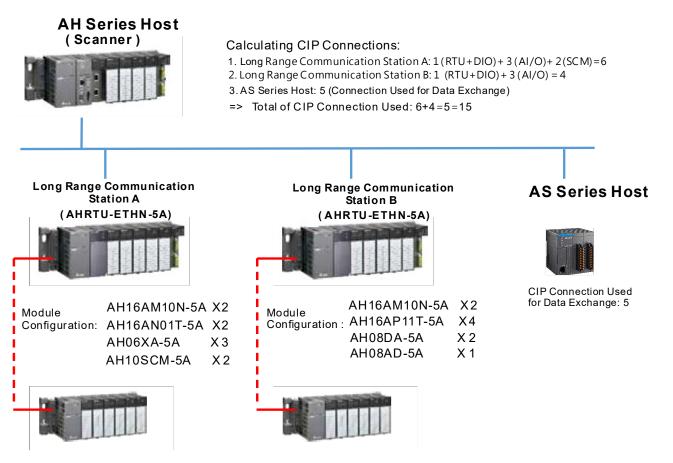

MEMO

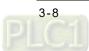

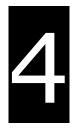

# Chapter 4 EIP Builder

# **Table of Contents**

| 4.1   | Access EIP Builder                  | 4-2  |
|-------|-------------------------------------|------|
| 4.1.1 | Setting Up EIP Scanner              |      |
| 4.2   | Set up the IP Address               | 4-4  |
| 4.2.1 | IP Address Types                    |      |
| 4.2.2 | Set up the IP Address (Static IP)   |      |
| 4.2.3 | Set up the IP Address (BOOTP/DHCP)  |      |
| 4.2.4 | IP Modification (BOOTP/DHCP)        |      |
| 4.3   | Network                             | 4-13 |
| 4.4   | Data Mapping                        | 4-23 |
| 4.5   | Diagnosis                           | 4-28 |
| 4.6   | AH Series – Connect to a RTU module | 4-30 |
| 4.6.1 | AHCPU5x1-EN Series/AHCPU560-EN2     | 4-30 |

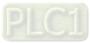

Delta EtherNet/IP software, EIP Builder, is embedded in the ISPSoft. It can be called or run independently through the ISPSoft software (applicable with version 3.06 and later versions).

## 4.1 Access EIP Builder

The EIP Builder can be called from Delta EIP Scanner's HWCONFIG in the ISPSoft. It can also be called independently to set up parameters for the Adapter. Delta EIP Scanner is equipped with the EtherNet/IP communication PLC and the EtherNet/IP module. Refer to chapter 9.3 for a list of Delta EIP Scanner products supported by the EIP Builder.

#### 4.1.1 Setting Up EIP Scanner

#### • Running Process

Run the EIP Builder via an EIP Scanner (see below). When using a Delta EIP Scanner, users need to set up an EIP module through the HWCONFIG in the ISPSoft.

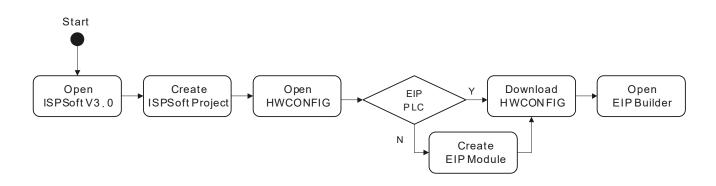

#### Operation Steps

1. Open ISPSoft : Find ISPSoft 3.06 from the start menu in Windows. Click the start menu and go to *All* programs > Delta Industrial Automation > ISPSoft 3.06

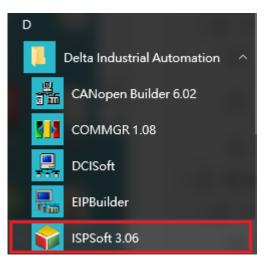

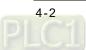

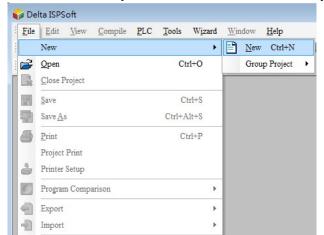

2. Create a new project: Click File > New and you will see the Create a New Project window.

3. Select a PLC: Select a PLC product that supports the EIP builder in the Create a New Project window.

| reate a New Proje<br>Project Name | Untitled0     |             |            |       |           |
|-----------------------------------|---------------|-------------|------------|-------|-----------|
| Controller Type                   | AH            | •           | PLC Type   | AHCPU | 7511-EN 🔻 |
| Drive/Path                        | D:\Release_IS | PSoft2.90.1 | 0\Projects |       |           |
|                                   |               |             |            |       | Browser   |
| Properties                        |               |             |            | OK    | Cancel    |

4. Open the HWCONFIG: Double click the HWCONFIG option under the Project.

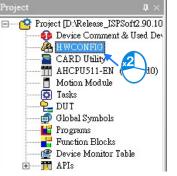

- 5. Create an EIP module (AH10EN-5A):
  - Select the AH10EN-5A from the Network Module in the Product List.
  - Drag the selected AH10EN-5A to the CPU's main backplane.

| HUNDED - HWCONFIG                                                                           |                                                                                                    |
|---------------------------------------------------------------------------------------------|----------------------------------------------------------------------------------------------------|
| Eds Eds Option Help                                                                         |                                                                                                    |
| BXDD99993                                                                                   |                                                                                                    |
| Product List<br>Temperature Module<br>Metroix Control Module<br>Network Module<br>AHDIEN-SA | μο         μο         μο |
| - AH105CM-5A<br>- AH10DNET-5A<br>- AH10PFB8-5A                                              | - Network Module                                                                                                    |
| See PERMAN                                                                                  | AH10EN-5A                                                                                                    |
| Ethe dule, build-in a<br>with ets, supporting                                               | AH10SCM-5A                                                                                                    |
| <b>v</b>                                                                                    | AH10DNET-5A                                                                                                    |
|                                                                                             | AH10PFBS-5A                                                                                                    |
|                                                                                             | AH10PFBM-5A                                                                                                    |
|                                                                                             | AH10COPM-5A                                                                                                    |

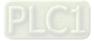

6. Save and download the HWCONFIG : Click Save to save the HWCONFIG settings and then click Download to PLC to download the file to PLC.

|              | ///                                          |
|--------------|----------------------------------------------|
| Product List | Download t <mark>o PLC (D) (Ctrl+F8</mark> ) |

- 7. Open the EIP Builder:
  - 7.1 Right-click the AH10EN-5A on the CPU's main backplane and you will see the EIP Builder. Double click it to open the EIP Builder.

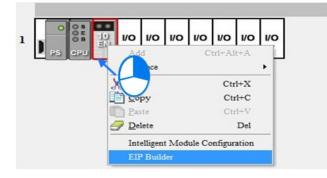

7.2 Right-click the AHCPU5x1-EN on the CPU's main backplane and you will see the EIP Builder. Double click it to open the EIP Builder.

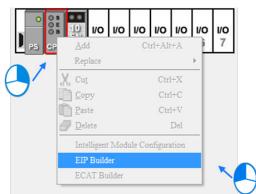

## 4.2 Set up the IP Address

This section will provide an overview of how to set up the IP address for AH10EN-5A IP and AHCPU5x1-EN/AHCPU560-EN2. The IP address should be set up before configuring EIP related parameters or data mapping settings.

#### 4.2.1 IP Address Types

The AH10EN-5A series and AHCPU5x1-EN/AHCPU560-EN2 series supports 3 types of IP addressing, BOOTP, DHCP and static IP address.

| Type of IP Address | Definition                                                                                                    |
|--------------------|----------------------------------------------------------------------------------------------------|
| воотр              | Via the TCP/IP Bootstrap Protocol (BOOTP) to set up the IP address, netmask and gateway. BOOTP server may require some configuration. The Bootp protocol is designed for a network in which each host has a permanent network connection. |
| DHCP               | Via the Dynamic Host Configuration Protocol (DHCP) to obtain IP address, netmask, gateway, main computer name and the WINS server automatically.                                                                                          |

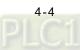

# 4.2.2 Set up the IP Address (Static IP)

#### • Operation Steps:

When using an EIP product with a static IP address, users need to set up the IP address through the HWCONFIG in the ISPSoft.

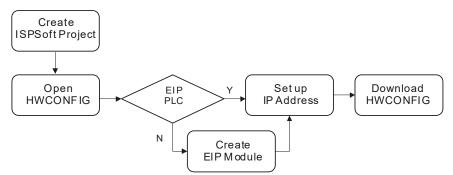

Refer to section 4.1.1 for how to set up an EIP module through the HWCONFIG in the ISPSoft.

1. Configure the network parameters

#### 1.1 AH10EN-5A

- Double-click the AH10EN-5A in the HWCONFIG to open the Parameter Setting page.
- Set up the IP address under the Network Parameters node. Once the setup is done, click OK to leave this page.

| )   X 🗈 🗈 🥜   🎜   🖫                                                                                | 5 K                            |                          |         |                    |              | _      |
|----------------------------------------------------------------------------------------------------|--------------------------------|--------------------------|---------|--------------------|--------------|--------|
| uct List<br>Digital I/O Module<br>Analog I/O Module<br>Temperature Module<br>Motion Control Module |                                | <b>VO VO VO</b><br>5 6 7 |         |                    |              |        |
| meter Setting                                                                                      |                                |                          |         |                    |              |        |
| AH10EN-5A<br>                                                                                      | Network Parameters Description | Address                  | Monitor | Setting Value      |              |        |
| IP Filter Parameters                                                                               | Operation Mode                 |                          |         | Signle IP Addre: • | Operation 1  |        |
| IO Mapping Paramenters                                                                             | Host 1(X1) Mode                |                          |         | Static IP 🔹        | Host 1(X1)   |        |
|                                                                                                    | Host 1(X1) IP Address          |                          |         | 192.168.0.5        | Host 1(X1)   |        |
|                                                                                                    | Host 1(X1) Subnet Mask         |                          |         | 255.255.255.0      | Host 1(X1)   |        |
|                                                                                                    | Host 1(X1) Gateway             |                          |         | 192.168.0.1        | Host 1(X1)   |        |
|                                                                                                    | Host 2(X2) Mode                |                          |         | Static IP -        | Host 2(X2)   |        |
|                                                                                                    | Host 2(X2) IP Address          |                          |         | 192.168.1.5        | Host 2(X2)   |        |
|                                                                                                    | Host 2(X2) Subnet Mask         |                          |         | 255.255.255.0      | Host 2(X2)   |        |
|                                                                                                    | IP Filter Function Enable      |                          |         |                    | IP Filter Fu |        |
|                                                                                                    | TCP Keep Alive Timeout (s)     |                          |         | 30                 | TCP Keep .   | Import |
|                                                                                                    |                                |                          |         | 10.000             | •            | Export |

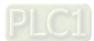

#### 1.2 AHCPU5x1-EN

- Double-click the AHCPU5x1-EN in the HWCONFIG to open the Parameter Setting page.
- Set up the IP address under the Ethernet Basic tab. Once the setup is done, click OK to leave this page.

| 😤 Untitleo            | do - HWCONFIG                                  |                                                                                 |              |
|-----------------------|------------------------------------------------|---------------------------------------------------------------------------------|--------------|
| 🚝 File I              | Edit Option Help                               |                                                                                 | _ & ×        |
| 🔳 🐰                   | 🗈 🛍 🥒 🖉 🖪 🛐                                    | <u>10</u>                                                                       |              |
| Product List          |                                                |                                                                                 |              |
| Analog  Analog  Tempe | l I/O Module<br>g I/O Module<br>erature Module |                                                                                 |              |
| E-N PL                | C Parameter Setting                            |                                                                                 |              |
| CI                    | PU COM Port Ethemet                            | Basic Ethemet - Advance Data Exchange Setup - COM Data Exchange Setup - Ethemet |              |
|                       | Ethemet Configuration                          |                                                                                 | $\gamma_{n}$ |
|                       | IP Addressing Mode                             | Static Refresh                                                                  | $\sim$       |
| Specifica             | IP Address                                     | 192.168. 1. 1                                                                   | $\searrow$   |
|                       | Netmask Address                                | 255.255.255.0                                                                   |              |
|                       | Gateway Address                                | 192.168. 1. 1                                                                   |              |
| Informal              | Keep Alive Timer                               | 60 sec (1 ~ 65535 sec)                                                          |              |
| Slot N                |                                                |                                                                                 |              |

 Save and download the HWCONFIG: Click Save to save the HWCONFIG settings and then click Download.

|      | X    | È    | 6 | 9 | 8   | 5    | <b>,</b> | R     |        |       |
|------|------|------|---|---|-----|------|----------|-------|--------|-------|
| Proc | luct | List |   |   | Dow | nloa | d to     | PLC ( | D) (Ct | rl+F8 |

#### 4.2.3 Set up the IP Address (BOOTP/DHCP)

#### • Operation Steps:

When using an EIP product with a BOOTP/DHCP IP address, users can set up the IP address through the IP Manager in the EIP Builder.

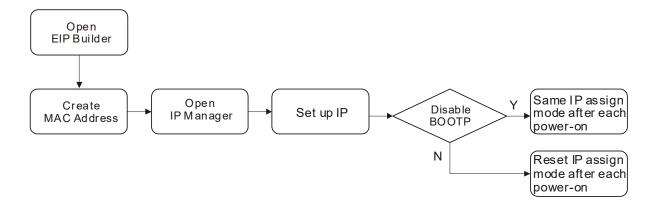

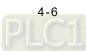

#### Descriptions for the IP Manager:

| ~                            | 💕 IP Manager                           |              |           |                                   |                    |      |
|------------------------------|----------------------------------------|--------------|-----------|-----------------------------------|--------------------|------|
| (1)←                         | Stop the Server                        | Network Int  | erface In | el(R) Ethernet Connection I217-LM |                    | •    |
| ŏ.                           |                                        |              | 172       | 2. 16. 155. 15                    | Network Settings   |      |
| <ul><li>∠</li><li></li></ul> | Table of Requesting Devi<br>Clear List | ces          |           |                                   |                    |      |
| U                            | Time                                   | Type MA      | C Address | Status                            |                    |      |
|                              |                                        |              |           |                                   |                    |      |
|                              |                                        |              |           |                                   |                    |      |
|                              |                                        |              |           |                                   |                    |      |
|                              |                                        |              |           |                                   |                    |      |
|                              |                                        |              |           |                                   |                    |      |
|                              | Mapping Table                          |              |           | F                                 |                    | →(8) |
| (5)←                         | New                                    | Delete       |           | Enable BOOT                       | P Enable DHCP      | →(9) |
| € €                          | Import                                 | Export       |           |                                   | Disable DHCP/BOOTP |      |
|                              | Type MAC Addre                         | ess IP Addre | ss R.     | I-45 Status                       |                    |      |
| $\bigcirc$                   |                                        |              |           |                                   |                    |      |
|                              |                                        |              |           |                                   |                    |      |
|                              |                                        |              |           |                                   |                    |      |
|                              |                                        |              |           |                                   |                    |      |
|                              |                                        |              |           |                                   |                    |      |

|   | Item               | Definition                                                                                               |
|---|--------------------|----------------------------------------------------------------------------------------------------|
| 0 | Stop the Server    | Stop the BOOTP/DHCP server; the IP manager will not request for IP addresses from the BOOTP/DHCP server. |
| 0 | Network Settings   | Set up the subnet mask, gateway, primary DNS, secondary DNS, and domain name.                            |
| 3 | Clear List         | Clear all the contents on the list.                                                                      |
| 4 | New                | Add new IP/MAC address.                                                                                  |
| 5 | Delete             | Delete the selected item on the list.                                                                    |
| 6 | Import             | Import the IP/MAC address list; the file format is .CSV.                                                 |
| Ø | Export             | Export the IP/MAC address list; the file format is .CSV.                                                 |
| 8 | Enable BOOTP       | Enable the BOOTP to assign an IP address for the selected item.                                          |
| 9 | Enable DHCP        | Enable the DHCP to assign an IP address for the selected item.                                           |
| 0 | Disable BOOTP/DHCP | Disable the BOOTP/DHCP on the device; the device will not request for IP addresses from the server.      |

#### • Operation Steps:

1. MAC address: find the MAC address on the EIP device as its unique identity.

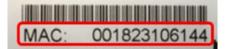

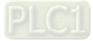

- 2. Open the IP Manager
- Click the Tool tab of the EIP Builder and click to open the IP Manager setup page.

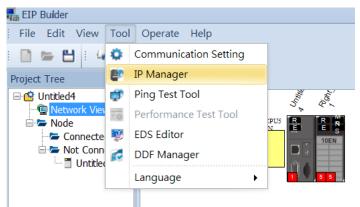

• The IP Manager can be the BOOTP/DHCP Server, receiving IP address requests from devices.

| Clear         | equesting Devi- | J85              |            |        |        |            |    |             |
|---------------|-----------------|------------------|------------|--------|--------|------------|----|-------------|
| Time          | LIST            | Type             | MAC Addres | s Stat | 15     |            |    |             |
|               |                 |                  |            |        |        |            |    |             |
|               |                 |                  |            |        |        |            |    |             |
|               |                 |                  |            |        |        |            |    |             |
|               |                 |                  |            |        |        |            |    |             |
|               |                 |                  |            |        |        |            |    |             |
| pping 7<br>Ne |                 | Delete           | ]          |        |        | Enable BOO | TP | Enable DHCP |
|               | w               | Delete<br>Export |            |        |        | Enable BOO |    | Enable DHCP |
| Ne            | w               | Export           | Address    | RJ-45  | Status | Enable BOO |    |             |
| Ne<br>Imp     | w ort           | Export           | Address    | RJ-45  | Status | Enable BOO |    |             |

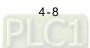

4

- 3. Set up the IP address
- Select and double-click the listed address to open the IP setup page.

| Stop the Server Network Interface |                                   |            | Intel(R) Ethernet Connection I217-V |                      |       |                 |  |
|-----------------------------------|-----------------------------------|------------|-------------------------------------|----------------------|-------|-----------------|--|
|                                   |                                   |            | 169.254.236.252                     |                      |       | Network Setting |  |
| le of Re                          | questing Devices                  |            |                                     |                      |       | L               |  |
| Clear L                           | ist                               |            |                                     |                      |       |                 |  |
| Time                              |                                   | Туре       | MAC Addres                          | ss Status            |       |                 |  |
| 2016/12/14 下午 05:00:21            |                                   | DHCP       | 3417EBCCA                           | 387                  |       |                 |  |
|                                   |                                   |            |                                     |                      |       |                 |  |
|                                   |                                   |            |                                     |                      |       |                 |  |
|                                   |                                   |            |                                     | $\bigcirc$           |       |                 |  |
|                                   |                                   |            |                                     |                      |       |                 |  |
|                                   |                                   |            |                                     |                      |       |                 |  |
|                                   |                                   |            |                                     |                      |       |                 |  |
|                                   |                                   |            |                                     |                      |       |                 |  |
|                                   |                                   |            |                                     |                      |       |                 |  |
| oping Ta                          | ble                               |            |                                     |                      |       |                 |  |
| oping Ta<br>New                   | ble                               |            |                                     | Enable               | BOOTP | Enable DHCP     |  |
| New                               | Delete                            |            |                                     | Enable               |       |                 |  |
|                                   | Delete                            |            |                                     | Enable               |       | Enable DHCP     |  |
| New<br>Impor                      | Delete                            | ]<br>IP Ad | dress                               | Enable<br>RJ-45 Port |       |                 |  |
| New                               | t Delete                          |            | dress<br>68.1.5                     |                      | Di    |                 |  |
| New<br>Impor                      | Delete<br>t Export<br>MAC Address |            |                                     | RJ-45 Port           | Di    |                 |  |
| New<br>Impor                      | Delete<br>t Export<br>MAC Address |            |                                     | RJ-45 Port           | Di    |                 |  |
| New<br>Impor                      | Delete<br>t Export<br>MAC Address |            |                                     | RJ-45 Port           | Di    |                 |  |

Type the IP address.

| Input Data  | <b>—</b>     |
|-------------|--------------|
| MAC Address | 3417EBCCA387 |
| IP Address  | 0.0.0.0      |
| RJ-45 Port  | 1            |
|             | OK Cancel    |

- 4. Disable DHCP/BOOTP
- Click to select the device in the Mapping Table that you'd like to disable its DHCP/BOOTP function and then click the Disable DHCP/BOOTP button. After that the selected device will not send DHCP/BOOTP requests. For the modification on the IP address receiving mode, refer to section 4.2.4 for more information.

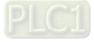

#### EtherNet/IP Operation Manual

| -                                               | the Server Network Interface |                      | Intel(R) Ethemet Connection I217-V 🔹           |  |  |  |
|-------------------------------------------------|------------------------------|----------------------|------------------------------------------------|--|--|--|
| ble of Requesting Devices                       |                              | 169.254.236.252      | Network Settings                               |  |  |  |
| Clear List                                      |                              |                      |                                                |  |  |  |
| Time                                            | Туре                         | MAC Address          | Status                                         |  |  |  |
| 2016/12/20 下午 04:34:50                          | DHCP                         | D0397207323C         |                                                |  |  |  |
|                                                 |                              |                      |                                                |  |  |  |
|                                                 |                              |                      |                                                |  |  |  |
|                                                 |                              |                      |                                                |  |  |  |
|                                                 |                              |                      |                                                |  |  |  |
|                                                 |                              |                      |                                                |  |  |  |
|                                                 |                              |                      |                                                |  |  |  |
|                                                 |                              |                      |                                                |  |  |  |
| nning Table                                     |                              |                      |                                                |  |  |  |
| pping Table                                     | _                            |                      | Eashla DOOTP Eashla DUCP                       |  |  |  |
| pping Table<br>New Delete                       |                              |                      | Enable BOOTP Enable DHCP                       |  |  |  |
|                                                 |                              |                      | Enable BOOTP Enable DHCP<br>Disable DHCP/BOOTP |  |  |  |
| New Delete<br>Import Export                     |                              | idmess R             | Disable DHCP/BOOTP                             |  |  |  |
| New Delete<br>Import Export<br>Iype MAC Address | IP Ad                        |                      | Disable DHCP/BOOTP                             |  |  |  |
| New Delete<br>Import Export                     |                              | idress R<br>68.1.5 1 | Disable DHCP/BOOTP                             |  |  |  |
| New Delete<br>Import Export<br>Iype MAC Address |                              |                      | Disable DHCP/BOOTP                             |  |  |  |
| New Delete<br>Import Export<br>Iype MAC Address |                              |                      | Disable DHCP/BOOTP                             |  |  |  |

#### • Note

- 1. Enable BOOTP: When the IP address receiving mode is in BOOTP (BOOTP is enabled), the IP address is assigned, and the device will send out BOOTP requests for IP addresses during each power-on.
- 2. Enable DHCP: When the IP address receiving mode is in DHCP (DHCP is enabled), the IP address is assigned, and the device will send out DHCP requests for IP addresses during each power-on.
- 3. Disable DHCP/BOOTP: When the IP address receiving mode is in BOOTP (BOOTP is enabled), the IP address is assigned; once the Disable DHCP/BOOTP button is clicked, the device will not send out DHCP/BOOTP requests for IP addresses during each power-on.

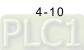

# 4.2.4 IP Modification (BOOTP/DHCP)

To enable the DHCP or BOOTP function again, users will need to use the device software to make that change. Take the AH10EN-5A series as an example, you will need to go to *ISPSoft > HWCONFIG > IP Manager*. Open the IP Manager and set up the IP address receiving mode.

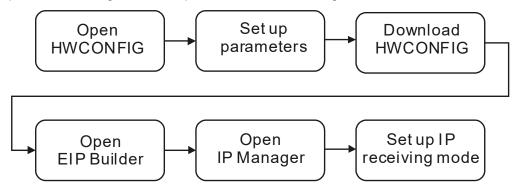

#### • Operation Steps:

- 1. Refer to section 4.1.1 for how to open the HWCONFIG.
- 2. Set up the parameters: Enable the IP address receiving mode to BOOTP/DHCP.

#### 2.1 AH10EN-5A

- Double-click the device you'd like to change its IP address receiving mode.
- You will see the option Network Parameters. Click this option to see the Network Parameters setup page.
- Make changes on the items that you'd like to change their IP address receiving modes and click OK to confirm the settings.

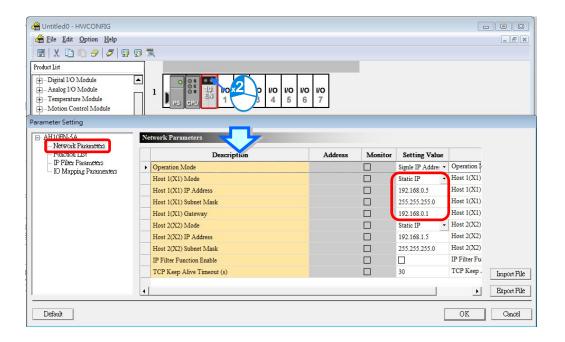

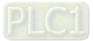

#### 2.1 AHCPU5x1-EN

- Double-click the device you'd like to change its IP address receiving mode.
- Set up the IP address under the Ethernet Basic tab.
- Make changes on the items that you'd like to change their IP address receiving modes and click OK to confirm the settings.

| 🔏 Untitled   | d0 - HWCONFIG                                                                     |                                                                                 |                           |
|--------------|-----------------------------------------------------------------------------------|---------------------------------------------------------------------------------|---------------------------|
| 🚝 File       | Edit Option Help                                                                  |                                                                                 | _ 8 ×                     |
| 📰   X        | 0000500                                                                           | 200<br>200                                                                      |                           |
| Product List |                                                                                   |                                                                                 |                           |
| Analo        | sion Rack<br>al I/O Module<br>gr/O Module<br>perature Module<br>on Control Module |                                                                                 |                           |
| H N PL       | LC Parameter Setting                                                              |                                                                                 | <b>—</b>                  |
|              |                                                                                   | Basic Ethemet - Advance Data Exchange Setup - COM Data Exchange Setup - Ethemet |                           |
|              | Ethemet Configuration<br>IP Addressing Mode                                       | Static Refresh                                                                  | $\langle \langle \rangle$ |
| Specifica    | IP Address                                                                        | 192.168. 1. 1                                                                   |                           |
|              | Netmask Address                                                                   | 255.255.255. 0                                                                  |                           |
|              | Gateway Address                                                                   | 192.168. 1. 1                                                                   |                           |
| Informat     | Keep Alive Timer                                                                  | 60 sec (1 ~ 65535 sec)                                                          |                           |
| Slot N       |                                                                                   |                                                                                 |                           |

- 3. Download the HWCONFIG
- Refer to section 4.1.1 for the related information.
- 4. Open the EIP Builder
- Refer to section 4.1.1 for the related information.
- 5. Open the IP Manager
- Refer to section 4.2.2 for the related information.
- 6. Open the IP setup page
- Refer to section 4.2.2 for the related information.

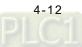

# 4.3 Network

The EIP Builder provides a graphical user interface; users can see the devices and their EtherNet/IP connections in the Network View. This section will provide an overview of how to add your devices in and build up the network connections. The procedure of the process is stated below.

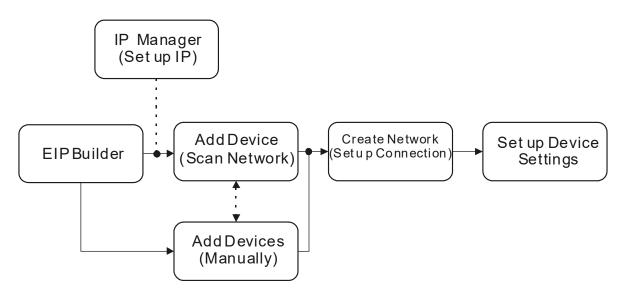

### Descriptions for the EIP Builder:

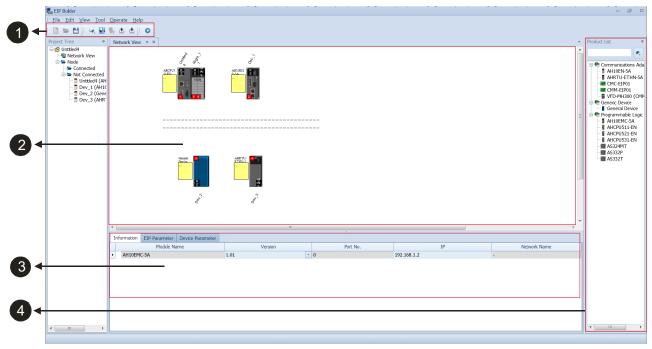

|   | ltem               | Definition                                                   |
|---|--------------------|--------------------------------------------------------------|
| 0 | Toolbar            | Toolbar buttons                                              |
| 0 | Network View       | Display the connected devices and their connection status    |
| € | Configuration Area | Set the parameters and display the configurations            |
| 4 | Product List       | Display the available devices to be connected to EtherNet/IP |

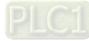

### • Toolbar

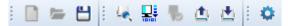

| lcon         | Name         | Definition                                                                           |  |  |  |
|--------------|--------------|--------------------------------------------------------------------------------------|--|--|--|
|              | New          | Create a new EIP Builder project                                                     |  |  |  |
| 1            | Open         | Open an existing project                                                             |  |  |  |
| 8            | Save         | Save the project                                                                     |  |  |  |
| Le           | Scan Network | Scan the network for device availability                                             |  |  |  |
|              | Check        | Check if the project is planed nicely                                                |  |  |  |
| -            | On-line Mode | Switch to on-line mode                                                               |  |  |  |
|              | Uploader     | Upload                                                                               |  |  |  |
| ( <b>±</b> ) | Downloader   | Download                                                                             |  |  |  |
| ٠            | Setup Button | Open the communication setting; set up the path connecting the PC to the EIP Scanner |  |  |  |

### O Network View

4

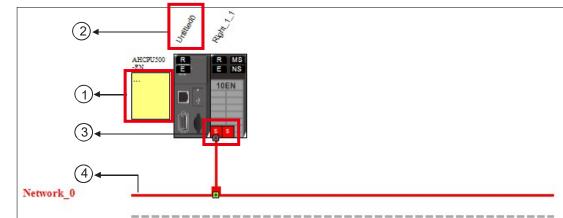

|   | Name              | Definition                                                                                                    |
|---|-------------------|----------------------------------------------------------------------------------------------------|
| 0 | Station Name      | Name for the station                                                                                                    |
| 2 | Device Name       | Name for the device                                                                                                    |
| 3 | Ethernet COM Port | Display the number of devices with Ethernet communication ports.<br>The last digit of the IP address will be shown on the COM port. |
| 4 | Network_0         | Display connection status; devices on the same line indicate they are in the same network.                                          |

### Configuration Area

Refer to section 4.3.3 for more information.

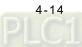

### Product List

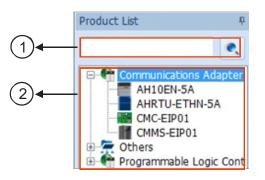

|   | Name         | Definition                                                                                                    |
|---|--------------|----------------------------------------------------------------------------------------------------|
| 0 | Search Bar   | Type the module name to search; when nothing found, that means there is no EDS file in the system.                                                  |
| 2 | Product List | Categorize the devices according to the definition of the EtherNet/IP; for devices from the 3 <sup>rd</sup> party will be put in the Others folder. |

### Scan Network

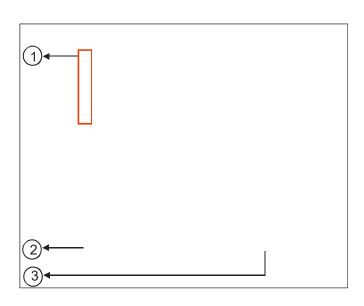

|   | Name                 | Definition                                                       |
|---|----------------------|------------------------------------------------------------------|
| 0 | Selection checkboxes | Tick to select the devices you'd like to add to the network view |
| 2 | Refresh              | Refresh to scan the network again                                |
| 3 | Join                 | Add the selected device to the network view                      |

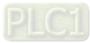

- Operation Steps:
  - 1. Add new devices in (scan the network): Click the setup button to bring out the communication set up page.

| File Edit V  | /iew Tool Opera       | ate Workspeace Help | •     |
|--------------|-----------------------|---------------------|-------|
| : 🗋 늘 💾      | 🗖 : 💥 🗗 🖬             | ) 💿 i 🦗 🔛 🥾 i       | 🗅 📥 🗳 |
| Project Tree | Ф                     | View 🖶 🗙            |       |
|              | Communication Setting | •                   | 23    |
|              | Common Setting        | • •                 | 5     |
|              | COMMGR Driver         | COM1 -              |       |
|              | Station Number        | 0 *                 |       |
|              | IP Address            | 0.0.0.0             |       |
|              |                       | OK Cane             | cel   |

- Once your PC is connected to the EIP Scanner, there are 3 ways to set up the network communication.
  - (a) Select the created Driver: Select the created driver from the COMMGR Driver drop down list.
  - (b) Edit the created Driver: Click the setup button in the Common Setting section to bring out the Driver Properties to edit.
  - (c) Add a new Driver: Click the setup button+ in the Common Setting section to bring out the Driver Properties to add new Driver.

| (c)← | Communication Setting 23               |
|------|----------------------------------------|
| (b)← | Common Setting                         |
| (a)₊ | COMMGR Driver COM3    Station Number 0 |
|      | IP Address                             |

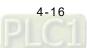

| Driver Properties    |                  |             |
|----------------------|------------------|-------------|
| Driver Name          | Driver1          |             |
| Connection Setup     |                  |             |
| Туре                 | RS232/422/485    | •           |
| Communication Protoc | col              |             |
| COM Port             | •                |             |
| Data Length          | 7 🔹              | ASCII       |
| Parity               | e 💌              | C RTU       |
| Stop Bits            | 1 •              | Auto-detect |
| Baud Rate            | 9600 💌           | Default     |
| Setup Responding Tir | ne               |             |
| Time of Auto-retry   |                  | 3 🛟         |
| Time Interval of Aut | o-retry (100 ms) | 30 ÷        |
| Driver Properti      | es               |             |
| OK                   |                  | Cancel      |

• Click the Scan Network button, the EIP Builder will scan the network and list the scanned devices in the Device List.

|    | Project        | Tree        | scan l  | Network |  |
|----|----------------|-------------|---------|---------|--|
| De | evice List     |             |         |         |  |
|    | IP             | Device Type | Version | Comment |  |
|    | 172.16.155.128 | AH10EMC-5A  | 01.01   | Comment |  |
|    | 172.16.155.120 | DVP12SE     | 01.50   |         |  |
|    | 192.168.1.1    | AH10EMC-5A  | 01.01   |         |  |
|    | 172.16.155.228 | AH10EN-5A   | 01.01   |         |  |
|    | 172.16.155.227 | AH10EN-5A   | 01.01   |         |  |
|    | 172.16.155.226 | AH10EN-5A   | 01.01   |         |  |
|    |                |             |         |         |  |
|    |                |             |         |         |  |
|    |                |             |         |         |  |
|    |                |             |         |         |  |
|    |                |             |         |         |  |
|    |                |             |         |         |  |

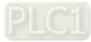

• Tick to select the devices you'd like to add to the Network. After that, click Join to add the selected devices.

|                  | Le, Device List                                                                                                    |             |     |
|------------------|----------------------------------------------------------------------------------------------------|-------------|-----|
|                  | IP                                                                                                    | Device Type |     |
|                  | 172.16.155.226                                                                                                    | AH10EN-5A   |     |
|                  |                                                                                                    |             |     |
|                  | <b>√</b>                                                                                                    |             |     |
| Network View 🖷 🗶 |                                                                                                    |             | *   |
| 480<br>-23<br>   | RUISI<br>RUISI<br>RU |             | . E |
|                  |                                                                                                    |             |     |

2. Add devices (Manually) : Select the devices you'd like to add from the Device List; you can also type in the module name in the search bar. After that drag the device you'd like to add to the network view.

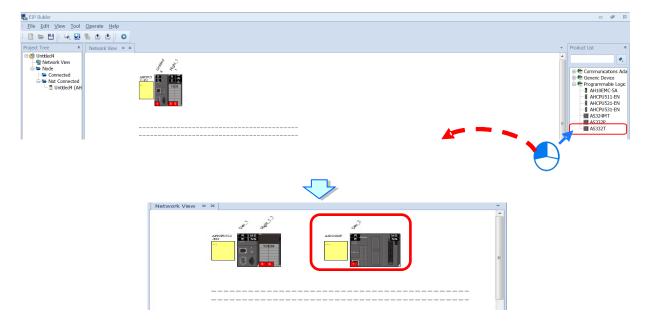

- 3. Create Network
  - Drag the Ethernet communication port of the device to the network to create connection.

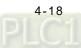

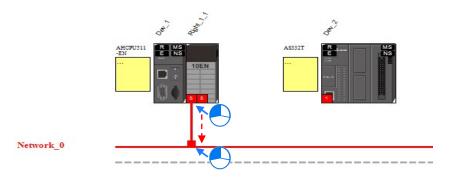

• Create network connections for the devices.

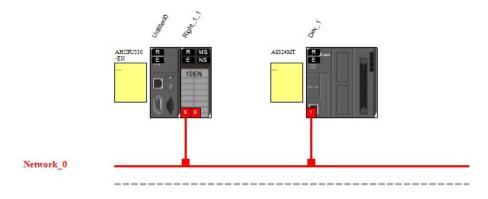

 Once the connection is established, click the network line "Network\_0", you will see all the connected devices in this network.

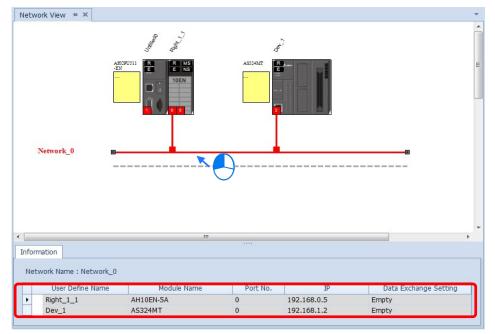

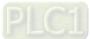

### 4. Set up the parameters

 Click tabs of the Information, EIP parameter and the EDS Parameter to see and edit the parameters respectively.

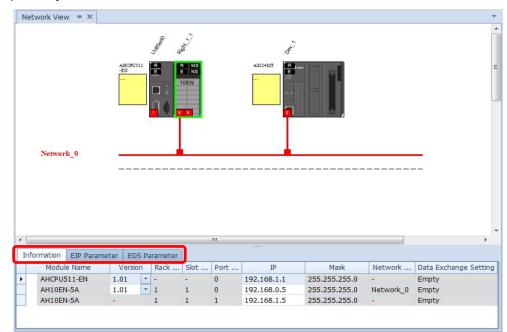

#### (a) Information Tab

This tab contains information regarding Module Name, Version, Rack, Slot, Slot, IP address, Mask, Network and Data mapping Setting.

| 1 | Information | EIP Parame | ter E | OS Pa | arameter |      |      |             |               |           |                       |
|---|-------------|------------|-------|-------|----------|------|------|-------------|---------------|-----------|-----------------------|
|   | Modul       | e Name     | Versi | ion   | Rack     | Slot | Port | IP          | Mask          | Network   | Data Exchange Setting |
| • | AHCPUS      | 11-EN      | 1.01  | -     | -        | -    | 0    | 192.168.1.1 | 255.255.255.0 | -         | Empty                 |
|   | AH10EN      | I-5A       | 1.01  | -     | 1        | 1    | 0    | 192.168.0.5 | 255.255.255.0 | Network_0 | Empty                 |
|   | AH10EN      | I-5A       | -     |       | 1        | 1    | 1    | 192.168.1.5 | 255.255.255.0 | -         | Empty                 |

### (b) EIP Parameter Tab

This tab contains information regarding parameters in the EDS file. When Off-line, users can only check the connection parameters for setting up the EDS filtering rules.

- Disable Keying: Disable checking on the product information and its versions.
- Compatible Keying: Checking if the product information and its master version are matched; as for the minor version, check for its compatibility.
- Exact Match: Checking if the product information, its master version and minor version are matched.

| Information EIP Paramet | er EDS Parameter     |                    |  |  |  |  |  |
|-------------------------|----------------------|--------------------|--|--|--|--|--|
| Connection              | ▲ ▲                  |                    |  |  |  |  |  |
|                         | Name                 | Value              |  |  |  |  |  |
|                         | d. Electronic keying | Compatiable Keying |  |  |  |  |  |
|                         |                      | Disable Keying     |  |  |  |  |  |
|                         |                      | Compatiable Keying |  |  |  |  |  |
|                         |                      | Exact Match        |  |  |  |  |  |

While the device is connected, you can click the upload button to upload the related parameters back to the device.

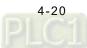

| Information EIP Parameter | EDS Parameter                        |                                        |
|---------------------------|--------------------------------------|----------------------------------------|
|                           | ① 些                                  |                                        |
| Connection                | Name                                 | Value                                  |
| Port Status               | <ul> <li>V Identification</li> </ul> |                                        |
| DLR                       | Vendor                               | Delta Electronics, Inc.                |
|                           | Product Type                         | Communications Adapter                 |
|                           | Product Name                         | AH10EN-5A                              |
|                           | Revision                             | 1.1                                    |
|                           | Status                               |                                        |
|                           | Major Fault                          | None                                   |
|                           | Minor Fault                          | None                                   |
|                           | Internal State                       | NO I/O (No I/O connctions established) |
|                           | Configured                           | No                                     |
|                           | Owned                                | No                                     |
|                           | Module Identity                      | Mached                                 |

|   | Name                    | Definition                                                                                                    |
|---|-------------------------|----------------------------------------------------------------------------------------------------|
| 1 | Module Status           | <ul> <li>(c) Identification: Display information regarding Vendor, Product<br/>Type, Product Name, Revision, etc.</li> <li>(d) Status: Display connection status, including Major Fault, Minor<br/>Fault, Internal State, Configuration Status, and Module Identity.</li> </ul> |
| 2 | IP Setting              | <ul> <li>Port1: Indicating port 1 of the device, for editing configurations<br/>of the IP Address, Subnet Mask, Gateway Address, and Host<br/>Name.</li> <li>Remark: When there is a Port2, that means there are 2 Ethernet<br/>communication ports.</li> </ul>                 |
| 3 | Connection              | <ul> <li>EDS parameters filtering rules include Disable Keying,<br/>Compatible Keying, and Exact Match.</li> </ul>                                                                                                    |
| 4 | Port Status             | <ul> <li>Display Link Status, Speed, Duplex, Negotiation Status and<br/>Hardware Fault.</li> </ul>                                                                                                    |
| 5 | Device Level Ring (DLR) | <ul> <li>Display DLR information includes Network Topology, Network<br/>Status, Ring Supervisor, and Active Supervisor Precedence.</li> </ul>                                                                                                    |

| Information EIP Parameter | EDS Parameter                        |                                        |
|---------------------------|--------------------------------------|----------------------------------------|
| Module Status             | (1) (1)                              |                                        |
| Connection                | Name                                 | Value                                  |
| - Port Status             | <ul> <li>V Identification</li> </ul> |                                        |
| DLR                       | Vendor                               | Delta Electronics, Inc.                |
|                           | Product Type                         | Communications Adapter                 |
|                           | Product Name                         | AH10EN-5A                              |
|                           | Revision                             | 1.1                                    |
|                           | Status                               |                                        |
|                           | Major Fault                          | None                                   |
|                           | Minor Fault                          | None                                   |
|                           | Internal State                       | NO I/O (No I/O connctions established) |
|                           | Configured                           | No                                     |
|                           | Owned                                | No                                     |
|                           | Module Identity                      | Mached                                 |

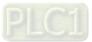

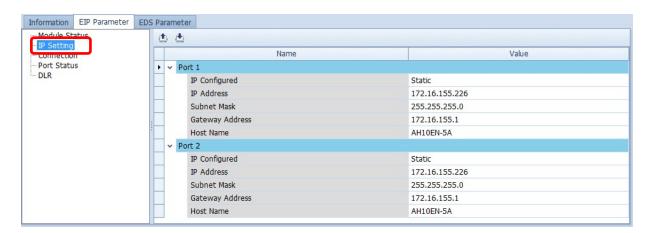

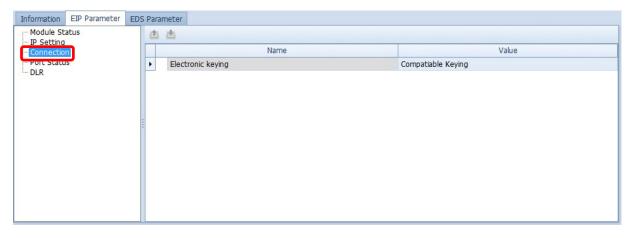

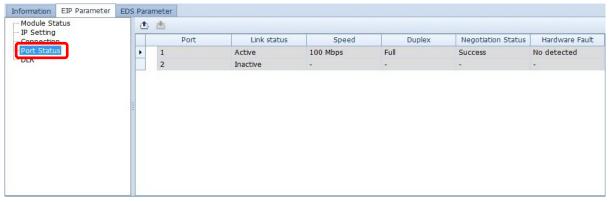

| Information EIP Parameter   | EDS Parameter                         |                                    |
|-----------------------------|---------------------------------------|------------------------------------|
| Module Status<br>IP Setting | ± ±                                   |                                    |
| Connection                  | Name                                  | Value                              |
| ··· Port Status             | <ul> <li>V DLR Information</li> </ul> |                                    |
| DLR                         | Network Topology                      | Linear                             |
|                             | Network Status                        | Normal                             |
|                             | Ring Supervisor                       | IP: 0.0.0.0<br>MAC: 00:00:00:00:00 |
|                             | Active Supervisor Precedence          | 0                                  |
|                             |                                       |                                    |

(c) EDS Parameter Tab: this is not supported on the AH10EN-5A series.

# 4.4 Data Mapping

When the connection between devices is established, users can use the data mapping function to exchange data between devices. This section will provide an overview of how to create a data mapping table.

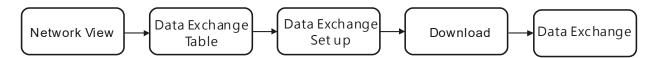

### **Descriptions for the Data Mapping:**

| 3    | 2          | 3      | 4           |   | 6            | 6               | <b>+</b><br><b>&gt;</b> | 7       | 8 | 9             | 10     |
|------|------------|--------|-------------|---|--------------|-----------------|-------------------------|---------|---|---------------|--------|
| 2    | -          |        |             | _ |              | D100            | →                       | Output  |   | 200           |        |
| 2    | <b>V</b>   |        | 192.168.1.6 | - | Dev_4        | D100            | +                       | Input   |   | 200           |        |
|      |            |        |             |   |              | D0              | -                       | D0      |   | 200           |        |
| ▶ 1  | <b>V</b>   |        | 192.168.1.2 | - | Dev_1        | D0              | +                       | D1000   |   | 200           |        |
|      | Enable     | TAG    | IP Address  |   | Adapter Name | CPU Address/TAG | <->                     | Adapter |   | Length (Byte) | Proper |
| Conn | nection Co | unt: 2 | Sort        |   |              |                 |                         |         |   |               |        |

|   | Name                                                                    | Definition                                                                                                    |
|---|-------------------------------------------------------------------------|----------------------------------------------------------------------------------------------------|
| 0 | Connection Count                                                        | Data mapping connection count; each row represents one<br>independent EtherNet/IP connection. The number of connections<br>cannot exceed the maximum connection number that the Scanner<br>supports. For the AH10EN-5A series, the maximum connection<br>number is 64.                                          |
| 0 | Enable                                                                  | Enable / Disable the data mapping function                                                                                                    |
| Ø | TAG                                                                     | <ul> <li>Use TAGs created to execute data mapping; after selected, this function is enabled and</li> <li>read only (←)</li> <li>registers are not available for the row selected</li> <li>the leghth cannot be modified</li> <li>comsumed TAG should be created in ISPSoft global symbols beforehand</li> </ul> |
| 4 | IP Address                                                              | The IP address of the Adapter that you'd like to connect to. After the data mapping connection is established, the system will load the connected device's IP address. Users can also use the drop down list to select the device's IP address to add and edit the connection.                                  |
| 6 | Adapter Name                                                            | Once the IP address is selected, its name will be displayed but cannot be modified here. Refer to section 4.3 <b>9</b> for more information on how to change the device name.                                                                                                    |
|   | CPU Address                                                             | Start address of the data mapping's register                                                                                                    |
| 6 | Scanner's register address +<br>address offset (EtherNet/IP<br>modules) | Actual represented register = starting register address + address offset; starting register address can be set on the HWCONFIG setup page.                                                                                                    |
|   | If TAG <b>9</b> is selected                                             | Consumed TAG can be selected from the drop-down list                                                                                                    |
|   | Adapter Address/Parameter                                               | Target adapter's register address / parameters                                                                                                    |
| Ø | If TAG <b>€</b> is selected                                             | Input the Produced TAG of the EIP to be connected; the default name is the same as TAG in $\boldsymbol{\Theta}$ .                                                                                                    |
| 6 | I/O Mapping Table                                                       | Set up the IN/OUT parameters; when there is no I/O representative table presented for the Adapter, they cannot be opened, for example some PLCs.                                                                                                    |

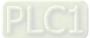

|   | Name     | Definition                                                           |
|---|----------|----------------------------------------------------------------------|
| Ø | Length   | Set up the data mapping length; unit: byte, the maximum is 500 byte. |
| Ø | Property | Set up the advanced data mapping parameters.                         |

### **I/O Mapping Table**

Delta EIP devices provide I/O mapping table. If needed, users can use the table to edit the parameters.

|    | Name       | Definition                                                                                                    |
|----|------------|----------------------------------------------------------------------------------------------------|
| 0  | Connection | Select the connection from the drop down list. Different connection might have different mapping parameters.                                                                   |
| 0  | In         | Input the mapping parameters. The column No. states the maximum<br>number of mapping parameters to input. Double-click the column<br>Name to open the mapping table to edit.   |
| 3  | Out        | Output the mapping parameters. The column No. states the maximum<br>number of mapping parameters to output. Double-click the column<br>Name to open the mapping table to edit. |
| 4  | Name       | The parameter name; double-click the column Name to open the mapping table to edit.                                                                                            |
| \$ | Value      | Values; after editing and downloading the values will be stored in the Scanner. When the connection is established, the values will be written to the Adapter.                 |

|    | ection | 1 -                   |       |   |
|----|--------|-----------------------|-------|---|
| IN | OUT    |                       |       |   |
| N  | 0.     | Name                  | Value |   |
|    | 12     | [210B] Output         | 0     | 4 |
|    | 13     | [210C] Currnet Speed  | 0     |   |
|    | 14     | [210D] PG pulse       | 0     |   |
|    | 15     | [210E] PG2 pulse      | 0     |   |
|    | 16     | [210F] Output power   | 0     |   |
|    | 17     | [6100] Status         | 0     |   |
|    | 18     | [6101] Current mode   | 0     |   |
|    | 19     | [6102] Currnet Speed  | 0     |   |
|    | 20     | [6103] Reserved       | 0     |   |
|    | 21     | [6104] Current Pos. L | 0     |   |
|    | 22     | [6105] Current Pos. H | 0     |   |
|    | 23     | [6106] Current Square | 0     |   |
| •  | 24     | User Defined          | 0     |   |
|    | 25     | User Defined          | 0     |   |
|    | 26     | User Defined          | 0     |   |
|    | 27     | User Defined          | 0     |   |
|    | 28     | User Defined          | 0     |   |
|    | 29     | User Defined          | 0     |   |
|    | 30     | User Defined          | 0     |   |
|    | 31     | User Defined          | 0     |   |
|    | 32     | User Defined          | 0     |   |

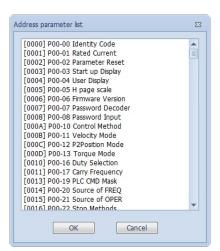

### Property

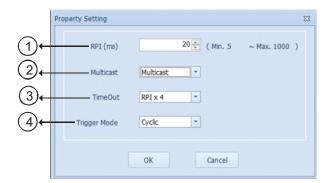

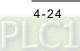

|     | Name                            | Definition                                                                                                    |
|-----|---------------------------------|----------------------------------------------------------------------------------------------------|
| 0   | Requested Packet Interval (RPI) | RPI setup: via the I/O connection to connect to EtherNet/IP to exchange data at regular time intervals, unit: ms                                                                                          |
| 2   | Multicast                       | Communication mode setup: Multicast or Point-to-Point                                                                                                    |
| 3   | Timeout                         | Timeout setup; set up the timeout time according to the RPI or the multiple of RPI (RPI*X).                                                                                                    |
| (4) | Trigger Mode                    | Trigger Mode: Cyclic, Change of State, and Application<br>Cyclic: renew data cyclically<br>Change of State: renew data once there is any change<br>Application: renew data according to the product setup |

#### • Operation Steps:

- 1. Create a data mapping table (X):
- Click to select the Scanner Ethernet COM port that you'd like to perform the data mapping and then right-click to see the options. Click Data Exchange to open the Data Mapping Table.

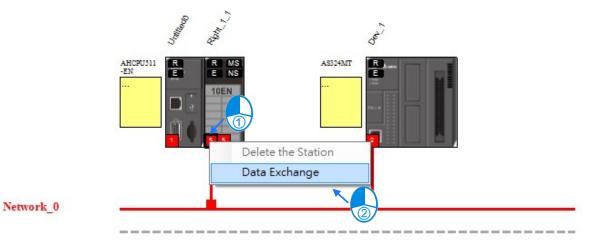

After the selection is made, the system will create a Data Mapping Tab, shown as Network\_0.

| Netwo    | rk View [                                           | Alecross      | Data Ma      | y<br>AXING<br>AXING             |   |                |     |                           |        |
|----------|-----------------------------------------------------|---------------|--------------|---------------------------------|---|----------------|-----|---------------------------|--------|
| ۲<br>است | Vetwork_0<br>titled0 (R1:S1:P0)<br>nection Count: 1 | Networ        | k_0 Data M   | napping Table                   |   |                |     |                           | r<br>F |
|          | Enable                                              | IP Address    | Adapter Name | CPU Address (Conf. in HWCONFIG) |   | Address Offset | <-> | Adapter Address/Parameter | Lengt  |
| +        | <b>V</b>                                            | 192.168.1.2 💌 | Dev_1        | D10000                          | + | 0              | +   | DO                        | <br>2  |
|          |                                                     |               |              | D20000                          | + | 0              | -   | DO                        | <br>2  |
|          |                                                     | •             |              |                                 |   |                | +   |                           |        |
|          |                                                     |               |              |                                 |   |                | -   |                           |        |
| •        |                                                     |               |              |                                 |   |                |     |                           |        |

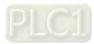

- 2. Set up the Data Mapping Parameters
- Type the parameters in the data mapping table
  - a) See the example of reading the D500~D599 of the Adapter with the IP address 192.168.1.2 to the D10000~D10099 of the Scanner below.
  - b) See the example of writing the D20200~D20299 of the Scanner to the D100~D199 of the Adapter with the IP address 192.168.1.1

| 🔵 Unti | Unitied (P0) |        |             |   |              |                 |     |         |  |               |          |
|--------|--------------|--------|-------------|---|--------------|-----------------|-----|---------|--|---------------|----------|
| Conn   | ection Cou   | unt: 2 | Sort        |   |              |                 |     |         |  |               |          |
|        | Enable       | TAG    | IP Address  |   | Adapter Name | CPU Address/TAG | <-> | Adapter |  | Length (Byte) | Property |
| ▶ 1    | V            |        | 192.168.1.2 | • | Dev_1        | D0              | +   | D1000   |  | 200           |          |
|        |              |        |             |   |              | D0              | -   | D0      |  | 200           |          |
| 2      | <b>v</b>     |        | 192.168.1.6 | • | Dev_4        | D100            | +   | Input   |  | 200           |          |
|        |              |        |             |   |              | D100            |     | Output  |  | 200           |          |
| 3      | <b>V</b>     |        |             | • |              |                 | +   |         |  |               |          |
|        |              |        |             |   |              |                 | -   |         |  |               |          |

- Use TAG in data mapping
  - a) Add a General Device in the network and select the IP address of the Produced TAG of the device to be connected. For adding devices in the network, please refer to section 4.3 for more information.

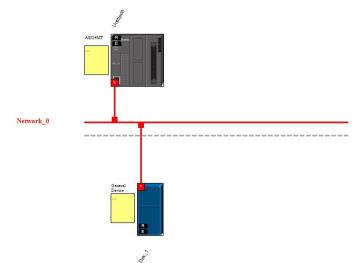

b) The data mapping page

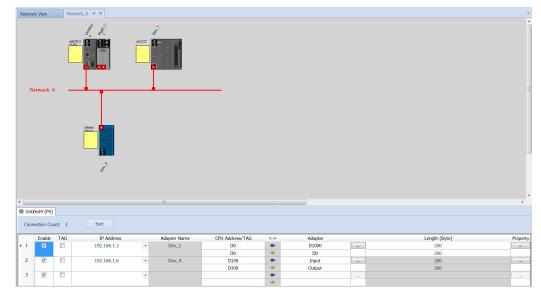

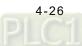

c) Select TAG to have this function enabled. And after this function is enabled, the attributes is read only (←).

| ▶ 1   | Enable<br>V | TAG<br>V | IP Address<br>192.168.1.2 |                  | • |
|-------|-------------|----------|---------------------------|------------------|---|
|       |             |          | 殳                         | ,                |   |
| CPU A | ddress/T    | AG       | <->                       | Adapter<br>Input |   |

- Were the second term of the second term of the second term of the second term of the second term of the second term of the second term of the second term of the second term of the second term of the second term of terms of terms of te
- d) Users can use the drop-down list of the CPU Address /TAG to select the already created Consumed TAG.

| CPU Address/TAG | <-> | Adapter |
|-----------------|-----|---------|
| Freq            | +   | Input   |

e) After the TAG function is selected, the system will input data in the columns of Adapter register address, parameter, and address of the TAG with the same name. Users can also edit the data in the columns. Make sure the TAG name is the same as the Produced TAG of the EIP to be connected.

### Set up property

a) Click the Property to set up.

| Length (Byte) | Property |
|---------------|----------|
| 200           |          |
| 200           |          |

 b) Type the data mapping parameters Set the Requested Packet Interval (RPI) to renew the data between the Scanner and Adapter cyclically, for example every 20ms.

| Property Setting |                           | 23 |
|------------------|---------------------------|----|
| RPI (ms)         | 20 📉 Min. 5 ~ Max. 1000 ) |    |
| Multicast        | Multicast                 |    |
| TimeOut          | RPI x 4 🔻                 |    |
| Trigger Mode     | Cyclic 🔻                  |    |
|                  | OK Cancel                 |    |

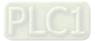

- 3. Download
- Click Downloader on the tool bar to open the download window.

| e V | /orkspe | ace  | He | lp |      |    |      |      |
|-----|---------|------|----|----|------|----|------|------|
| 0   | 14      |      | Ъ  | ٠  |      |    | ۰    |      |
| Net | twork \ | /iew |    | Ν  | le D | ov | vnlo | ader |

 Selecting the Scanner communication port of the EIP Builder; every communication port can download a data mapping table.

|   | Name                            | Status |  |
|---|---------------------------------|--------|--|
| • | ✓ ✓ Untitled0                   |        |  |
|   | ✓ □ EDS Parameters              |        |  |
|   | AH10EN-5A (Right_1_1)           |        |  |
|   | AS324MT (Dev_1)                 |        |  |
|   | ✓ ✓ Network Data Exchange Table |        |  |
|   | Untitled0 (P0)                  |        |  |
|   | Untitled0 (R1:S1:P0)            |        |  |
|   | Untitled0 (R1:S1:P1)            |        |  |

# 4.5 Diagnosis

The EIP Builder can provide the diagnosis on the connection and data mapping status. For the connection status, refer to Adapter connection status and indicator in the Network View tab and for data mapping status and error codes, refer to Network\_0, the data mapping tab.

|      | vk View 1          |               | Data I       | Wapping Tab                     |   |                |     |                           |       |
|------|--------------------|---------------|--------------|---------------------------------|---|----------------|-----|---------------------------|-------|
| •    |                    |               |              | m                               |   |                |     |                           |       |
| 🔵 Un | titled0 (R1:S1:P0) |               |              |                                 |   |                |     |                           |       |
| Con  | nection Count: 1   | 1             |              |                                 |   |                |     |                           |       |
|      | Enable             | IP Address    | Adapter Name | CPU Address (Conf. in HWCONFIG) |   | Address Offset | <-> | Adapter Address/Parameter | Lengt |
| •    | $\checkmark$       | 192.168.1.2 💌 | Dev_1        | D10000                          | + | 0              | +   | DO                        | <br>2 |
|      |                    |               |              | D20000                          | + | 0              | +   | D0                        | 2     |
|      |                    | •             |              |                                 |   |                | +   |                           |       |
|      |                    |               |              |                                 |   |                | -   |                           |       |
| •    |                    |               |              | III                             |   |                |     |                           | •     |

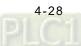

### Operation Step

1. Click the On-line Mode on the toolbar.

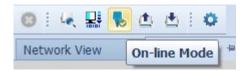

- 2. Network View (Connection Status):
  - a) Click the Network View tab to check the device status from the indicators, for example RUN / STOP and Error indicators on the PLC.

| 網路圖 🕈 🗙 Networ |                     |                  |
|----------------|---------------------|------------------|
|                | Party Contractor    | Status Indicator |
|                | AHCPU330<br>-EN<br> | A532430          |
| Network_0      |                     | <b>_</b>         |

b) The dotted line and the warning sign indicate connection error, as the image shown below.

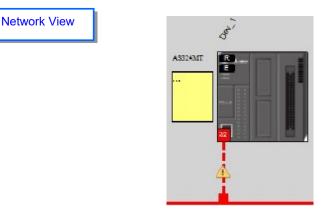

- Network\_0 (Data Mapping):
  - a) Click the On-line Mode on the toolbar.

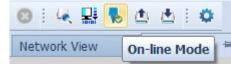

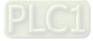

b) Click the Network \_0 to check the data mapping status and the error codes. For error code definition, refer to section 6.2.

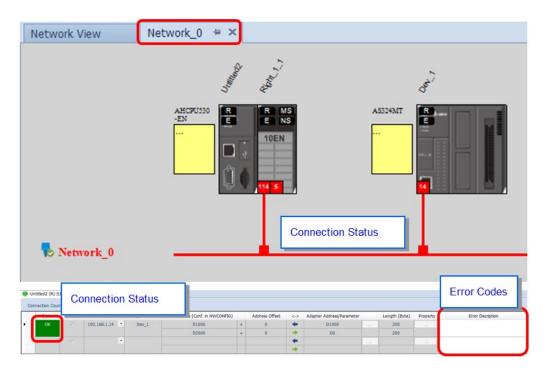

# 4.6 AH Series – Connect to a RTU module

This section will provide an overview of how to connect the Delta AH series EtherNet/IP RTU modules such as AHRTU-ETHN-5A to Delta EIP Scanner and EIP Scanner from other brands. Seet the operation steps below.

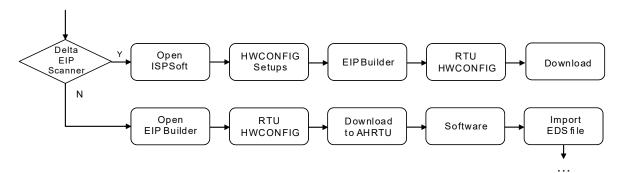

### 4.6.1 AHCPU5x1-EN Series/AHCPU560-EN2

AHCPU5x1-EN series with firmware version later than V2.00 and AHCPU560-EN2 supports EtherNet/IP. Users can connect to Delta AHRTU-ETHN-5A modules via EtherNet/IP. Once the settings are done, users can use the devices X, Y and D in AHCPU5x1-EN series and AHCPU560-EN2 to control digital and analog I/O modules connected to AHRTU-ETHN-5A.

### Running Process:

Open EIP Builder and add the module AHRTU-ETHN-5A in the Network View. Open HWCONFIG to set up digital and analog I/O modules of AHRTU-ETHN-5A.

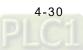

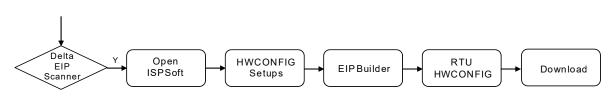

### • Operation Steps:

1. Refer to section 4.1 for more information on HWCONFIG in ISPSoft and EIO Builder.

♦ EIP Builder

Add the module AHRTU-ETHN-5A in the Network View and create a connection to the CPU for data mapping.

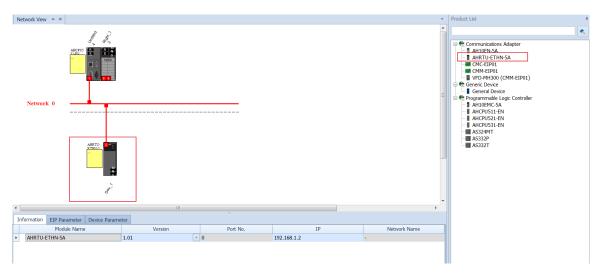

2. Double-click the AHRTU-ETHN-5A module to open HWCONFIG.

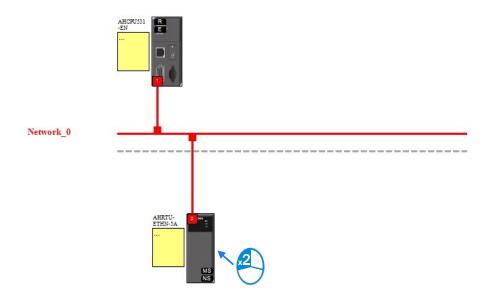

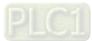

| Eile Edi                   | IRTU-ETHN-5A       | ) - HWCONFIG   |                 |                               |                                          |          |                                  |                         |                             |                                      |                      |  |
|----------------------------|--------------------|----------------|-----------------|-------------------------------|------------------------------------------|----------|----------------------------------|-------------------------|-----------------------------|--------------------------------------|----------------------|--|
|                            |                    |                |                 |                               | - C                                      |          | 1.14.00.0                        |                         |                             | 100.00                               | CONTRACTOR OF STREET |  |
|                            |                    | 🗊 🎇 Scanner: U | Techinald (TDO) |                               |                                          |          |                                  |                         |                             |                                      |                      |  |
| al I X, 400 4<br>duct List | 0799               | 💮 je scanner u | Jndued4 (P0)    |                               |                                          |          |                                  |                         |                             |                                      |                      |  |
| -Extension                 | Rack               | i r            |                 |                               |                                          |          |                                  |                         |                             |                                      |                      |  |
| -Digital I/C               | ) Module           | 1              | , io vo         | <b>10 10 10 10</b><br>2 3 4 5 | νο νο                                    |          |                                  |                         |                             |                                      |                      |  |
| - Analog I/                | O Module           | <sup>-</sup> [ | PS RHU 0 1      | 2 3 4 5                       | 6 7                                      |          |                                  |                         |                             |                                      |                      |  |
| - Temperat                 | ure Module         |                |                 |                               |                                          |          |                                  |                         |                             |                                      |                      |  |
|                            |                    |                |                 |                               |                                          |          |                                  |                         |                             |                                      |                      |  |
|                            |                    |                |                 |                               |                                          |          |                                  |                         |                             |                                      |                      |  |
|                            |                    |                |                 |                               |                                          |          |                                  |                         |                             |                                      |                      |  |
|                            |                    |                |                 |                               |                                          |          |                                  |                         |                             |                                      |                      |  |
|                            |                    | n              |                 |                               |                                          |          |                                  |                         |                             |                                      |                      |  |
|                            |                    |                |                 |                               |                                          |          |                                  |                         |                             |                                      |                      |  |
|                            |                    |                |                 |                               |                                          |          |                                  |                         |                             |                                      |                      |  |
|                            |                    | L L            |                 |                               |                                          |          |                                  |                         |                             |                                      |                      |  |
|                            |                    | 1              |                 |                               |                                          |          |                                  |                         |                             |                                      |                      |  |
|                            |                    |                |                 |                               |                                          |          |                                  |                         |                             |                                      |                      |  |
|                            |                    |                |                 |                               |                                          |          |                                  |                         |                             |                                      |                      |  |
|                            |                    | U              |                 |                               |                                          |          |                                  |                         |                             |                                      |                      |  |
|                            |                    |                |                 |                               |                                          |          |                                  |                         |                             |                                      |                      |  |
|                            |                    |                |                 |                               |                                          |          |                                  |                         |                             |                                      |                      |  |
|                            |                    |                |                 |                               |                                          |          |                                  |                         |                             |                                      |                      |  |
|                            |                    |                |                 |                               |                                          |          |                                  |                         |                             |                                      |                      |  |
| rification                 |                    |                |                 |                               |                                          |          |                                  |                         |                             |                                      |                      |  |
| edification                |                    | *              |                 |                               |                                          |          |                                  |                         |                             |                                      |                      |  |
| dification                 |                    | <u>_</u>       |                 |                               |                                          |          |                                  |                         |                             |                                      |                      |  |
| dification                 |                    | <u>_</u>       |                 |                               |                                          |          |                                  |                         |                             |                                      |                      |  |
| rification                 |                    | A              |                 |                               |                                          |          |                                  |                         |                             |                                      |                      |  |
| dification                 |                    | 4              |                 |                               |                                          |          |                                  |                         |                             |                                      |                      |  |
|                            |                    | *              |                 |                               | c                                        |          | •                                |                         |                             |                                      |                      |  |
| mation: Rack               |                    | ¥              | Description     | Input Device Ra               | Output Device Ranse                      | RPI (ms) | Multicast                        | Timeout                 | Trigger Mode                | Connection Type                      | Comment              |  |
| mation: Rack               | Label              | y MDS Version  |                 |                               | Output Device Range<br>None              | RPI (ms) | Multicast                        | Timeout                 | Trigger Mode                | Connection Type                      | Comment              |  |
| mation: Rack<br>lot No.    | Label<br>AHPS05-5A | wDS Version    | AH Power Supply | None                          | Output Device Range<br>None<br>D68 ~ D83 | RPI (ms) | Multicast<br>-<br>Point-to-Point | -                       | -                           | -                                    | Comment              |  |
| mation: Rack<br>lot No.    | Label              | wDS Version    | AH Power Supply | None                          | None                                     |          | -                                | Timeout<br>-<br>RPI x 4 | Trigger Mode<br>-<br>Cyclic | Connection Type<br>-<br>RTU IO Owner | Comment              |  |
| mation: Rack<br>ilot No.   | Label<br>AHPS05-5A | wDS Version    | AH Power Supply | None                          | None                                     |          | -                                | -                       | -                           | -                                    | Comment              |  |
| mation: Rack<br>ilot No.   | Label<br>AHPS05-5A | wDS Version    | AH Power Supply | None                          | None                                     |          | -                                | -                       | -                           | -                                    | Comment              |  |
| mation: Rack<br>lot No.    | Label<br>AHPS05-5A | wDS Version    | AH Power Supply | None                          | None                                     |          | -                                | -                       | -                           | -                                    | Comment              |  |
| mation: Rack<br>lot No.    | Label<br>AHPS05-5A | wDS Version    | AH Power Supply | None                          | None                                     |          | -                                | -                       | -                           | -                                    | Comment              |  |
| omation: Rack<br>Slot No.  | Label<br>AHPS05-5A | wDS Version    | AH Power Supply | None                          | None                                     |          | -                                | -                       | -                           | -                                    | Comment              |  |
| mation: Rack<br>ilot No.   | Label<br>AHPS05-5A | wDS Version    | AH Power Supply | None                          | None                                     |          | -                                | -                       | -                           | -                                    | Comment              |  |
| nation: Rack<br>lot No.    | Label<br>AHPS05-5A | wDS Version    | AH Power Supply | None                          | None                                     |          | -                                | -                       | -                           | -                                    | Comment              |  |

### • Descriptions for the EIP Builder:

4

| 1 | nformation: Rac | sk 1       |             |                 |                    |                     |          |                |         |              |                 |
|---|-----------------|------------|-------------|-----------------|--------------------|---------------------|----------|----------------|---------|--------------|-----------------|
|   | Slot No.        | Label      | MDS Version | Descrption      | Input Device Range | Output Device Range | RPI (ms) | Multicast      | Timeout | Trigger Mode | Connection Type |
| ŀ |                 | AHPS05-5A  | -           | AH Power Supply | None               | None                |          | -              | -       | -            | -               |
|   | -               | AHRTU-ETHN | 1.00.0      | RTU EIP         | $D52 \sim D67$     | D68~D83             | 10       | Point-to-Point | RPI x 4 | Cyclic       | RTU IO Owner    |
|   | n               |            |             |                 |                    |                     |          |                |         |              |                 |

|    | Name                            | Description                                                                                                    |
|----|---------------------------------|----------------------------------------------------------------------------------------------------|
| 1  | Information: Rack 1             | Information of the rack 1                                                                                                    |
| 2  | Slot number                     | Slot number of rack 1 (power module and AHRTU module are excluded)                                                                                                    |
| 3  | Label                           | Module Name                                                                                                    |
| 4  | MDS Version                     | Device firmware version                                                                                                    |
| 5  | Description                     | Device description                                                                                                    |
| 6  | Input Device Range              | The input devices assigned to a module are displayed here                                                                                                    |
| 7  | Output Device Range             | The output devices assigned to a module are displayed here                                                                                                    |
| 8  | Requested Packet Interval (RPI) | RPI setting value; unit: mm<br>Only analog I/O modules and special modules need to set the RPI time<br>to renew data; for other digital I/O modules, data can be renewed<br>according to the RPI time set for the AHRTU-ETHN-5A. |
| 9  | Multicast                       | Communication mode setup: Multicast or Point-to-Point                                                                                                    |
| 10 | Timeout                         | Timeout setup; set up the timeout time according to the RPI or the multiple of RPI (RPI*X).                                                                                                    |
| 11 | Trigger mode                    | Renew data according to the set RPI time                                                                                                    |
| 12 | Connection type                 | Owner or Listen only                                                                                                    |

### • Operation Steps:

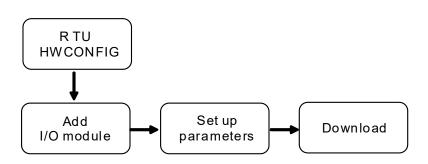

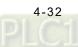

### 1. Add an I/O module

| Product List                      |                      |
|-----------------------------------|----------------------|
| Extension Rack                    |                      |
| 🗄 Digital I/O Module              |                      |
| Analog I/O Module                 | PS RTU 1 2 3 4 5 6 7 |
| AH04AD-5A                         |                      |
| AH08AD-5A                         |                      |
| AH08AD-5B                         |                      |
| AH08AD-5C                         |                      |
| AH04DA-5A                         |                      |
| AH08DA-5A                         |                      |
| AH08DA-5B                         |                      |
| AH08DA-5C                         | 1                    |
| AH06XA-5A                         |                      |
| i ⊞… Temperature Module           |                      |
| Specification                     |                      |
| 4 channels 16 bits analog input : | ×                    |
| -10~+10V, 0~10V, 4 channels       |                      |
| 16bits analog input : -10~+10V,   |                      |
| 0~10V, -5~+5V, 0/1~5V,            |                      |
| 0/4~20mA, -20~+20mA,              |                      |
| conversion time = 150             | ,                    |
|                                   |                      |

Add the I/O modules according to the real placement by dragging the modules on the left hand side to the right side of the RTU module. Make sure the slot assignment is the same as the real placement.

- 2. Setting parameters
  - The system automatically assigns devices to a module so that the data in the module can be stored. The devices assigned to a module are displayed in the Input Device Range cell and the Output Device Range cell.

| Information: Rack 1 |            |             |                 |                    |                     |
|---------------------|------------|-------------|-----------------|--------------------|---------------------|
| Slot No.            | Label      | MDS Version | Descrption      | Input Device Range | Output Device Range |
| -                   | AHPS05-5A  | -           | AH Power Supply | None               | None                |
| -                   | AHRTU-ETHN | 1.00.0      | RTU EIP         | $D52 \sim D67$     | D68 ~ D83           |
| 0                   | AH04AD-5A  | 1.00        | 4 x AI 16bit    | D84 ~ D91          |                     |
| 1                   |            |             |                 |                    |                     |

Click the ... in the "Input Device Range" and "Output Device Range" column to edit the ranges.

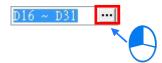

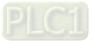

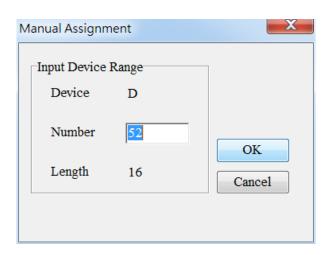

♦ RPI setting value; unit: mm

Only analog I/O modules and special modules (for example AH04AD-5A) need to set the RPI time to renew data. For other digital I/O modules, data can be renewed according to the RPI time set for the AHRTU-ETHN-5A and values in this column cannot be modified in Network\_0 tab.

| In | Information: Rack 1 |            |             |                 |                    |                     |          |
|----|---------------------|------------|-------------|-----------------|--------------------|---------------------|----------|
|    | Slot No.            | Label      | MDS Version | Descrption      | Input Device Range | Output Device Range | RPI (ms) |
| -  |                     | AHPS05-5A  | -           | AH Power Supply | None               | None                |          |
| -  |                     | AHRTU-ETHN | 1.00.0      | RTU EIP         | D52 ~ D67          | D68 ~ D83           | 10       |
| 0  |                     | AH04AD-5A  | 1.00        | 4 x AI 16bit    | D84 ~ D91          |                     | 20       |

 After the setup is done, the detailed connection information of the ARTU-ETHN-5A modules will be added in the data mapping tale. Data in the table cannot be modified here.

| 🔵 Unti | Unttled4 (P0) |        |             |   |                         |                 |     |         |        |          |
|--------|---------------|--------|-------------|---|-------------------------|-----------------|-----|---------|--------|----------|
| Conn   | ection Co     | unt: 2 | Sort        |   |                         |                 |     |         |        |          |
|        | Enable        | TAG    | IP Address  |   | Adapter Name            | CPU Address/TAG | <-> | Adapter | Length | Property |
| ▶ 1    | <b>V</b>      |        | 192.168.1.2 | - | AHRTU-ETHN-5A(Dev_1)    | D52             | -   |         | <br>32 |          |
|        |               |        |             |   |                         | D68             | -   |         | 32     |          |
| 2      | <b>V</b>      |        | 192.168.1.2 | - | AHRTU-ETHN-5A (R:1 S:1) | D84             | +   | Input   | <br>16 |          |
|        |               |        |             |   |                         |                 | -   | Output  | 0      |          |
| 3      | <b>V</b>      |        |             | - |                         |                 | -   |         |        |          |
|        |               |        |             |   |                         |                 | -   |         |        |          |

 Parameters for special modules can be seen in the RTU HWCONFIG. Double-click the module in the Network View tab to open the RTU HWCONFIG and check the corresponding device address in the Normal Exchange Area tab.

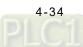

| Parameter Setting                                               |                                                   |           |             |
|-----------------------------------------------------------------|---------------------------------------------------|-----------|-------------|
| □ AH04AD-5A<br>□ CH0~CH3 Mode setting<br>□ CH0~CH3 Average Time | AH04AD-5A<br>MDS Information Normal Exchange Area |           |             |
|                                                                 | Description                                       | Address   |             |
|                                                                 | <ul> <li>CH0 Input value</li> </ul>               | D84 ~ D85 |             |
| Channel Alarm<br>Interrupt Enable                               | CH1 Input value                                   | D86 ~ D87 |             |
| Interrupt Enable                                                | CH2 Input value                                   | D88 ~ D89 |             |
| Warming LED                                                     | CH3 Input value                                   | D90 ~ D91 |             |
| Conversion Flags(Read only)                                     |                                                   |           |             |
|                                                                 |                                                   |           |             |
|                                                                 |                                                   |           |             |
|                                                                 |                                                   |           |             |
|                                                                 |                                                   |           | Import File |
|                                                                 |                                                   |           | Export File |
|                                                                 |                                                   |           |             |
| Default                                                         |                                                   |           | OK Cancel   |

#### 3. Download

Save: after the parameters are set, click the Save button to save the parameters.

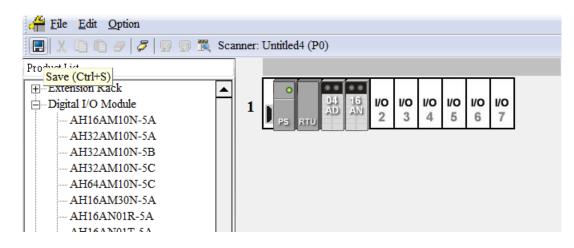

• A warning window will appear if the changed settings have not been saved.

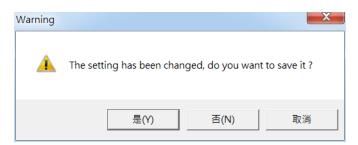

Download: Click the download icon to download.

|   | EIP  | Builder    |      |        |         |       |   |
|---|------|------------|------|--------|---------|-------|---|
| ÷ | File | Edit       | Viev | v Tool | Operate | e Hel | р |
| : |      | <b>- -</b> | t E  | 4 🖳    | Ъ 🖄     |       | ٥ |

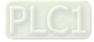

• Tick the SecIt All option or select the module one by one to download the data mapping table.

| 🕒 Project Downloader        |        |         |       | 23    |
|-----------------------------|--------|---------|-------|-------|
| Select All                  |        |         |       |       |
| Name                        | Status | Comment |       |       |
| ► ~ □ Untitled4             |        |         |       |       |
| V Network_0                 |        |         |       |       |
| v 🔲 Dev_1 (AHRTU-ETHN-5A)   |        |         |       |       |
| v 🔲 RTU Parameters          |        |         |       |       |
| Ethernet-Basic              |        |         |       |       |
| Ethernet-Advance            |        |         |       |       |
| V Data exchange             |        |         |       |       |
| Untitled4 (P0)              |        |         |       |       |
|                             | 1      |         |       |       |
|                             |        |         |       |       |
|                             |        |         |       |       |
|                             |        |         |       |       |
|                             |        |         |       |       |
|                             |        |         |       |       |
|                             |        |         |       | *     |
|                             |        |         |       |       |
|                             |        |         |       |       |
|                             |        |         |       |       |
|                             |        |         |       |       |
|                             |        |         |       |       |
|                             |        |         |       |       |
|                             |        |         |       |       |
|                             |        |         |       |       |
|                             |        |         |       |       |
|                             |        |         |       |       |
| Auto close after completing |        |         |       |       |
|                             |        |         |       |       |
|                             |        |         |       | ÷ 5   |
| Communication Setting       |        |         | Start | Close |

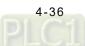

4

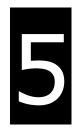

# Chapter 5 Programming

# **Table of Contents**

| 5-2 | .1. DFB_EIP_EXP Function Block | 5.1. |
|-----|--------------------------------|------|
|     | 5.1.1 Parameters               | 5.   |
| 5-7 | 2.2. TAG Function              | 5.2. |
|     | 5.2.1 Produced TAG             | 5.   |
|     | 5.2.2 Consumed TAG             | 5.   |

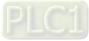

All connections in EtherNet/IP can be divided into explicit messaging connections and implicit (or I/O) messaging connections. Explicit messaging uses TCP/IP and request/response communications procedure or client/server connection, requiring that the memory location of the information to be sent to the client be defined in the instruction itself. Implicit messaging uses UDP/IP and is when a server sends information from predefined memory locations to a client at a given interval, using a requested packet interval (RPI) parameter to specify the rate at which data updates.

### 5.1. DFB\_EIP\_EXP Function Block

See the DFB\_EIP\_EXP function block below. Refer to the section 9.8 for objects that are supported by AH10EN-5A. For using slaves via the AH10EN-5A, refer to the slave manual for related information on Objects.

When the AH10EN-5A acts as scanners for EtherNet/IP, users can use the function block DFB\_EIP\_EXP to read/write the objects of the adapters. When the EIP builder uses Objects as its parameters, every Object has various parameters. The parameter unit is Attribute and the read/write path is Class-Instance-Attribute.

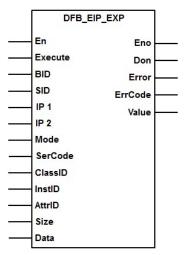

### 5.1.1 Parameters

The meaning of each parameter in the function blocks are stated below.

| Name                    | Description                                                                                                    | Data Type |
|-------------------------|----------------------------------------------------------------------------------------------------|-----------|
| Execute (Execution Bit) | When the execution bit turns from Off to On, the function block will be<br>executed and will send out an explicit message. When the operation is<br>complete, the Done bit will be On. While an error occurs, an Error bit will<br>be On, and an error code will be shown in the ERRCode. | BOOL      |
| BID (Backplane number)  | The backplane number of the scanner module: 1                                                                                                    | WORD      |
| SID (Slot number)       | The slot number of the scanner module:0-11                                                                                                    | WORD      |
| PID (Port number)       | Assigned Ethernet Port for the scanner module                                                                                                    | WORD      |
| IP1 (IP address 1)      | This parameter is used to assign the first two IP addresses of the adapter for the assigned scanner to read/write.<br>Example: IP = 192.168.1.5, IP1 will be written as 16#C0A8.                                                                                                    | WORD      |
| IP2 (IP address 2)      | This parameter is used to assign the last two IP addresses of the adapter for the assigned scanner to read/write.<br>Example: IP = 192.168.1.5, IP2 will be written as 16#0105.                                                                                                    | WORD      |

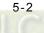

|                           | Setups for the explicit message connection:                                                                                                    |          |
|---------------------------|----------------------------------------------------------------------------------------------------|----------|
|                           | 0: UCMM: do not create a CIP connection.                                                                                                    |          |
| Mode                      | 1: Connected then close conn; after the transmission is done, close the connection.                                                                                                    | WORD     |
|                           | 2. Connected then keep conn; after the transmission is done, keep the connection.                                                                                                    |          |
|                           | EtherNet/IP standard service code is similar to the function code. The service codes specify the actions going to take. Delta products support the following service codes.                                                                                                    |          |
| SerCode (Service Code)    | 0x01 – read every Attribute;                                                                                                    | WORD     |
|                           | 0x0E – read a single one Attribute;                                                                                                    | TTOTIE . |
|                           | 0x05 – reset from the adapter ;                                                                                                    |          |
|                           | 0x10 – write a single one Attribute                                                                                                    |          |
| ClassId (Class number)    | Attribute is the basics of the EtherNet/IP, used for identifying configurable parameters (Class) within a device.                                                                                                    | WORD     |
| InstId (Instance number)  | Attribute is the basics of the EtherNet/IP, used for identifying configurable parameters (Instance) within a device.                                                                                                    | WORD     |
| AttrId (Attribute number) | Attribute is the basics of the EtherNet/IP, used for identifying configurable parameters (Attribute) within a device.                                                                                                    | WORD     |
| Size (Parameter type)     | If the scanner wants to write a parameter data to the adapter, the<br>parameter type should be also written in. The unit for this parameter is<br>byte. When the Size is 1, it means the parameter type is BYTE. When<br>the Size is 2, it means the parameter type is WORD. When the Size is 4,<br>it means the parameter type is DWORD.                                                                                                    | WORD     |
| Data (Starting value)     | If the scanner wants to write a parameter data to the adapter, the parameter to be written can be typed or can use the starting register address. The scanner will send the values in the Data to the adapter. The Data length is determined by the Size. The storing order of the values in the Data will be little-endian first and then big-endian. If Data=D0, Size=4, the D0 little-endian will be stored first and then the D0 big-endian, D1 little-endian and then D1 big-endian. | WORD     |
| Don (Completion bit )     | When the operation is complete, the Don bit will be On.                                                                                                    | BOOL     |
| Error (Error bit )        | While an error occurs, an Error bit will be On, and an error code will be shown in the ERRCode.                                                                                                    | BOOL     |
| ErrCode (Error code)      | Error codes (refer to the following table)<br>16#00 indicates a successful communication.                                                                                                    | WORD     |
| Value (Return Data)       | After the function blocks are executed successfully, the AH10EN-5A will put the read value to the parameter assigned registers, low bytes first and the high bytes.                                                                                                    | WORD     |

### Errors

The meaning of each error code in the function blocks are stated below.

| Error<br>Code | Error                    | Description                                                                                                    |
|---------------|--------------------------|----------------------------------------------------------------------------------------------------|
| 16#01         | Connection failure       | A connection related service failed along the connection path.                                                                       |
| 16#02         | Resource unavailable     | Resources needed for the object to perform the requested service were unavailable                                                    |
| 16#03         | Invalid parameter value  | The typed value is not in the parameter service range.                                                                               |
| 16#04         | Path segment error       | The path segment identifier or the segment syntax was not understood by the processing node.                                         |
| 16#05         | Path destination unknown | The path is referencing an object class, instance or structure element that is not known or is not contained in the processing node. |
| 16#07         | Connection lost          | The messaging connection was lost.                                                                                                   |
| 16#08         | Service not supported    | The requested service was not implemented or was not defined for this Object Class/Instance.                                         |
| 16#09         | Invalid attribute value  | Invalid attribute data detected                                                                                                    |
| 16#0E         | Attribute not settable   | A request to modify a non-modifiable attribute was received.                                                                         |
| 16#10         | Device state conflict    | The device's current mode/state prohibits the execution of the requested service.                                                    |
| 16#11         | Reply data too large     | The data to be transmitted in the response buffer is large                                                                           |
| 16#13         | Not enough data          | The service did not supply enough data to perform the specified operation                                                            |
| 16#14         | Attribute not supported  | The attribute specified in the request is not supported                                                                              |
| 16#15         | Too much data            | The service supplied more data than was expected                                                                                     |
| 16#16         | Object does not exist    | The object specified does not exist in the device.                                                                                   |

Example 1: using UCMM to read the manufacturer code of the IP address 192.168.1.10

Manufacturer code: ClassId=1, InstId=1, AttrId=1

The parameters in the function blocks are as below:

| Input     |         |                          |  |  |
|-----------|---------|--------------------------|--|--|
| Parameter | Value   | Description              |  |  |
| BID       | 16#01   | Backplane 1              |  |  |
| SID       | 16#01   | Slot 1                   |  |  |
| PID       | 16#01   |                          |  |  |
| IP1       | 16#C0A8 | IP address: 192.168.1.10 |  |  |

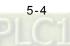

| IP2     | 16#010A           |                                                |
|---------|-------------------|------------------------------------------------|
| Mode    | 16#00             | UCMM                                           |
| SerCode | 16#0E             | Read/write a single one attribute service code |
| ClassId | 1                 | Class ID = 1                                   |
| Instld  | 1                 | Instance ID = 1                                |
| Attrld  | 1                 | Attribute ID =1                                |
| Size    | No need to set up | No need to set up                              |
| Data    | No need to set up | No need to set up                              |

When the function blocks are executed successfully, the output parameters will be stated as below.

| Output    |            |                            |  |  |  |  |  |
|-----------|------------|----------------------------|--|--|--|--|--|
| Parameter | Settings   | Description                |  |  |  |  |  |
| Don       | ON (16#01) | Complete                   |  |  |  |  |  |
| Error     | No output  | No error<br>No error       |  |  |  |  |  |
| ErrCode   | 16#00      |                            |  |  |  |  |  |
| Value     | 16#031F    | Delta's manufacturers code |  |  |  |  |  |

When the function blocks are not executed successfully, the output parameters will be stated as below.

| Output                         |            |                 |  |  |  |  |  |
|--------------------------------|------------|-----------------|--|--|--|--|--|
| Parameter Settings Description |            |                 |  |  |  |  |  |
| Don                            | No output  | No output       |  |  |  |  |  |
| Error                          | ON (16#01) | Error           |  |  |  |  |  |
| ErrCode                        | 16#07      | Connection lost |  |  |  |  |  |
| Value                          | No output  | No output       |  |  |  |  |  |

Example 2: Create a CIP connection and change the parameter value of the node 192.168.1.10 to 16#01. Close the connection after the transmission is done.

Parameters: ClassId= 16#9D, InstId= 2, AttrId= 1

The parameters in the function blocks are as below:

| Input     |             |             |  |  |  |  |
|-----------|-------------|-------------|--|--|--|--|
| Parameter | Description |             |  |  |  |  |
| BID       | 16#01       | Backplane 1 |  |  |  |  |
| SID       | 16#01       | Slot 1      |  |  |  |  |
| PID       | 16#01       |             |  |  |  |  |

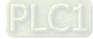

| IP1     | 16#C0A8 | IP address: 192.168.1.10                                                         |
|---------|---------|----------------------------------------------------------------------------------|
| IP2     | 16#010A |                                                                                  |
| Mode    | 16#01   | Create a CIP connection and close the connection after the transmission is done. |
| SerCode | 16#10   | Write a single one Attribute                                                     |
| ClassId | 16#9D   | Class ID = 9D                                                                    |
| Instld  | 16#02   | Instance ID = 2                                                                  |
| Attrld  | 16#01   | Attribute ID =1                                                                  |
| Size    | 16#02   | Target parameter type: 2Bytes                                                    |
| Data    | 16#01   | Parameter value: 16#01                                                           |

When the function blocks are executed successfully, the output parameters will be stated as below.

| Output    |                                |           |  |  |  |  |  |  |  |
|-----------|--------------------------------|-----------|--|--|--|--|--|--|--|
| Parameter | Parameter Settings Description |           |  |  |  |  |  |  |  |
| Don       | ON (16#01)                     | Complete  |  |  |  |  |  |  |  |
| Error     | No output                      | No error  |  |  |  |  |  |  |  |
| ErrCode   | 16#00                          | No error  |  |  |  |  |  |  |  |
| Value     | No output                      | No output |  |  |  |  |  |  |  |

When the function blocks are not executed successfully, the output parameters will be stated as below.

| Output                         |            |                            |  |  |  |  |  |
|--------------------------------|------------|----------------------------|--|--|--|--|--|
| Parameter Settings Description |            |                            |  |  |  |  |  |
| Don                            | No output  | No output                  |  |  |  |  |  |
| Error                          | ON (16#01) | Error                      |  |  |  |  |  |
| ErrCode                        | 16#0E      | Cannot write the attribute |  |  |  |  |  |
| Value                          | No output  | No output                  |  |  |  |  |  |

The Error bit is On and the ErrCode=16#1401 (The I/O module appears to have an read/write error.)

Don and Value are shown with no output. No other FBs are used.

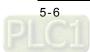

# 5.2. TAG Function

Users can use TAG function to transmit data among different controllers. Controllers can share TAGs while they are attached to the same network, such as EtherNet/IP. TAG can be further defined as Produced TAG and Consumed TAG.

- 1. Produced TAG: a tag that a controller makes available for other controller. Multiple controllers (EIP scanner devices) can simultaneously consume (receive) the data. A produced tag sends its data to consumed tags (consumers) without using logic.
- 2. Consumed TAG: a tag that receives the data of a produced tag. The data type of the consumed tag and the produced tag must be matched (including any array dimensions).

Before connecting to a Produced TAG, users should check the IP address and the names of the TAGs (Prodeuced TAG and Consumed TAG). One controller can have multiple TAGs created, including produced TAG and consumed TAG. See the example below:

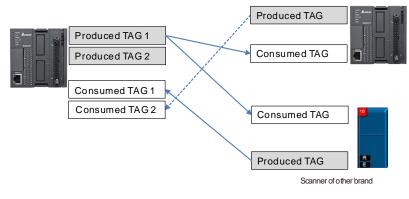

### 5.2.1 Produced TAG

How to create a Produced TAG:

1. Open the ISPSoft software and unfold the Global Symbols item to see the EtherNet/IP Table (Produced TAG) and EtherNet/IP Table (Consumed TAG). Double click the EtherNet/IP Table (Produced TAG).

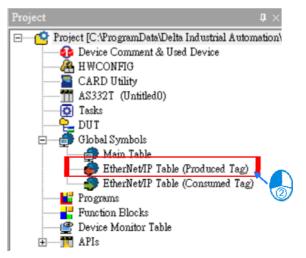

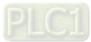

2. After double clicking the EtherNet/IP (Produced TAG) option, the EtherNet/IP Table (Produced TAG) will show up for editing.

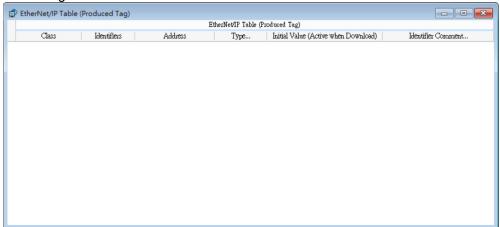

3. Right click on the EtherNet/IP Table (Produced TAG) to see the context menu and select the option "Add a Symbol". And then an Add Symbol window will appear.

|   | Add a Symbol   |          |
|---|----------------|----------|
|   | Symbols Filter | r -      |
|   | Remove Addre   | ISS      |
|   | Move Up        | Alt+Up   |
|   | Move Down      | Alt+Down |
| 3 | <u>U</u> ndo   | Ctrl+Z   |
| 0 | Redo           | Ctrl+Y   |
| K | Cut            | Ctrl+X   |
| Ð | Copy           | Ctrl+C   |
|   | <u>P</u> aste  | Ctrl+V   |
| 9 | Delete         | Del      |
|   | Select All     | Ctrl+A   |

4. Set up the Produced TAG: as the example shown below.

| Identifier    | Status             |
|---------------|--------------------|
| Address       | D100               |
| Туре          | WORD               |
| Initial Value |                    |
| Comment       | PLC Running Status |

| Add Symbol |            |                       |                           | ×                  |
|------------|------------|-----------------------|---------------------------|--------------------|
| Identifier | Address    | Type                  | Initial Value (Active whe | Comment            |
| Status     | D100       | WORD                  | •                         | PLC Running Status |
| Class VAR  | ▼ ✓ Auto-c | elose Dialog 🗌 Insert |                           | OK Cancel          |

After the setups are complete, download the parameters to the PLC. Other controllers can receive the data of a produced tag via the consumed tag. For the creation of a consumed TAG, refer to the manual from the controller to be used for data transmison.

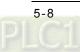

### 5.2.2 Consumed TAG

How to create a Produced TAG:

1. Open the ISPSoft software and unfold the Global Symbols item to see the EtherNet/IP Table (Produced TAG) and EtherNet/IP Table (Consumed TAG). Double click the EtherNet/IP Table (Consumed TAG).

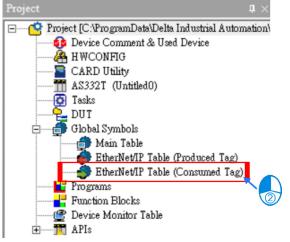

% It is only available for PLC with the EtherNet/IP TAG function. Refer to chapter 3 for EtherNet/IP specifications to learn the supported models and number of TAGs suppored.

2. After double clicking the EtherNet/IP (Consumed TAG) option, the EtherNet/IP Table (Produced TAG) will show up for editing.

| 0 | EtherNet/IP Table (Consumed Tag) |       |  |             |  |         |             |                |    |                                      |                    |
|---|----------------------------------|-------|--|-------------|--|---------|-------------|----------------|----|--------------------------------------|--------------------|
|   |                                  |       |  |             |  | Ethe    | Net/IP Tabl | e (Consumed Ta | g) |                                      |                    |
|   |                                  | Class |  | Identifiers |  | Address |             | Туре           |    | Initial Value (Active when Download) | Identifier Comment |
|   |                                  |       |  |             |  |         |             |                |    |                                      |                    |
|   |                                  |       |  |             |  |         |             |                |    |                                      |                    |
|   |                                  |       |  |             |  |         |             |                |    |                                      |                    |
|   |                                  |       |  |             |  |         |             |                |    |                                      |                    |
|   |                                  |       |  |             |  |         |             |                |    |                                      |                    |
|   |                                  |       |  |             |  |         |             |                |    |                                      |                    |
|   |                                  |       |  |             |  |         |             |                |    |                                      |                    |
|   |                                  |       |  |             |  |         |             |                |    |                                      |                    |
|   |                                  |       |  |             |  |         |             |                |    |                                      |                    |
|   |                                  |       |  |             |  |         |             |                |    |                                      |                    |
|   |                                  |       |  |             |  |         |             |                |    |                                      |                    |
|   |                                  |       |  |             |  |         |             |                |    |                                      |                    |
|   |                                  |       |  |             |  |         |             |                |    |                                      |                    |
|   |                                  |       |  |             |  |         |             |                |    |                                      |                    |

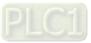

3. Right click on the EtherNet/IP Table (Produced TAG) to see the context menu and select the option "Add a Symbol". And then an Add Symbol window will appear.

|   | Add a Symbol   |          |
|---|----------------|----------|
|   | Symbols Filter | i i      |
|   | Remove Addre   | SS       |
|   | Move Up        | Alt+Up   |
|   | Move Down      | Alt+Down |
| Ð | <u>U</u> ndo   | Ctrl+Z   |
| þ | <u>R</u> edo   | Ctrl+Y   |
|   | Cu <u>t</u>    | Ctrl+X   |
| 9 | Copy           | Ctrl+C   |
| 1 | <u>P</u> aste  | Ctrl+V   |
| P | Delete         | Del      |
|   | Select All     | Ctrl+A   |

4. Set up the Consumed TAG: as the example shown below.

| Identifier    | Freq                      | Status        |
|---------------|---------------------------|---------------|
| Address       | D100                      | D100          |
| Туре          | WORD                      | WORD          |
| Initial Value |                           |               |
| Comment       | VFD Frequency - Station 1 | PLC Running S |

| Modify Symbol      |                     |                                        |  | ×                                    |  |
|--------------------|---------------------|----------------------------------------|--|--------------------------------------|--|
| Identifier<br>Freq | Address<br>D100 ··· | Type Initial Value (Active whe<br>WORD |  | Comment<br>VFD Frequency-Station 1 ▼ |  |
| Class VAR          | ▼ ✔ Auto-clos       | e Dialog                               |  | OK Cancel                            |  |

5. TAGs can be used in the data mapping table. Refer to section 4.4 for more information on data mapping.

|     | Enable       | TAG          | IP Address  |   | Adapter Name | CPU Address/TAG | <-> | Adapter Address/Parameter/TAG | Length (Byte) | Property |
|-----|--------------|--------------|-------------|---|--------------|-----------------|-----|-------------------------------|---------------|----------|
| ▶ 1 | $\checkmark$ | $\checkmark$ | 192.168.1.1 | • | Dev_1        | Freq -          | +   | Freq                          | <br>2         |          |
|     |              |              |             |   |              |                 |     |                               |               |          |
| 2   | $\checkmark$ |              |             | • |              |                 | +   |                               |               |          |
|     |              |              |             |   |              |                 | -   |                               |               |          |

Add Symbol window

| Add Symbol 1 | 2             | 3        |          | 4                         | 5       | ×      |
|--------------|---------------|----------|----------|---------------------------|---------|--------|
| Identifier   | Address       | Туре     |          | Initial Value (Active whe | Comment |        |
|              |               |          |          |                           |         | -      |
| Class VAR    | ▼ ✓ Auto-clos | e Dialog | 🗌 Insert |                           | OK      | Cancel |

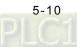

1

| Number | Name          | Description                                                                                                    |
|--------|---------------|----------------------------------------------------------------------------------------------------|
| 0      | Identifier    | User can create a name for the Comsumed TAG in the PLC; up to 40 characters can be used.                                                   |
| 2      | Address       | The address is corresponding to the registers or bits in the PLC; selections are data register and M bits.                                 |
| 3      | Туре          | The data type BOOL, WORD, DWORD, INT, DINT, REAL, and ARRAY are supported. One-dimensional array is supported; up to 512 byte can be used. |
| 4      | Initial Value | None                                                                                                    |
| 5      | Comment       | Descriptions can be added to describe the TAG; up to 128 characters are supported.                                                         |

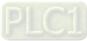

MEMO

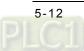

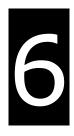

# **Chapter 6 Troubleshooting**

# **Table of Contents**

| 6.1   | Troubleshooting6              | -2          |
|-------|-------------------------------|-------------|
| 6.2   | Error Code & How to fix them6 | -2          |
| 6.2.1 | Hardware Error                | j-2         |
| 6.2.2 | Configuration Error           | j-3         |
| 6.2.3 | Application Error             | <u>;</u> -5 |

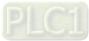

This section will provide an overview of EtherNet/IP error codes and troubleshooting.

## 6.1 Troubleshooting

There are 3 error code categories, including Hardware Error, Configuration Error, and Application Error. These error codes are defined by the ODVA for the EtherNet/IP errors. Refer to the following table for self-defined error codes.

| Error Code Classification       1 <sup>st</sup> Phase       2 <sup>nd</sup> Phase |                            |                                                           |
|-----------------------------------------------------------------------------------|----------------------------|-----------------------------------------------------------|
|                                                                                   |                            | Description                                               |
| Category                                                                          | Item                       |                                                           |
| l landuran <b>F</b> anan                                                          | Product Error              | Hardware error detected after power-on                    |
| Hardware Error                                                                    | Ethernet Connection Error  | No Ethernet connection                                    |
| Configuration Error                                                               | IP Setup Error             | IP address setup error                                    |
|                                                                                   | *EDS Files Mismatched      | Mismatched EDS files lead to I/O connection failure.      |
|                                                                                   | *Data Exchange Setup Error | Data exchange setup error lead to I/O connection failure. |
| Application Error *EtherNet/IP Error                                              |                            | EtherNet/IP Communication Failure                         |

(SR2048~SR2303). The special register will only display the last 2 bytes of the error codes. For example, the error code is 16#1101011C, but only 16#011C is displayed.

# 6.2 Error Code & How to fix them

#### 6.2.1 Hardware Error

| Category         | Error Code  | Description              | How to fix them                                                                                                    |
|------------------|-------------|--------------------------|----------------------------------------------------------------------------------------------------|
|                  | 16#00000000 | CPU Hardware Error       | <ol> <li>Reconfigure your module.</li> <li>Replace the module.</li> <li>Contact your local distributor.</li> </ol>                    |
| Product<br>Error | 16#00010000 | Memory Hardware Error    | <ol> <li>Reconfigure your module and power on again.</li> <li>Replace the module.</li> <li>Contact your local distributor.</li> </ol> |
|                  | 16#00020000 | Ethernet Hardware Error  | <ol> <li>Reconnect your cables or switch.</li> <li>Replace the cable or switch.</li> <li>Contact your local distributor.</li> </ol>   |
| Link Error       | 16#01000000 | Network Connection Error | <ol> <li>Check if the network wiring installation is correctly<br/>done.</li> <li>Check if the Link LED is a solid green.</li> </ol>  |

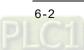

| 6.2.2 | Configu | iration | Error |
|-------|---------|---------|-------|
|-------|---------|---------|-------|

| Category                | Error Code  | Description                                                                                                  | How to fix them                                                                                                    |
|-------------------------|-------------|----------------------------------------------------------------------------------------------------|----------------------------------------------------------------------------------------------------|
|                         | 16#10000000 | IP address setup error                                                                                       | Check if the IP address is valid.                                                                                                    |
|                         | 16#10010000 | IP address conflict error                                                                                    | <ol> <li>Check if the same IP address has been assigned to<br/>more than one device.</li> <li>Reset the IP address.</li> </ol>                                               |
| IP Setup<br>Error       | 16#10020000 | Network server<br>connection error                                                                           | <ol> <li>Check the server connection settings.</li> <li>Check if the system server exists.</li> <li>Check if all the cables are properly connected to the server.</li> </ol> |
|                         | 16#10030000 | Change IP address during operation                                                                           | Set up the correct IP address and turn your device on again.                                                                                                    |
|                         | 16#1101011C | The Transport Class field<br>values of the Transport<br>Class and Trigger in the<br>EDS file are mismatched. | <ol> <li>Check if the product information and the EDS file<br/>are matched.</li> <li>Reload the EDS file.</li> <li>Ask the vendor of the device for the EDS file.</li> </ol> |
|                         | 16#11010114 | The Vender ID or the<br>Product Code in the EDS<br>file is mismatched.                                       | <ol> <li>Check if the product information and the EDS file<br/>are matched.</li> <li>Reload the EDS file.</li> <li>Ask the vendor of the device for the EDS file.</li> </ol> |
|                         | 16#11010115 | The Device type<br>parameters in the EDS file<br>are mismatched.                                             | <ol> <li>Check if the product information and the EDS file<br/>are matched.</li> <li>Reload the EDS file.</li> <li>Ask the vendor of the device for the EDS file.</li> </ol> |
|                         | 16#11010116 | The Revision parameters<br>in the EDS file are<br>mismatched.                                                | <ol> <li>Check if the product information and the EDS file<br/>are matched.</li> <li>Reload the EDS file.</li> <li>Ask the vendor of the device for the EDS file.</li> </ol> |
| EDS Files<br>Mismatched | 16#1101011E | The Direction parameters<br>in the EDS file are<br>mismatched.                                               | <ol> <li>Check if the product information and the EDS file<br/>are matched.</li> <li>Reload the EDS file.</li> <li>Ask the vendor of the device for the EDS file.</li> </ol> |
|                         | 16#1101011F | The output fixed / variable<br>flag in the EDS file is<br>mismatched.                                        | <ol> <li>Check if the product information and the EDS file<br/>are matched.</li> <li>Reload the EDS file.</li> <li>Ask the vendor of the device for the EDS file.</li> </ol> |
|                         | 16#11010120 | The input fixed / variable<br>flag in the EDS file is<br>mismatched.                                         | <ol> <li>Check if the product information and the EDS file<br/>are matched.</li> <li>Reload the EDS file.</li> <li>Ask the vendor of the device for the EDS file.</li> </ol> |
|                         | 16#11010121 | The output priority in the EDS file is mismatched.                                                           | <ol> <li>Check if the product information and the EDS file<br/>are matched.</li> <li>Reload the EDS file.</li> <li>Ask the vendor of the device for the EDS file.</li> </ol> |
|                         | 16#11010122 | The input priority in the EDS file is mismatched.                                                            | <ol> <li>Check if the product information and the EDS file<br/>are matched.</li> <li>Reload the EDS file.</li> <li>Ask the vendor of the device for the EDS file.</li> </ol> |

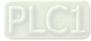

6

#### EtherNet/IP Operation Manual

| Category                        | Error Code  | Description                                                                        | How to fix them                                                                                                    |
|---------------------------------|-------------|------------------------------------------------------------------------------------|----------------------------------------------------------------------------------------------------|
|                                 | 16#11010123 | The output connection<br>type parameters in the<br>EDS file are mismatched.        | <ol> <li>Check if the product information and the EDS file are<br/>matched.</li> <li>Reload the EDS file.</li> <li>Ask the vendor of the device for the EDS file.</li> </ol> |
|                                 | 16#11010124 | The input connection type parameters in the EDS file are mismatched.               | <ol> <li>Check if the product information and the EDS file are<br/>matched.</li> <li>Reload the EDS file.</li> <li>Ask the vendor of the device for the EDS file.</li> </ol> |
|                                 | 16#11010125 | The output redundant<br>ownership parameters in<br>the EDS file are<br>mismatched. | <ol> <li>Check if the product information and the EDS file are<br/>matched.</li> <li>Reload the EDS file.</li> <li>Ask the vendor of the device for the EDS file.</li> </ol> |
|                                 | 16#11010126 | The configuration size parameters in the EDS file are mismatched.                  | <ol> <li>Check if the product information and the EDS file are<br/>matched.</li> <li>Reload the EDS file.</li> <li>Ask the vendor of the device for the EDS file.</li> </ol> |
|                                 | 16#11010129 | The configuration path parameters in the EDS file are mismatched.                  | <ol> <li>Check if the product information and the EDS file are<br/>matched.</li> <li>Reload the EDS file.</li> <li>Ask the vendor of the device for the EDS file.</li> </ol> |
|                                 | 16#11010132 | The EDS file does not<br>support the Null forward<br>open.                         | <ol> <li>Check if the product information and the EDS file are<br/>matched.</li> <li>Reload the EDS file.</li> <li>Ask the vendor of the device for the EDS file.</li> </ol> |
|                                 | 16#12010100 | I/O Connections<br>Duplicated                                                      | <ol> <li>Check if the system has created the I/O connections.</li> <li>Change the connection type to Listen Only.</li> </ol>                                                 |
|                                 | 16#12010106 | Ownership Conflict                                                                 | <ol> <li>Check the scanner owner.</li> <li>Reconfigure the invalid scanner.</li> <li>Change the connection to multicast.</li> </ol>                                          |
|                                 | 16#12010110 | Target for Connection not<br>Configured                                            | <ol> <li>Check the I/O connection status.</li> <li>Activate the I/O connections again.</li> </ol>                                                                            |
|                                 | 16#12010111 | Adapter RPI Not<br>Supported                                                       | Check the RPI for the adapter.                                                                                                    |
|                                 | 16#12010113 | Out of Connections                                                                 | <ol> <li>Check if the connection exceeds the limit.</li> <li>Reduce the number of the product connection.</li> </ol>                                                         |
| Data<br>Exchange<br>Setup Error | 16#12010119 | Non-Listen Only Not<br>Opened                                                      | <ol> <li>Check if the system has created the I/O connections.</li> <li>Check the scanner I/O connection status.</li> </ol>                                                   |
|                                 | 16#12010127 | Invalid Originator to<br>Target Size                                               | Check the module number and the product setup file to see if they are matched.                                                                                               |
|                                 | 16#12010128 | Invalid Target to<br>Originator Size                                               | Check the output size in the connection parameters.                                                                                                    |
|                                 | 16#1201012D | Consumed Tag does not exist.                                                       | Check if the parameters in the consumed tag are correctly set.                                                                                                    |
|                                 | 16#1201012E | Produced Tag does not exist.                                                       | Check if the parameters in the produced tag are correctly set.                                                                                                    |
|                                 | 16#12010204 | Unconnected Request<br>Timeout                                                     | No response from the adapter; check if the power and<br>the network connection of the adapter are working<br>properly.                                                       |

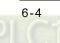

| Category | Error Code  | Description                                 | How to fix them                                                                                                    |
|----------|-------------|---------------------------------------------|----------------------------------------------------------------------------------------------------|
|          | 16#12010302 | Network Bandwidth NOT<br>Available for Data | <ol> <li>Check the I/O connection limit between the scanner<br/>and the adapter.</li> <li>Increase the RPI value or reduce the number of the<br/>connections.</li> </ol> |
|          | 16#12010315 | Invalid Segment in<br>Connection Path       | Check the module number and the product setup file to see if they are matched.                                                                                           |

# 6.2.3 Application Error

| Category              | Error Code  | Description                                                | How to fix them                                                                                                    |
|-----------------------|-------------|------------------------------------------------------------|----------------------------------------------------------------------------------------------------|
|                       | 16#00010203 | I/O Connection Timeout                                     | <ol> <li>Check the network connection status.</li> <li>Check if the module is working fine.</li> <li>Increase the RPI value.</li> </ol>               |
| EtherNet/<br>IP Error | 16#30020000 | The Device Level Ring<br>(DLR) detects lost<br>connection. | Check the network connection status in the Ring topology.                                                                                             |
|                       | 16#00010319 | Secondary Resources<br>Unavailable                         | <ol> <li>Check the module number and the product setup file to<br/>see if they are matched.</li> <li>Reduce the number of the connections.</li> </ol> |

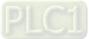

6

MEMO

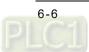

7

# Chapter 7 Studio 5000 Software Operation

# **Table of Contents**

| 7.1  | Architecture               | 7-2  |
|------|----------------------------|------|
| 7.2  | Create a New Project       | 7-2  |
| 7.3  | Create a Scanner           | 7-4  |
| 7.3. | 3.1 Create a New Module    |      |
| 7.4  | Connect to a Delta Adapter | 7-6  |
| 7.4. | I.1 Import an EDS file     |      |
| 7.4. | 1.2 Create an Adapter      |      |
| 7.5  | Download                   | 7-11 |
| 7.6  | Data Mapping               | 7-12 |

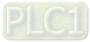

This section will provide an overview of how to use EtherNet/IP to connect to a Delta EtherNet/IP Adapter via the 3rd party software. Here we take Rockwell's Software Studio 5000 as an example.

### 7.1 Architecture

RA EIP Scanner use Ethernet to connect a Delta Adapter; as for the PC, it can connect to the RA Scanner via the Ethernet/USB.

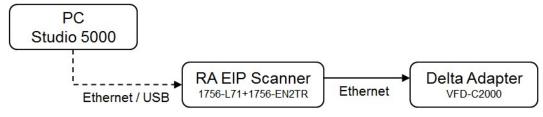

% Rockwell Software Studio 5000, ControlLogix, RSLogix are registered trademarks of Rockwell Automation, Inc.

### 7.2 Create a New Project

• Open the Studio 5000 and click the "New Project" under the "Create" section.

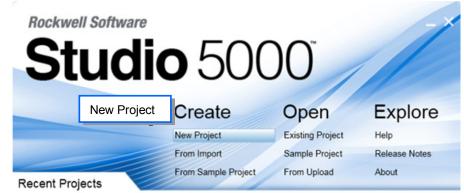

Select a PLC. Take 1756-L71 as an example here.

| O New Project  | t                                                                                                    | ? ×             |  |
|----------------|----------------------------------------------------------------------------------------------------|-----------------|--|
| Logix          | Search                                                                                                    | ×               |  |
| Select PL      | Select PLC CompactLogix <sup>™</sup> 5370 Controller<br>✓ ControlLogix <sup>®</sup> 5570 Controller                                                                                                    |                 |  |
|                | 1756-L71       ControlLogix® 5570 Controller         1756-L72       ControlLogix® 5570 Controller         1756-L73       ControlLogix® 5570 Controller         1756-L74       ControlLogix® 5570 Controller         1756-L75       ControlLogix® 5570 Controller         P       GuardLogix® 5570 Safety Controller         P       RSLogix™ Emulate 5000 Controller         P       SoftLogix™ 5800 Controller |                 |  |
| N <u>a</u> me: | Example                                                                                                    |                 |  |
| Location:      | C:\Users\yuna.huang\Documents\Studio 5000\Projects 🔹                                                                                                    | B <u>r</u> owse |  |
|                | Cancel Back <u>N</u> ext                                                                                                    | <u>F</u> inish  |  |

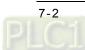

• Click "Finish" to complete the creation of a new project.

| O New Project                          |                                               |                      | ? <mark>×</mark> |      |
|----------------------------------------|-----------------------------------------------|----------------------|------------------|------|
| Project Configu<br>AH10EMC_5A (V21, 17 | ation<br>6-L71 ControlLogix® 5570 Controller) |                      |                  |      |
| <u>C</u> hassis:                       | 1756-A7 7-Slot ControlLogix Chassis           |                      | 1                |      |
| <u>S</u> lot:                          | 0 🔹                                           | Sele                 | ect a backp      | lane |
| Security <u>A</u> uthority:            | No Protection                                 | r authentication and |                  |      |
| Description:                           |                                               |                      |                  |      |
| 🔲 <u>E</u> nable redunda               | 9                                             |                      |                  |      |
|                                        | Cancel <u>B</u> ack                           | Next                 | <u>F</u> inish   |      |

• Once the project is created, the setup page will be presented.

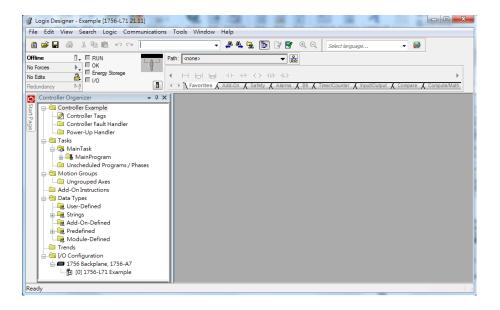

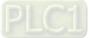

### 7.3 Create a Scanner

After the project creation is done, users can create the EtherNet/IP module, 1756-EN2TR, and then connect to the EtherNet/IP devices via the EtherNet/IP module.

#### 7.3.1 Create a New Module

• Right-click the 1756 Backplane 1756-A7 and then click the option "New Module".

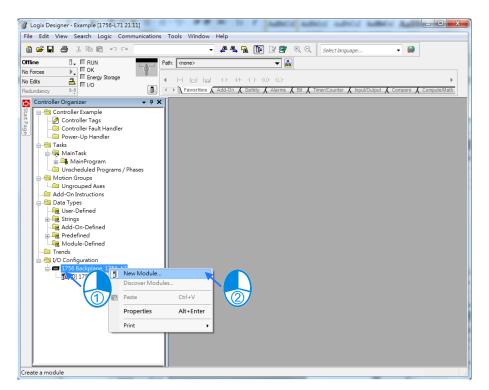

• Type the 1756-EN2TR in the filter field and then click "Create".

| elect Module Type        |                                                      |               |                  |
|--------------------------|------------------------------------------------------|---------------|------------------|
| Catalog Module Discovery | Fevorites                                            |               |                  |
| 1756-EN2TR               | <u>Cl</u> ear Filters                                |               | Show Filters 😆   |
| Catalog Number           | Description                                          | Vendor        | Category         |
| 1756-EN2TR               | 1756 10/100 Mbps Ethernet Bridge, 2-Port, Twisted-Pa | Allen-Bradley | Communication    |
| •                        |                                                      |               | ۱.               |
| 1 of 135 Module Types Fo | und                                                  |               | Add to Favorites |
| 🔲 Close on Create        |                                                      | Create        | Close Help       |

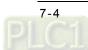

• Type the Name, IP address and other required information. After that click "OK" to complete the creation of an EtherNet/IP module.

| New Module                                                                                                    | ×                                                        |
|----------------------------------------------------------------------------------------------------|----------------------------------------------------------|
| General* Connection RSNetWorx Module Info Internet Protocol                                                             | Port Configuration Network Time Sync                     |
| Type: 1756-EN2TR 1756 10/100 Mbps Ethemet Bridge, 2-P<br>Vendor: Allen-Bradley<br>Parent: Local<br>Name: Ethemet_card   | ort, Twisted-Pair Media Change Type ←<br>Ethemet Address |
| Description:                                                                                                    | IP Address:     O IP Address:     O Host Name:           |
| Module Definition Change Revision: 5.1 Electronic Keying: Compatible Module Connection: None Time Sync Connection: None | Slot: 1                                                  |
| Status: Creating                                                                                                    | OK Cancel Help                                           |

• You will see the newly created module 1756-EN2TR in the node.

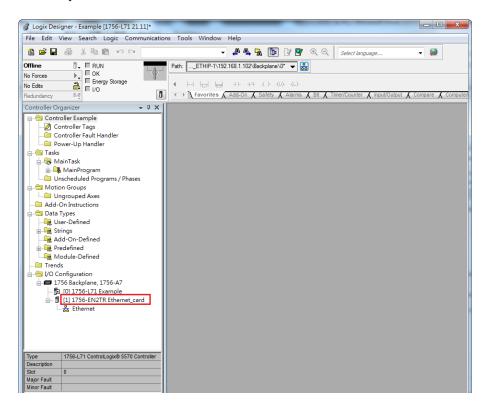

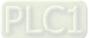

## 7.4 Connect to a Delta Adapter

This section will provide an overview of how to connect to a Delta EtherNet/IP Adapter via Rockwell's Software Studio 5000.

#### 7.4.1 Import an EDS file

• Go to Tools > EDS Hardware Installation Tool.

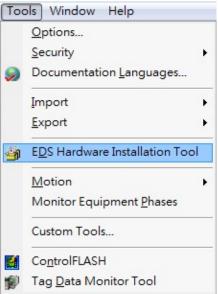

• Select "Register an EDS file(s)".

| Optio<br>W |   | ask do you want to complete?                                                                                           |
|------------|---|----------------------------------------------------------------------------------------------------|
| <u></u>    | • | Register an EDS file(s).<br>This option will add a device(s) to our database.                                          |
| •          | C | Unregister a device.<br>This option will remove a device that has been registered by an EDS file from<br>our database. |
|            | C | Create an EDS file.<br>This option creates a new EDS file that allows our software to recognize your<br>device.        |
| Ð          | C | Upload EDS file(s) from the device. This option uploads and registers the EDS file(s) stored in the device.            |
|            |   |                                                                                                    |
|            |   |                                                                                                    |

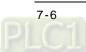

• Select "Register a single file" and use the "Browse" to find the EDS file that you'd like to import.

| Registration<br>Electronic Data Sheet file(s) will<br>Automation applications. | l be added to your system for use in Rockwell                                                                                                    |
|--------------------------------------------------------------------------------|----------------------------------------------------------------------------------------------------|
| Register a single file                                                         |                                                                                                    |
| ○ Register a directory of EDS files                                            | Look in subfolders                                                                                                    |
| Named:                                                                         |                                                                                                    |
|                                                                                | Browse                                                                                                    |
| 5                                                                              |                                                                                                    |
|                                                                                |                                                                                                    |
|                                                                                |                                                                                                    |
|                                                                                |                                                                                                    |
| * If there is an icon file (icon the then this image will be assorted)         | o) with the same name as the file(s) you are registering<br>ciated with the device.                                                              |
| (ic) *If there is an icon file (ic<br>then this image will be asso             | o) with the same name as the file(s) you are registering<br>ciated with the device.<br>To perform an installation test on the file(s), click Nex |

• Follow the instructions from the wizard and then click "Finish" to complete the setup.

| Rockwell Automation's EDS Wizard |                                                 |  |  |  |  |
|----------------------------------|-------------------------------------------------|--|--|--|--|
|                                  | You have successfully completed the EDS Wizard. |  |  |  |  |
|                                  |                                                 |  |  |  |  |
|                                  | Finish                                          |  |  |  |  |

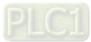

#### 7.4.2 Create an Adapter

Right click "Ethernet" and select the option "New Module" under the node of 1756-EN2TR.

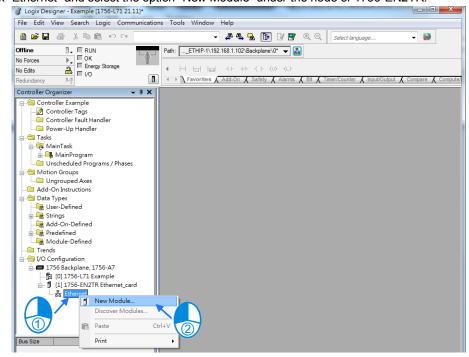

• Type the Delta module number of the imported EDS file in the filter field and you will see the number shown in the Catalog Number list. After that click "Create".

| CMC-EIP01      | Clear Filt  | ers Show Filters 🛛 🗧                |
|----------------|-------------|-------------------------------------|
| Catalog Number | Description | Vendor Category                     |
| CMC-EIP01_v02  | CMC-EIP01   | Delta Electronics Communications Ad |
|                |             |                                     |

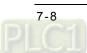

• Check if the product name and the IP address are the same as the information shown in the Module Definition section.

| New Module       | -                               |        |                  | X               |  |
|------------------|---------------------------------|--------|------------------|-----------------|--|
| General* Conn    | ection Module Info Internet Pro | otocol |                  |                 |  |
| Type:            | CMC-EIP01_v02 CMC-EIP01         |        |                  |                 |  |
| Vendor:          | Delta Electronics, Inc.         |        |                  |                 |  |
| Parent:          | Ethemet_card                    |        |                  |                 |  |
| Name:            | CMCEIP01                        |        | Ethernet Address |                 |  |
| Description:     |                                 |        | Private Network: | 192.168.1. 88 🚔 |  |
|                  |                                 |        | O IP Address:    |                 |  |
|                  |                                 |        | Host Name:       |                 |  |
|                  |                                 |        |                  |                 |  |
|                  |                                 | ~      |                  |                 |  |
| - Module Defin   | ition                           |        |                  |                 |  |
| Revision:        | 1.6                             |        |                  |                 |  |
| Electronic Ke    | eying: Compatible Module        |        |                  |                 |  |
| Connections      | : IO Connection                 |        |                  |                 |  |
|                  |                                 |        |                  |                 |  |
|                  |                                 |        |                  |                 |  |
|                  |                                 | Change |                  |                 |  |
|                  |                                 |        |                  |                 |  |
| Status: Creating |                                 |        | ОК               | Cancel Help     |  |

• You can click the "Change" button in the Module Definition if there is any change you'd like to make.

| General* Conn                                           | ection Module Info Internet Protocol                                           |                                                              |
|---------------------------------------------------------|--------------------------------------------------------------------------------|--------------------------------------------------------------|
| Type:<br>Vendor:<br>Parent:<br>Name:<br>Description:    | CMC-EIP01_v02 CMC-EIP01<br>Delta Electronics, Inc.<br>Ethemet_card<br>CMCEIP01 | Ethemet Address               Private Network: 192.168.1. 88 |
| Module Defir<br>Revision:<br>Bectronic K<br>Connections | 1.6<br>eying: Compatible Module                                                |                                                              |
| Status: Creating                                        |                                                                                | OK Cancel Help                                               |

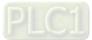

#### EtherNet/IP Operation Manual

| Revision:       1       6         Electronic Keying:       Compatible Module       •         Connections:       Tag Suffix         Name       Size       Tag Suffix         IO Connection       Input:       64       SINT       1       CMCEIP01:I1         Select a connection       • | C 1           | Module Definition    |             |      | _    |          | ×           |
|----------------------------------------------------------------------------------------------------|---------------|----------------------|-------------|------|------|----------|-------------|
| Connections:       Name     Size     Tag Suffix       IO Connection     Input:     64       Output:     64     SINT     1                                                                                                    | Re            | vision: 1            | -           | 6    |      |          |             |
| Name         Size         Tag Suffix           IO Connection         Input:         64<br>Output:         SINT         1         CMCEIP01:I1<br>CMCEIP01:O1                                                                                                    | Ele           | ectronic Keying: Com | patible Mod | lule | •    | ·        |             |
| IO Connection Input: 64<br>Output: 64 SINT 1 CMCEIP01:11<br>CMCEIP01:01                                                                                                    | Co            | nnections:           |             |      |      |          |             |
| IO Connection Output: 64 SINT 1 CMCEIP01:01                                                                                                    |               | Name                 |             | Size |      | Tag Su   | ffix        |
| Output: 64 CMCEIP01:01                                                                                                    | IO Connection |                      | Input:      | 64   | SINT | 4        | CMCEIP01:I1 |
| Select a connection                                                                                                    |               | lo connection        | Output:     | 64   | 3141 | <u> </u> | CMCEIP01:01 |
|                                                                                                    |               | Select a connection  | ·           |      |      |          |             |
|                                                                                                    |               |                      |             |      |      |          |             |
|                                                                                                    |               |                      |             |      |      |          |             |
|                                                                                                    |               |                      |             |      |      |          |             |
|                                                                                                    |               |                      |             |      |      |          |             |
| OK Cancel Help                                                                                                    |               |                      |             |      | ОК   |          | Cancel Help |

- \* For general purposes, there is no need to change the parameters from the imported EDS files which often can be used directly for connection.
- Select the Connection tab to modify the RPI and Input Type settings. Requested Packet Interval, via the I/O connection to connect to a Scanner to exchange data at regular time intervals, in the unit of mini-second. Options for input type are Unicast and Multicast; select one from the dropdown list. (Selections from the dropdown list may vary according to different products.)

| New Module                                                                                      |                                         |            |               | x            |
|-------------------------------------------------------------------------------------------------|-----------------------------------------|------------|---------------|--------------|
| General* Connection Module Info Internet Protocol N                                             | etwork                                  |            |               |              |
| Name                                                                                            | Requested Packet Interval<br>(RPI) (ms) | Input Type | Input Trigger |              |
| Connection1                                                                                     | 20.0 ≑ 2.0 - 1000.0                     | Unicast 🖉  | Cyclic        | -            |
| ☐ Inhibit Module<br>☐ Major Fault On Controller If Connection Fails While in Ru<br>Module Fault | ın Mode                                 |            |               |              |
| Status: Creating                                                                                | [                                       | ок         | Cancel        | <u>H</u> elp |

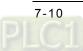

• After the setup is done, click OK to complete the creation of an adapter. After that you will see a Delta Adapter that you have created in the node.

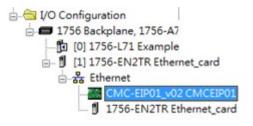

### 7.5 Download

After the creation of the Delta Adapter device is done, download the project to the PLC and go online.

 Click the "Communications" tab to and then select the option "Who Active". For establishing a connection, select the PC connected Scanner model number and then go to Communications > Download.

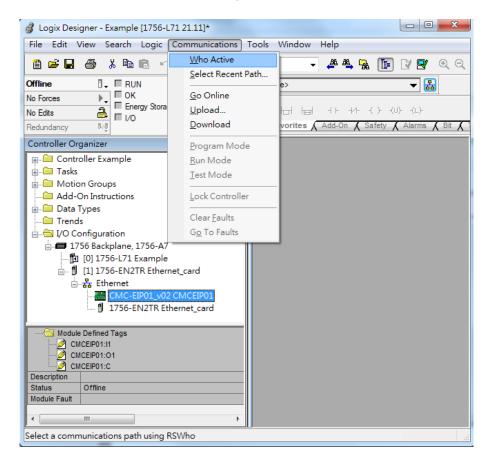

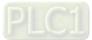

After the connection is successfully established, the I/O status will show OK.

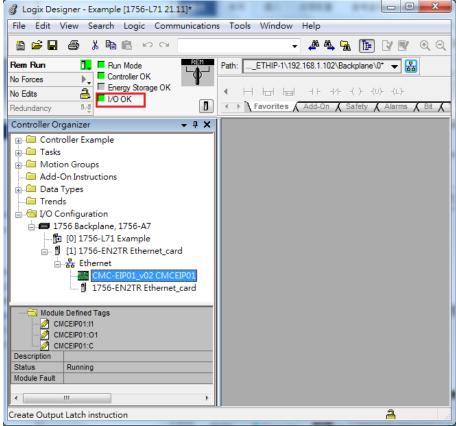

## 7.6 Data Mapping

Click the "Program TAGs" under the "Tasks" node for data mapping setups, including Configure, Input and Output. After the device is created in the I/O Configuration, the TAG will be added automatically.

• Click the "Program TAGs".

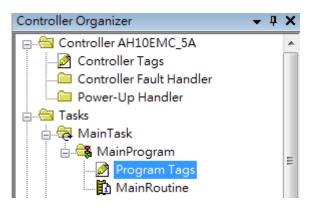

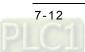

• You will see the TAGs listed under the Name section. TAGs will be shown with a product name in the front and a C/I1/O1 in the back, separated by a colon (:), for example CMCEIP01:C, CMCEIP01:I1, and CMCEIP01:O1.

| Name          | == 🛆 Alias F | or Base Tag | Data Type     | Description | External Access | Constant | Style |  |
|---------------|--------------|-------------|---------------|-------------|-----------------|----------|-------|--|
| + CMCEIP01:C  |              |             | _031F:CMC_EIP |             | Read/Write      |          |       |  |
| + CMCEIP01:11 |              |             | _031F:CMC_EIP |             | Read/Write      |          |       |  |
| + CMCEIP01:01 |              |             | 031F:CMC EIP  |             | Read/Write      |          |       |  |
|               |              |             |               |             |                 | (T)      |       |  |
|               |              |             |               |             |                 |          |       |  |

- TAG : C contains information from Adapter EDS file, including Input and Output parameters. Users can edit the parameters of Input and Output here.
- TAG : 11, the mapping starts from TAG : 11[0], and will be mapped to the first parameters of the Adapter Output. The length is the output length provided by the Adapter.
- TAG : O1, the mapping starts from TAG : O1[0], and will be mapped to the first parameters of the Adapter Input. The length is the input length provided by the Adapter.

| 175    | RA EIP Scanner<br>56-L71+1756-EN2TR | EtherNet/IP | Delta Adapter<br>VFD-C2000 |                   |
|--------|-------------------------------------|-------------|----------------------------|-------------------|
|        | Tag:I1[0]                           | 4           | Parameter_0                |                   |
|        | Tag:I1[1]                           | •           | Parameter_1                |                   |
| Tag:I1 | :                                   |             | :                          | Adapter<br>Output |
|        | Tag:I1[31]                          | •           | Parameter_31               |                   |
|        | Tag:O1[0]                           |             | Parameter_0                |                   |
|        | Tag:O1[1]                           |             | Parameter_1                |                   |
| Tag:O1 | ÷                                   |             | :                          | Adapter<br>Input  |
|        | Tag:O1[31]                          |             | Parameter_31               |                   |

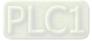

MEMO

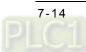

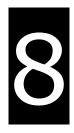

# Chapter 8 CIP Object

# **Table of Contents**

| 8.1                                                                                    | Object List8-3                                                                                                    | 3                     |
|----------------------------------------------------------------------------------------|----------------------------------------------------------------------------------------------------|-----------------------|
| 8.2                                                                                    | Data Type8-!                                                                                                    | 5                     |
| 8.3                                                                                    | Identity Object (Class ID: 16#01)8-2                                                                                                    | 7                     |
| 8.4                                                                                    | Message Router Object (Class ID: 16#02)8-8                                                                                                    | 3                     |
|                                                                                        | Assembly Object (Class ID: 16#04)         8-9           AHCPU5x1-EN and AH10EN-5A         8-9           AHRTU-ETHN-5A         8-1                                                                                                    | 9                     |
| 8.6                                                                                    | Connection Manager Object (Class ID: 16#06)8-12                                                                                                    | 2                     |
| 8.7                                                                                    | Device Level Ring Object (Class ID: 16#47)8-13                                                                                                    | 3                     |
| 8.8                                                                                    | QoS Object (Class ID: 16#48)8-16                                                                                                    | 5                     |
| 8.9                                                                                    | Port Object (Class ID: 16#F4)8-12                                                                                                    | 7                     |
| 8.10                                                                                   | TCP/IP Interface Object (Class ID: 16#F5)8-18                                                                                                    | 3                     |
| 8.11                                                                                   | Ethernet Link Object (Class ID: 16#F6)8-20                                                                                                    | )                     |
| 8.12.2<br>8.12.3<br>8.12.4<br>8.12.5<br>8.12.6<br>8.12.7<br>8.12.8<br>8.12.9<br>8.12.1 | X Register (Class ID: 16#350)                                                                                                    | 5<br>7<br>7<br>9<br>0 |
| 8.12.1<br>8.12.1<br>8.12.1                                                             | 1 Control Register (Class ID: 16#370)       8-32         2 Status Register (Class ID: 16#370)       8-32         3 Input Register (Class ID: 16#371)       8-34         4 Output Register (Class ID: 16#372)       8-36         5 RTU AI Register (Class ID: 16#373)       8-36 | 3<br>4<br>6           |

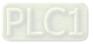

| 8.12.16 RTU AO Register (Class ID : 16#374) | 8-37 |
|---------------------------------------------|------|
| 8.12.17 RTU DI Register (Class ID : 16#375) | 8-37 |
| 8.12.18 RTU DO Register (Class ID : 16#376) | 8-38 |

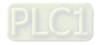

# 8.1 Object List

In EtherNet/IP, object is referred to as a set of parameter that is structured accordingly by Class, Instance and Attribute. For example, Instance 0 contains basic information of every object, e.g. version and length. While Instance 1~N creates connection or status of required parameters for each product. Users can obtain product parameters from the supported service code via objects (see diagram below).

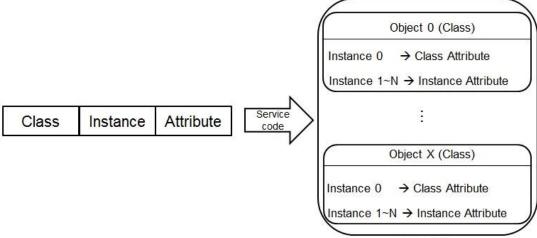

Product

The supported EtherNet/IP objects are listed below. Refer to the section 8.2 for the data type definition. Refer to the section 8.3~8.12 for object contents. Refer to chapter 5 for object reading/writing.

| Object Name                                                                                                    | Function                                                                        | Class ID     | Available for                             |
|----------------------------------------------------------------------------------------------------|---------------------------------------------------------------------------------|--------------|-------------------------------------------|
| Identity Object                                                                                                    | bject Provides information including manufacturer, device types and versions.   |              | All series                                |
| Message Router<br>Object                                                                                                    | Provides messaging connection status and the number of connections supported.   | 2 (16#02)    | All series                                |
| Assembly Object                                                                                                    | Defines parameter of I/O connection data exchange.                              | 4 (16#04)    | All series                                |
| Connection Manager<br>Object                                                                                                    | Provides CIP connection function.                                               | 6 (16#06)    | All series                                |
| Device Level Ring<br>Object                                                                                                    | Provides DLR configuration and connection status.                               | 71 (16#47)   | AH10EN-5A<br>AHRTU-ETHN-5A                |
| Quality of Service<br>(QoS) ObjectWhen the device supports DLR function, the D<br>packet is dealt first compare to other packets<br>(considering recovery time) via QoS traffic<br>prioritization. |                                                                                 | 72 (16#48)   | AH10EN-5A<br>AHRTU-ETHN-5A                |
| Port Object                                                                                                    | The setting is used to execute interfaces to CIP including USB and EtherNet/IP. | 244 (16#F4)  | AHCPU5X1-EN<br>AH10EN-5A<br>AHRTU-ETHN-5A |
| TCP/IP Interface<br>Object                                                                                                    | Displays methods of IP configuration and interface.                             | 245 (16#F5)  | All series                                |
| Ethernet Link Object                                                                                                    | Shows the connection status of each Ethernet port on the device.                | 246 (16#F6)  | All series                                |
| X Register                                                                                                    | Bit/Word Register                                                               | 848 (16#350) | AH10EN-5A                                 |
| Y Register                                                                                                    | Bit/Word Register                                                               | 849 (16#351) | AH10EN-5A                                 |
| D Register                                                                                                    | Bit/Word Register                                                               | 850 (16#352) | AH10EN-5A                                 |
| M Register                                                                                                    | Bit Register                                                                    | 851 (16#353) | AH10EN-5A                                 |
| S Register                                                                                                    | Bit Register                                                                    | 852 (16#354) | AH10EN-5A                                 |

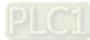

| Object Name      | Function                                                   | Class ID     | Available for              |
|------------------|------------------------------------------------------------|--------------|----------------------------|
| T Register       | Bit/Word Register                                          | 853 (16#355) | AH10EN-5A                  |
| C Register       | Bit/Word Register                                          | 854 (16#356) | AH10EN-5A                  |
| HC Register      | Bit/Word Register                                          | 855 (16#357) | AH10EN-5A                  |
| SM Register      | Bit Register                                               | 856 (16#358) | AH10EN-5A                  |
| SR Register      | Word Register                                              | 857 (16#359) | AH10EN-5A                  |
| Control Register | AH10EN-5A communication related parameters                 |              | AH10EN-5A                  |
| Status Register  | AHRTU-ETHN-5A device and the communication status          | 858 (16#370) | AHRTU-ETHN-5A              |
| Input Register   | Read the device status                                     | 859 (16#371) | AH10EN-5A<br>AHRTU-ETHN-5A |
| Output Register  | Triggering device function                                 | 882 (16#372) | AH10EN-5A                  |
| RTU AI Register  | Analog input module value of AHRTU-ETHN-5A                 | 883 (16#373) | AHRTU-ETHN-5A              |
| RTU AO Register  | Analog output module value of AHRTU-ETHN-5A                | 884 (16#374) | AHRTU-ETHN-5A              |
| RTU DI Register  | TU DI Register Digital input module value of AHRTU-ETHN-5A |              | AHRTU-ETHN-5A              |
| RTU DO Register  | Digital output module value of AHRTU-ETHN-5A               | 886 (16#376) | AHRTU-ETHN-5A              |

8

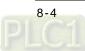

# 8.2 Data Type

| Data Type         | Description                                              |                             |            |          |          |          |        |          |         |               |        |    |          |   |  |
|-------------------|----------------------------------------------------------|-----------------------------|------------|----------|----------|----------|--------|----------|---------|---------------|--------|----|----------|---|--|
| BOOL              | False(16#0                                               | False(16#00) or True(16#01) |            |          |          |          |        |          |         |               |        |    |          |   |  |
|                   | SINT(1 byte), INT(2 bytes), DINT(4 bytes), LINT(8 bytes) |                             |            |          |          |          |        |          |         |               |        |    |          |   |  |
|                   | Number                                                   | 1st                         | 2nd        | 3rd      | 4th      | 51       | th     | 6th      | 7t      | h             | 8th    |    |          |   |  |
|                   | SINT                                                     | 0LSB                        |            |          |          |          |        |          |         |               |        |    |          |   |  |
|                   | INT                                                      | 0LSB                        | 1LSB       |          |          |          |        |          |         |               |        |    |          |   |  |
|                   | DINT                                                     | 0LSB                        | 1LSB       | 2LSB     | 3LSE     | 3        |        |          |         |               |        | _  |          |   |  |
| SIGNED<br>INTEGER | LINT                                                     | 0LSB                        | 1LSB       | 2LSB     | 3LSE     | 3 4L     | SB     | 5LSB     | 6LS     | SB            | 7LSB   |    |          |   |  |
| INTEGEN           | Ex: DINT v                                               | alue = 1                    | 6#12345    | 678      |          |          |        |          |         |               |        |    |          |   |  |
|                   | Numbe                                                    | er                          | 1st        |          | 2nd      | ł        |        | 3rd      |         |               | 4th    |    |          |   |  |
|                   | DINT                                                     |                             | 78         |          | 56       |          |        | 34       |         |               | 12     |    |          |   |  |
|                   |                                                          | I                           |            | I        |          |          |        |          |         |               |        |    |          |   |  |
|                   | USINT(1 by                                               |                             |            |          |          | tes), L  | JLIN   | T(8 byte | s)      |               |        |    |          |   |  |
| UNSIGNED          | Numbe                                                    | er                          |            |          | 4th      |          |        |          |         |               |        |    |          |   |  |
| INTEGER           | UDINT                                                    | r i                         | DD         |          | CC       | ;        |        | BB       |         |               | AA     |    |          |   |  |
|                   | ASCII COD                                                |                             | -          |          |          |          |        |          |         |               |        |    |          |   |  |
|                   | STRING: 2                                                |                             |            |          |          | charac   | ter    |          |         |               |        |    |          |   |  |
|                   |                                                          | _                           | ontents (  |          |          |          |        | Contents | s (Stri |               |        |    |          |   |  |
|                   | STRING                                                   | 0                           | 04 00      |          |          | 4D 69 60 |        |          |         | C 6C          |        |    |          |   |  |
|                   | STRING2: 2 bytes character count + 2 byte character      |                             |            |          |          |          |        |          |         |               |        |    |          |   |  |
| STRING            |                                                          | Co                          | ontents (  | Charcou  | unt)     |          | (      | Contents | s (Stri | ng co         | ntents | )  |          |   |  |
|                   | STRING2                                                  | 2                           | 04         | 00       |          | 4D       | 00     | 69       | 00      | 6C            | 00     | 6C | 00       |   |  |
|                   | SHORT_S                                                  | TRING:                      | 1 bytes of | characte | er count | + 1 by   | rte cl | haracter |         |               |        |    | <u>.</u> |   |  |
|                   |                                                          |                             | ontents (  |          |          |          |        |          |         | ing contents) |        |    |          |   |  |
|                   | STRING                                                   |                             | 0          | 4        |          | 4D       |        | 69       |         | 6             | С      | 6  | 6C       |   |  |
|                   | BYTE (1 by                                               | /te), WO                    | RD (2 b    | vtes), D | WORD     | (4 bvte  | es), I | WORD     | (8 bv   | tes)          |        |    |          |   |  |
|                   |                                                          | 1st                         | 2nd        |          | rd       | 4th      |        | 5th      | 6t      |               | 7th    |    | 8th      |   |  |
| Fixed LENGTH      | Byte                                                     | 70                          |            |          |          |          |        |          |         |               |        |    |          |   |  |
| BIT STRING        | WORD                                                     | 70                          | 15         | .8       |          |          |        |          |         |               |        |    |          |   |  |
|                   | DWORD                                                    | 70                          | 15         | .8 2     | 316      | 31       | 24     |          |         |               |        |    |          |   |  |
|                   | LWORD                                                    | 70                          | 15         | .8 2     | 316      | 31       | 24     | 3932     | 2 47    | 740           | 55.    | 48 | 6356     | ; |  |

This section will provide an overview of the supported data types by objects.

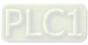

| Data Type |               |                |                | [                                                                                   | Descrip       | otion            |                                                                                                    |                   |                      |             |  |
|-----------|---------------|----------------|----------------|-------------------------------------------------------------------------------------|---------------|------------------|----------------------------------------------------------------------------------------------------|-------------------|----------------------|-------------|--|
|           | A single stri | ng consist     | s multiple l   | anguage r                                                                           | epresei       | ntation          |                                                                                                    |                   |                      |             |  |
|           | Nar           | Name Data Type |                |                                                                                     |               |                  |                                                                                                    | Meanir            | ng                   |             |  |
|           | Num           | ber            | U              | USINT                                                                               |               | numbe<br>gs      | r of inte                                                                                                   | rnationa          | alized ch            | aracter     |  |
|           | Strir         | ngs            |                | Array of:<br>Struct of:                                                             |               |                  | lividual i                                                                                                  | nternati          | ionalized            | d character |  |
|           | Languag       | eChar1         | U              | SINT                                                                                |               | first AS<br>uage | SCII cha                                                                                                    | racter o          | of the IS            | D 639-2/T   |  |
|           | Languag       | eChar2         | U              | SINT                                                                                |               | seconc<br>uage   | ASCII                                                                                                    | charact           | er of the            | ISO 639-2/T |  |
|           | Languag       | eChar3         | U              | SINT                                                                                |               | third A<br>uage  | SCII cha                                                                                                    | aracter           | of the IS            | O 639-2/T   |  |
| STRINGI   | CharStrir     | ngStruct       | US             | SINT                                                                                | the E<br>(STF | Elemen<br>RING), | tary Dat<br>16#D5 (                                                                                         | a type v<br>STRIN | value 16<br>G2), 16# |             |  |
|           | Char          | Set            | U              | UINT                                                                                |               |                  | The character set which the character string is based on which comes from IANA MIB Printer Code (RFC 1759). |                   |                      |             |  |
|           | Internatio    | nalString      | Defi<br>CharSt | An array of 8-bit octet elements which is the actual international character string |               |                  |                                                                                                    |                   |                      |             |  |
|           | ISO 639-2/T   | language       | :              |                                                                                     |               |                  |                                                                                                    |                   |                      |             |  |
|           | Lang          | uage           | Firs           | First Character                                                                     |               |                  | cter Second Character Th                                                                                    |                   |                      | d Character |  |
|           | Eng           | lish           | _              | е                                                                                   |               |                  | n                                                                                                    |                   |                      | G           |  |
|           | Fre           | nch            |                | f                                                                                   |               | r                |                                                                                                    |                   |                      | е           |  |
|           | Spa           | nish           |                | S                                                                                   |               |                  | р                                                                                                    |                   |                      | а           |  |
|           | Ital          | ian            |                | i                                                                                   |               |                  | t                                                                                                    |                   |                      | а           |  |
|           | STRUCT of:    | •              |                |                                                                                     |               |                  |                                                                                                    |                   |                      |             |  |
|           | Ex.: STRUC    |                |                |                                                                                     |               |                  |                                                                                                    |                   |                      |             |  |
| STRUCT    |               |                |                | 3rd                                                                                 |               |                  |                                                                                                    |                   | 1                    |             |  |
|           | Byte          | 01             | 34             | 12                                                                                  | BC            |                  | 9A                                                                                                    | 78                | 56                   |             |  |
|           | Array of: An  |                | -              |                                                                                     | ıy.           |                  |                                                                                                    |                   |                      |             |  |
|           | Ex.: ARRAY    | of UINTs       | = { 1 · 2 ·    | 3 }                                                                                 |               |                  |                                                                                                    |                   |                      |             |  |
| ARRAY     | Number        | 1st            | 2nd            | 3rd                                                                                 |               | 4th              | 5th                                                                                                    |                   | 6th                  |             |  |
|           | Array         | 01             | 00             | 02                                                                                  |               | 00               | 03                                                                                                    |                   | 00                   |             |  |
|           |               |                |                |                                                                                     |               |                  |                                                                                                    |                   |                      |             |  |

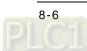

# 8.3 Identity Object (Class ID: 16#01)

Identity information is stored in the Identity Object and consists of the Vendor ID, Device Type, Product Code and Major Revision for your device.

Service Code

| Service | Osmiss News          | Att             | ribute             | Description                             |
|---------|----------------------|-----------------|--------------------|-----------------------------------------|
| code    | Service Name         | Class Attribute | Instance Attribute | Description                             |
| 16#01   | Get_Attributes_All   | Х               | V                  | Read all attributes                     |
| 16#05   | Reset                | Х               | V                  | Resets the drive to the start-up state. |
| 16#0E   | Get_Attribute_Single | V               | V                  | Read one attribute                      |

- Class
  - Class ID: 16#01
- Instance

•

- 16#00: Class Attribute
- 16#01: Instance Attribute
  - When Instance = 0, the Class Attributes are listed below.

| Class<br>Attribute | Name               | Access<br>Rule | Data Type | Values | Description                                                                    |
|--------------------|--------------------|----------------|-----------|--------|--------------------------------------------------------------------------------|
| 16#01              | Revision           | Get            | UINT      | 16#1   | Revision of this object                                                        |
| 16#02              | Max Instance       | Get            | UINT      | 16#1   | Maximum instance number of this<br>object                                      |
| 16#03              | Number of Instance | Get            | UINT      | 16#1   | Number of object instances currently created at this class level of the device |

• When Instance = 0, the Instance Attributes are listed below.

| Instance<br>Attribute | Name           | Access<br>Rule | Data Type | Values  | Description                                                                                                    |
|-----------------------|----------------|----------------|-----------|---------|----------------------------------------------------------------------------------------------------|
| 16#01                 | Vendor ID      | Get            | UINT      | 16#31F  | Delta Electronics, inc.                                                                                                    |
| 16#02                 | Device Type    | Get            | UINT      | 16#0C   | Data type:<br>AH10EN-5A/AHRTU-ETHN-5A:<br>16#0C (Communication Adatper)<br>AHCPU5X1-EN: 16#0E<br>(Programmable Logic Controller)      |
| 16#03                 | Product Code   | Get            | UINT      | 16#4000 | Product Code:<br>AH10EN-5A: 16#4000<br>AHRTU-ETHN-5A: 16#4001<br>AHCPU511-EN: 16#0101<br>AHCPU521-EN: 16#0102<br>AHCPU531-EN: 16#0103 |
|                       | Revision       |                | STRUCT    |         | Revision of this device: Major / Minor                                                                                                |
| 16#04                 | Major Revision | Get            | USINT     | 16#01   | Major Revision Range: 16#01~16#7F                                                                                                    |
|                       | Minor Revision |                | USINT     | 16#01   | Minor Revision Range: 16#01~16#FF                                                                                                    |
| 16#05                 | Status         | Get            | WORD      | 16#00   | Status, refer to the following ※1                                                                                                    |
| 16#06                 | Serial Number  | Get            | UDINT     | 16#abcd | The last 4 characters of the MAC address, ab:cd                                                                                       |

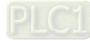

| Instance<br>Attribute | Name         | Access<br>Rule | Data Type | Values          | Description                                                                                                    |
|-----------------------|--------------|----------------|-----------|-----------------|----------------------------------------------------------------------------------------------------|
| 16#07                 | Product Name | Get            | STRING    | "AH10EN-<br>5A" | The maximum number of a product<br>name is 32 words.<br>AH10EN-5A: "AH10EN-5A"<br>AHRTU-ETHN-5A: "AHRTU-ETHN-5<br>A"<br>AHCPU511-EN: "AHCPU511-EN"<br>AHCPU521-EN: "AHCPU521-EN"<br>AHCPU531-EN: "AHCPU531-EN" |

#### %1 Status Description (16#05)

| Bit (s) | Name                      | Description                                                                                                    |  |  |
|---------|---------------------------|----------------------------------------------------------------------------------------------------|--|--|
| 0       | Owned                     | Display if the device has an owner connection or not.<br>0: No<br>1: Yes                                                                                                    |  |  |
| 1       | Reserved                  | 0 · Always OFF                                                                                                    |  |  |
| 2       | Configured                | Display if the device is configured or not.<br>0: No<br>1: Yes                                                                                                    |  |  |
| 3       | Reserved                  | 0 · Always OFF                                                                                                    |  |  |
| 4-7     | Extended Device Status    | <ul> <li>0: Self-Testing</li> <li>1: Firmware Update</li> <li>2: At least one faulted I/O connection</li> <li>3: No I/O connections established</li> <li>4: Non-Volatile Configuration bad</li> <li>5: Major Fault</li> <li>6: At least one I/O connection in run mode</li> <li>7: At least one I/O connection established, all in idle mode.</li> <li>8-15: Reserved</li> </ul> |  |  |
| 8       | Minor Recoverable Fault   | <ul><li>0: No minor recoverable fault detected</li><li>1: Minor recoverable fault detected</li></ul>                                                                                                    |  |  |
| 9       | Minor Unrecoverable Fault | <ul><li>0: No minor unrecoverable fault detected</li><li>1: Minor unrecoverable fault detected</li></ul>                                                                                                    |  |  |
| 10      | Major Recoverable Fault   | <ul><li>0: No major recoverable fault detected</li><li>1: Major recoverable fault detected</li></ul>                                                                                                    |  |  |
| 11      | Major Unrecoverable Fault | 0: No major unrecoverable fault detected<br>1: Major unrecoverable fault detected                                                                                                    |  |  |

# 8.4 Message Router Object (Class ID: 16#02)

It provides a messaging connection point through which a Client may address a service to any object class or instance residing in the physical device.

Service Code

| Service | Service Name         | Sup             | oport              | Description             |
|---------|----------------------|-----------------|--------------------|-------------------------|
| Code    | Oervice Name         | Class Attribute | Instance Attribute | Description             |
| 16#0E   | Get_Attribute_Single | V               | V                  | Read a single attribute |

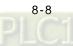

- Class
  - Class ID: 16#02
- Instance
  - 16#00: Class Attribute
  - 16#01: Instance Attribute
  - When Instance = 0, the Class Attributes are listed below.

| Class<br>Attribute | Name     | Access<br>Rule | Data Type | Values | Description             |
|--------------------|----------|----------------|-----------|--------|-------------------------|
| 16#01              | Revision | Get            | UINT      | 16#01  | Revision of this object |

• When Instance = 0, the Instance Attributes are listed below.

| Instance<br>Attribute | Name             | Access<br>Rule | Data Type | Values | Description                          |
|-----------------------|------------------|----------------|-----------|--------|--------------------------------------|
| 16#02                 | Number Available | Get            | UINT      | 16#0   | The maximum number of<br>connections |
| 16#03                 | Number Active    | Get            | UINT      | 16#0   | The number of connected connections  |

# 8.5 Assembly Object (Class ID: 16#04) 8.5.1 AHCPU5x1-EN and AH10EN-5A

It binds attributes of multiple objects, which allows data to or from each object to be sent or received over a single connection and can be used to bind input data or output data.

Service Code

| Service<br>Code Service Name |                      | Sup             | port               | Description             |
|------------------------------|----------------------|-----------------|--------------------|-------------------------|
|                              |                      | Class Attribute | Instance Attribute | Description             |
| 16#0E                        | Get_Attribute_Single | V               | V                  | Read a single attribute |
| 16#10                        | Set_Attribute_Single | Х               | V                  | Edit a single attribute |

- Class
  - Class ID : 16#04
- Instance
  - 16#00 : Class Attribute
  - 16#64 : I/O Connection Output 1
  - 16#65 : I/O Connection Input 1
  - 16#66 : I/O Connection Output 2
  - 16#67 : I/O Connection Input 2
  - 16#72 : I/O Connection Output 8
  - 16#73 : I/O Connection Input 8
  - 16#74~16#7A Reserved
  - 16#80 : Configuration 1
  - 16#81 : Configuration 2
  - 16#87 : Configuration 8

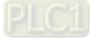

•

•

•

| Class<br>Attribute | Name         | Access<br>Rule | Data Type | Values | Description                  |
|--------------------|--------------|----------------|-----------|--------|------------------------------|
| 16#01              | Revision     | Get            | UINT      | 16#2   | Revision of this object      |
| 16#02              | Max Instance | Get            | UINT      | 16#C7  | The max. number of Instances |

When Instance = 0, the Class Attributes are listed below.

#### When Instance = 64~87, the Instance Attributes are listed below.

| Instance<br>Attribute | Name | Access<br>Rule | Data Type        | Values | Description              |
|-----------------------|------|----------------|------------------|--------|--------------------------|
| 16#03                 | Data | Get/Set        | ARRAY of<br>BYTE |        | IO Connection Data       |
| 16#04                 | Size | Get            | UINT             |        | Instance 16#03 Data Size |

When Instance = 64~87, the length for Instance Attributes 16#04 are listed below.

| I/O Message Connection |               |          |           |  |  |  |
|------------------------|---------------|----------|-----------|--|--|--|
| Connection No.         | Function      | Instance | Length    |  |  |  |
|                        | Input         | 16#65    | 100 words |  |  |  |
| Connection 1           | Output        | 16#64    | 100 words |  |  |  |
|                        | Configuration | 16#80    | 6 words   |  |  |  |
|                        | Input         | 16#67    | 100 words |  |  |  |
| Connection 2           | Output        | 16#66    | 100 words |  |  |  |
|                        | Configuration | 16#81    | 6 words   |  |  |  |
|                        | Input         | 16#69    | 100 words |  |  |  |
| Connection 3           | Output        | 16#68    | 100 words |  |  |  |
|                        | Configuration | 16#82    | 6 words   |  |  |  |
|                        | Input         | 16#6B    | 100 words |  |  |  |
| Connection 4           | Output        | 16#6A    | 100 words |  |  |  |
|                        | Configuration | 16#83    | 6 words   |  |  |  |
|                        | Input         | 16#6D    | 100 words |  |  |  |
| Connection 5           | Output        | 16#6C    | 100 words |  |  |  |
|                        | Configuration | 16#84    | 6 words   |  |  |  |
|                        | Input         | 16#6F    | 100 words |  |  |  |
| Connection 6           | Output        | 16#6E    | 100 words |  |  |  |
|                        | Configuration | 16#85    | 6 words   |  |  |  |
|                        | Input         | 16#71    | 100 words |  |  |  |
| Connection 7           | Output        | 16#70    | 100 words |  |  |  |
|                        | Configuration | 16#86    | 6 words   |  |  |  |
|                        | Input         | 16#73    | 100 words |  |  |  |
| Connection 8           | Output        | 16#72    | 100 words |  |  |  |
|                        | Configuration | 16#87    | 6 words   |  |  |  |

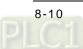

### 8.5.2 AHRTU-ETHN-5A

It binds attributes of multiple objects, which allows data to or from each object to be sent or received over a single connection and can be used to bind input data or output data.

#### Service Code

| Service<br>Code Service Name |                      | Sup             | port               | Description             |
|------------------------------|----------------------|-----------------|--------------------|-------------------------|
|                              |                      | Class Attribute | Instance Attribute | Description             |
| 16#0E                        | Get_Attribute_Single | V               | V                  | Read a single attribute |
| 16#10                        | Set_Attribute_Single | Х               | V                  | Edit a single attribute |

- Class
  - Class ID : 16#04
  - Instance
    - 16#00 : Class Attribute
    - 16#64 : RTU IO Owner Output
    - 16#65 : RTU IO Owner Input, RTU IO Listen only Input
    - 16#80 : RTU IO Owner Configuration
    - 16#C7 : RTU IO Listen only Output
    - - When Instance = 0, the Class Attributes are listed below.

| Class<br>Attribute | Name         | Access<br>Rule | Data Type | Values | Description                  |
|--------------------|--------------|----------------|-----------|--------|------------------------------|
| 16#01              | Revision     | Get            | UINT      | 16#2   | Revision of this object      |
| 16#02              | Max Instance | Get            | UINT      | 16#C7  | The max. number of Instances |

• When Instance = 16#64, 16#65, 16#80, the Instance Attributes are listed below.

| Class<br>Attribute | Name | Access<br>Rule | Data Type        | Values | Description              |
|--------------------|------|----------------|------------------|--------|--------------------------|
| 16#03              | Data | Get/Set        | ARRAY of<br>BYTE |        | IO Connection Data       |
| 16#04              | Size | Get            | UINT             |        | Instance 16#03 Data Size |

I/O Message Connection

| I/O Message Connection |               |          |              |  |  |  |  |
|------------------------|---------------|----------|--------------|--|--|--|--|
| Connection No.         | Function      | Instance | Length       |  |  |  |  |
|                        | Input         | 16#65    | 32~500 bytes |  |  |  |  |
| RTU IO Owner           | Output        | 16#64    | 32~500 bytes |  |  |  |  |
|                        | Configuration | 16#80    | 168 bytes    |  |  |  |  |
| RTU IO Listen only     | Input         | 16#65    | 32~500 bytes |  |  |  |  |
| RTO IO LISTEN ONLY     | Output        | 16#C7    | 0 bytes      |  |  |  |  |

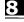

# 8.6 Connection Manager Object (Class ID: 16#06)

Use this object for connection and connectionless communications, including establishing connections across multiple subnets.

Service Code

| Service | Osmiss Norse         | Su              | pport              | Description                                             |
|---------|----------------------|-----------------|--------------------|---------------------------------------------------------|
| Code    | Service Name         | Class Attribute | Instance Attribute | Description                                             |
| 16#0E   | Get_Attribute_Single | V               | х                  | Read a single attribute                                 |
| 16#4E   | Forward_Close        | V               | V                  | Close a connection                                      |
| 16#54   | Forward_Open         | х               | V                  | Open a connection; the maximum data size is 511 bytes.  |
| 16#5B   | Large_Forward_Open   | Х               | V                  | Open a connection; the maximum data size is 65535 bytes |

Class

• Class ID : 16#06

#### Instance

- 16#00 : Class Attribute
- 16#01 : Instance Attribute
- When Instance = 0, the Class Attributes are listed below.

| Class<br>Attribute | Name         | Access<br>Rule | Data Type | Values | Description                            |
|--------------------|--------------|----------------|-----------|--------|----------------------------------------|
| 16#01              | Revision     | Get            | UINT      | 1      | Revision of this object                |
| 16#02              | Max Instance | Get            | UINT      | 1      | Maximum instance number of this object |

• When Instance = 1, the Instance Attributes are listed below.

| Attribute | Name                      | Access<br>Rule | Data Type | Values | Description                                                                                                    |
|-----------|---------------------------|----------------|-----------|--------|----------------------------------------------------------------------------------------------------|
| 16#01     | Open Requests             | Get            | UINT      | 16#0   | Number of Forward Open service requests received.                                                                            |
| 16#02     | Open Format Rejects       | Get            | UINT      | 16#0   | Number of Forward Open service requests which were rejected due to bad format.                                               |
| 16#03     | Open Resources<br>Rejects | Get            | UINT      | 16#0   | Number of Forward Open service<br>requests which were rejected due to<br>lack of resources.                                  |
| 16#04     | Open Other Rejects        | Get            | STRUCT    | 16#0   | Number of Forward Open service<br>requests which were rejected for<br>reasons other than bad format or<br>lack of resources. |
| 16#05     | Close Requests            | Get            | WORD      | 16#0   | Number of Forward Close service requests received.                                                                           |
| 16#06     | Close Format Rejects      | Get            | UDINT     | 16#0   | Number of Forward Close service requests which were rejected due to bad format.                                              |
| 16#07     | Close Other Rejects       | Get            | STRING    | 16#0   | Number of Forward Close service<br>requests which were rejected for<br>reasons other than bad format.                        |

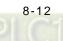

| Attribute | Name                | Access<br>Rule | Data Type | Values | Description                                                                                                    |
|-----------|---------------------|----------------|-----------|--------|----------------------------------------------------------------------------------------------------|
| 16#08     | Connection Timeouts | Get            | UINT      | 16#0   | Total number of connection timeouts<br>that have occurred in connections<br>controlled by this Connection<br>Manager |

# 8.7 Device Level Ring Object (Class ID: 16#47)

DLR provides the configuration and status information interface for the DLR protocol.

Service Code

| Service | Service Name          | Su              | pport              | Description                                                                                                    |
|---------|-----------------------|-----------------|--------------------|----------------------------------------------------------------------------------------------------|
| Code    | Service Name          | Class Attribute | Instance Attribute | Description                                                                                                    |
| 16#01   | Get_Attributes_All    | х               | V                  | Read all attributes                                                                                                  |
| 16#0E   | Get_Attribute_Single  | V               | V                  | Read one attribute                                                                                                   |
| 16#10   | Set_Attribute_Single  | Х               | V                  | Write one attribute                                                                                                  |
| 16#18   | Get_Memeber           | х               | V                  | IP address list of the Ring                                                                                          |
| 16#4B   | Verify_Fault_Location | х               | V                  | Send the instruction, Locate_Fault to obtain the addresses of the starting and ending points.                        |
| 16#4C   | Clear_Rapid_Faults    | х               | V                  | Send the instruction, Rapid<br>Fault/Restore Cycle Detected for the<br>supervisor to resume the normal<br>operation. |
| 16#4D   | Restart_Sign_On       | Х               | V                  | Send the instruction to refresh the ring participant list.                                                           |

Class

- Class ID : 16#47
- Instance
  - 16#00 : Class Attribute
  - 16#01 : Instance Attribute
  - When Instance = 0, the Class Attributes are listed below.

| Class<br>Attribute | Name                                                                             | Access<br>Rule | Data Type | Values | Description             |  |  |
|--------------------|----------------------------------------------------------------------------------|----------------|-----------|--------|-------------------------|--|--|
| 16#01              | Revision                                                                         | Get            | UINT      | 3      | Revision of this object |  |  |
| •                  | <ul> <li>When Instance – 1, the Instance Attributes are listed below.</li> </ul> |                |           |        |                         |  |  |

When Instance = 1, the Instance Attributes are listed below.
Devices of DLR Supervisor support Instance Attribute 16#04, 16#05, 16#06, 16#07, 16#08 and 16#09

| Instance<br>Attribute | Name             | Access<br>Rule | Data Type | Values | Description                                       |
|-----------------------|------------------|----------------|-----------|--------|---------------------------------------------------|
| 16#01                 | Network Topology | Get            | USINT     | 1      | Current Network Topology<br>0 : "Linear"          |
|                       | ,                |                |           |        | 1:"Ring"                                          |
| 16#02                 | Network Status   | Get/Set        | USINT     | 2      | Current Network Status, refer to the following X1 |

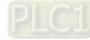

#### EtherNet/IP Operation Manual

| Instance<br>Attribute | Name                                | Access<br>Rule | Data Type             | Values | Description                                                          |
|-----------------------|-------------------------------------|----------------|-----------------------|--------|----------------------------------------------------------------------|
| 16#03                 | Ring Supervisor<br>Status           | Set            | USINT                 | 0      | Ring Supervisor Active Status Flag,<br>refer to the following %2     |
|                       | Ring Supervisor<br>Config           | Set            | STRUCT of             |        | Ring supervisor parameters                                           |
|                       | Ring Supervisor<br>Enable           |                | BOOL                  | 0      | Ring supervisor flag<br>0 : Disable<br>1 : Enable                    |
| 16#04                 | Ring Supervisor<br>Precedence       |                | USINT                 | 0      | Ring supervisor precedence number                                    |
|                       | Beacon Interval                     |                | UDINT                 | 400    | Ring Beacon interval time (us)                                       |
|                       | Beacon Timeout                      |                | UDINT                 | 1960   | Ring Beacon timeout (us)                                             |
|                       | DLR VLAN ID                         |                | UINT                  | 0      | VLAN ID<br>Range: 0~4094.                                            |
| 16#05                 | Ring Faults                         | Set            | UINT                  | 0      | Ring fault counter                                                   |
| 10//00                | Last Active Node on<br>Port1        | Get            | STRUCT of             |        | Port 1 Ring fault<br>IP and MAC addresses of the last<br>active node |
| 16#06                 | Device IP Address                   |                | UDINT                 | 0      | IP address of the device                                             |
|                       | Device MAC<br>Address               |                | ARRAY of<br>6 USINTs  | 0      | MAC address of the device                                            |
|                       | Last Active Node on<br>Port2        | Get            | STRUCT of             |        | Port 2 Ring fault<br>IP and MAC addresses of the last<br>active node |
| 16#07                 | Device IP Address                   |                | UDINT                 | 0      | IP address of the device                                             |
|                       | Device MAC Address                  |                | ARRAY of<br>6 USINTs  | 0      | MAC address of the device                                            |
| 16#08                 | Ring Protocol<br>Participants Count | Get            | UINT                  | 0      | Quantity of the devices in the Ring                                  |
|                       | Ring Protocol<br>Participants List  | Get            | ARRAY of<br>STRUCT of |        | IP and MAC addresses of the devices in the Ring                      |
| 16#09                 | Device IP Address                   |                | UDINT                 | 0      | IP address of the device                                             |
|                       | Device MAC Address                  |                | ARRAY of<br>6 USINTs  | 0      | MAC address of the device                                            |
| 16#10                 | Active Supervisor<br>Address        |                | STRUCT<br>of :        |        | Ring supervisor IP and MAC address                                   |
|                       | Supervisor IP<br>Address            | Get            | UDINT                 | 0      | Supervisor Device IP address                                         |
|                       | Supervisor MAC<br>address           |                | ARRAY of<br>6 USINTs  | 0      | Supervisor MAC address                                               |
| 16#11                 | Active Supervisor<br>Precedence     | Get            | USINT                 | 0      | Ring supervisor Precedence value                                     |
| 16#12                 | Capability Flags                    | Get            | DWORD                 | 1      | refer to the following $\times 3$                                    |

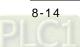

| Current Status of the Network | Description                                                                                    |
|-------------------------------|------------------------------------------------------------------------------------------------|
| 0                             | Normal                                                                                         |
| 1                             | Ring Fault (when in the Ring network topology mode)                                            |
| 2                             | Unexpected Loop Detected (when in the Linear network topology mode)                            |
| 3                             | Partial Network Fault (when in the Ring network topology mode and ring supervisor is enabled.) |
| 4                             | Rapid Fault/Restore Cycle (use the instruction Clear_Rapid_Faults to clear)                    |

#### **%1 Network Status**

#### **%2 Ring Supervisor Status**

| Ring Supervisor<br>Active Status | Description                                                                                                 |  |  |  |  |  |
|----------------------------------|----------------------------------------------------------------------------------------------------|--|--|--|--|--|
| 0                                | Node is functioning as a backup.                                                                            |  |  |  |  |  |
| 1                                | Node is functioning as the active ring supervisor.                                                          |  |  |  |  |  |
| 2                                | Node is functioning as a normal ring node. (ring supervisor not enabled)                                    |  |  |  |  |  |
| 3                                | Node is operating in a non-DLR topology. (supervisor not enabled and no other supervisors in the network)   |  |  |  |  |  |
| 4                                | Node cannot support the currently operating ring parameters, that is, Beacon Interval and/or Beacon Timeout |  |  |  |  |  |

#### **%3 Capability Flags**

| Bit(s) | Name                      | Description                                                                                          |
|--------|---------------------------|----------------------------------------------------------------------------------------------------|
| 0      | Announce-based Ring Node  | 1: When the device is capable of operating as a supervisor<br>and sending announce frame ring nodes. |
| 1      | Beacon-based Ring Node    | 1: When the device is capable of operating as a supervisor<br>and sending beacon frame ring nodes.   |
| 2-4    | Reserved                  | 0                                                                                                    |
| 5      | Supervisor Capable        | 1: The device supports ring supervisor.                                                              |
| 6      | Redundant Gateway Capable | 1: The device supports redundant gateway.                                                            |
| 7      | Flush_Table frame Capable | 1: The device supports flush tables frame.                                                           |
| 8-31   | Reserved                  | 0                                                                                                    |

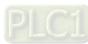

# 8.8 QoS Object (Class ID: 16#48)

It provides a means to configure certain QoS-related behaviours in EtherNet/IP devices to treat traffic streams with different relative priorities or other delivery characteristics.

Service Code

| Service           | Sanviaa Nama         | Suj             | oport              | Description         |
|-------------------|----------------------|-----------------|--------------------|---------------------|
| Code Service Name |                      | Class Attribute | Instance Attribute | Description         |
| 16#0E             | Get_Attribute_Single | V               | V                  | Read one attribute  |
| 16#10             | Set_Attribute_Single | Х               | V                  | Write one attribute |

- Class
  - Class ID : 16#48
- Instance

•

- 16#00 : Class Attribute
- 16#01 : Instance Attribute
- When Instance = 0, the Class Attributes are listed below.

| Class<br>Attribute | Name     | Access<br>Rule | Data Type | Values | Description             |
|--------------------|----------|----------------|-----------|--------|-------------------------|
| 16#01              | Revision | Get            | UINT      | 1      | Revision of this object |

When Instance = 1, the Instance Attributes are listed below.

| Instance<br>Attribute | Name              | Access<br>Rule | Data Type | Values | Description                                                           |
|-----------------------|-------------------|----------------|-----------|--------|-----------------------------------------------------------------------|
| 16#01                 | 802.1Q Tag Enable | Get/Set        | USINT     | 0      | Enable 802.1Q tag to send frames<br>0: disable (Default)<br>1: enable |
| 16#04                 | DSCP Urgent       | Get/Set        | USINT     | 55     | DSCP Urgent Value<br>(CIP transport class 0/1)                        |
| 16#05                 | DSCP Scheduled    | Get/Set        | USINT     | 47     | DSCP Schedule Value<br>(CIP transport class 0/1)                      |
| 16#06                 | DSCP High         | Get/Set        | USINT     | 43     | DSCP High Priority Value<br>(CIP transport class 0/1)                 |
| 16#07                 | DSCP Low          | Get/Set        | USINT     | 31     | DSCP Low Priority Value<br>(CIP transport class 0/1)                  |
| 16#08                 | DSCP Explicit     | Get/Set        | USINT     | 27     | DSCP Value<br>(CIP explicit transport class 2/3 and<br>UCMM)          |

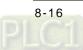

## 8.9 Port Object (Class ID: 16#F4)

It describes the communication interfaces that are present on the device and visible to CIP, including USB, EtherNet/IP and more.

Service Code

| Service | Service Name         | Su              | pport              | Description                                             |
|---------|----------------------|-----------------|--------------------|---------------------------------------------------------|
| Code    | Service Name         | Class Attribute | Instance Attribute | Description                                             |
| 16#01   | Get_Attributes_All   | х               | V                  | Returns a predefined listing of this objects attributes |
| 16#0E   | Set_Attribute_Single | V               | V                  | Returns the contents of the specified attribute.        |

- Class
  - Class ID : 16#F4
- Instance
  - 16#00 : Class Attribute
  - 16#01 : Instance Attribute
  - 16#N : Instance #N Attribute
  - When Instance = 0, the Class Attributes are listed below.

| Class<br>Attribute | Name               | Access<br>Rule | Data Type             | Values         | Description                                                                    |
|--------------------|--------------------|----------------|-----------------------|----------------|--------------------------------------------------------------------------------|
| 16#01              | Revision           | Get            | UINT                  | 1              | Revision of this object                                                        |
| 16#02              | Max Instance       | Get            | UINT                  | 2              | Maximum instance number of this object                                         |
| 16#03              | Number of Instance | Get            | UINT                  | 2              | Number of object instances currently created at this class level of the device |
| 16#08              | Entry Port         | Get            | UINT                  | 1              | Communication port for EtherNet/IP                                             |
|                    | Port Instance Info |                | ARRAY of<br>STRUCT of |                | Port Instance information: Port Type<br>+ Port Number                          |
| 16#09              | Port Type          | Get            | UINT                  | 16#01<br>16#04 | Port1: Blackplane<br>Type: 16#01<br>Nunber: 16#01                              |
|                    | Port Number        |                | UINT                  | 16#01<br>16#02 | Port2: Ethernet Port<br>Type: 16#04<br>Number: 16#02                           |

• When Instance = 1, the Instance Attributes are listed below.

| Instance<br>Attribute | Name        | Access<br>Rule | Data Type | Values      | Description                                                       |
|-----------------------|-------------|----------------|-----------|-------------|-------------------------------------------------------------------|
| 16#01                 | Port Type   | Get            | UINT      | 16#04       | EtherNet/IP, refer to the following<br>% 1                        |
| 16#02                 | Port Number | Get            | UINT      | 16#01       | Identify each communication port                                  |
| 40#02                 | Link Object | Cat            | STRUCT of |             | Identify Object attached to this port.<br>Path length + Link Path |
| 16#03                 | Path Length | Get            | UINT      | 16#02       | Path length                                                       |
|                       | Link Path   |                | EPATH     | 20 65 24 01 | Path segment: 16#                                                 |

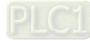

| Instance<br>Attribute | Name                            | Access<br>Rule | Data Type        | Values            | Description                                                                                                  |
|-----------------------|---------------------------------|----------------|------------------|-------------------|----------------------------------------------------------------------------------------------------|
| 16#04                 | Port Name                       | Get            | SHORT_<br>STRING | Backplane<br>EIP1 | Name of the communication port<br>Instance1: "Backplane"<br>09 42 61 63 6B 70 6C 61 6E 65<br>Instance2: EIP1 |
| 16#07                 | Port Number and<br>Node Address | Get            | EPATH            | 01 01             | Communication port number and node number of this device on port.                                            |

• When Instance = 2, the Instance Attributes are listed below.

| Instance<br>Attribute | Name                            | Access<br>Rule | Data Type        | Values                                                                     | Description                                                        |
|-----------------------|---------------------------------|----------------|------------------|----------------------------------------------------------------------------|--------------------------------------------------------------------|
| 16#01                 | Port Type                       | Get            | UINT             | 16#04                                                                      | EtherNet/IP, refer to the following $\times 1$                     |
| 16#02                 | Port Number                     | Get            | UINT             | 16#01                                                                      | Identify each communication port                                   |
| 16#03                 | Link Object                     | Get            | STRUCT of        |                                                                            | Identify Object attached to this port.<br>Path length + Link Path  |
| 10#03                 | Path Length                     | Gei            | UINT             | 16#02                                                                      | Path length                                                        |
|                       | Link Path                       |                | EPATH            | 20 F5 24 01                                                                | Path segment:                                                      |
| 16#04                 | Port Name                       | Get            | SHORT_<br>STRING | EIP1                                                                       | Name of the communication port<br>Instance1: Maximum 64 characters |
| 16#07                 | Port Number and<br>Node Address | Get            | EPATH            | Ex."192.16<br>8.1.3"<br>12 0C 31<br>39 32 2E 31<br>36 38 2E 31<br>2E 33 00 | Communication port number and node number of this device on port.  |

#### **%1** Communication Port Type

| Communication Port Type | Description          |
|-------------------------|----------------------|
| 1                       | Self-defined         |
| 2                       | ControlNet           |
| 3                       | ControlNet Redundant |
| 4                       | EtherNet/IP          |
| 5                       | DeviceNet            |
| 201                     | MODBUS/TCP           |
| 203                     | SERCOS III           |

## 8.10 TCP/IP Interface Object (Class ID: 16#F5)

It provides the mechanism to configure a device's TCP/IP network interface. Examples of configurable items include the device's IP Address, Network Mask, and Gateway Address.

Service Code

| Service | Service Name         | Sup             | port               | Description         |
|---------|----------------------|-----------------|--------------------|---------------------|
| Code    | Service Name         | Class Attribute | Instance Attribute | Description         |
| 16#01   | Get_Attributes_All   | х               | V                  | Read all attributes |
| 16#0E   | Get_Attribute_Single | V               | V                  | Read one attribute  |
| 16#10   | Set_Attribute_Single | Х               | V                  | Write one attribute |

- Class
  - Class ID = 16#F5
  - Instance
    - 16#00 : Class Attribute
    - 16#01 : Instance Attribute
    - When Instance = 0, the Class Attributes are listed below.

| Class<br>Attribute | Name               | Access<br>Rule | Data Type | Values | Description                                                                                                    |
|--------------------|--------------------|----------------|-----------|--------|----------------------------------------------------------------------------------------------------|
| 16#01              | Revision           | Get            | UINT      | 16#2   | Revision of this object<br>AH10EN-5A: 16#03<br>AHRTU-ETHN-5A: 16#03<br>AHCPU5X1-EN: 16#03                                                              |
| 16#02              | Max Instance       | Get            | UINT      | 16#2   | Maximum instance number of this<br>object<br>AH10EN-5A: 16#02<br>AHRTU-ETHN-5A: 16#01<br>AHCPU5X1-EN: 16#01                                            |
| 16#03              | Number of Instance | Get            | UINT      | 16#2   | Number of object instances currently<br>created at this class level of the<br>device<br>AH10EN-5A: 16#02<br>AHRTU-ETHN-5A: 16#01<br>AHCPU5X1-EN: 16#01 |

• When Instance = 1, the Instance Attributes are listed below.

| Instance<br>Attribute | Name                         | Access<br>Rule | Data Type | Values         | Description                                           |
|-----------------------|------------------------------|----------------|-----------|----------------|-------------------------------------------------------|
| 16#01                 | Status                       | Get            | DWORD     | 16#2           | IP status, refer to the following<br>%1               |
| 16#02                 | Configuration<br>Capability  | Get            | DWORD     | 16#15          | Configuration capability, refer to the following %2   |
| 16#03                 | Configuration<br>Control     | Get/Set        | DWORD     | 16#0           | Configuration Control, refer to the following X3      |
|                       | Physical Link<br>Object :    |                | STRUCT of |                | Path to physical link object                          |
| 16#04                 | Path Size                    | Get            | UINT      | 16#0           | Size of Path                                          |
|                       | Path                         |                | EPATH     |                | Logical segments identifying the physical link object |
|                       | Interface<br>Configuration : |                | STRUCT of |                | TCP/IP network interface configuration.               |
|                       | IP Address                   |                | UDINT     | 16#C0A80005    | The device's IP address;<br>192.168.1.5               |
| 16#05                 | Network Mask                 | Get/Set        | UDINT     | 16#FFFFF0<br>0 | The device's network mask: 255.255.255.0              |
|                       | Gateway Address              |                | UDINT     | 16#C0A80001    | Default gateway address: 192.168.0.1                  |
|                       | Name Server                  |                | UDINT     | 0              | Primary name server                                   |
|                       | Name Server 2                |                | UDINT     | 0              | Secondary name server                                 |
|                       | Domain Name                  |                | STRING    | 00 00          | Default domain name                                   |

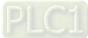

| Instance<br>Attribute | Name      | Access<br>Rule | Data Type | Values    | Description                                                                                                    |
|-----------------------|-----------|----------------|-----------|-----------|----------------------------------------------------------------------------------------------------|
| 16#06                 | Host Name | Get/Set        | STRING    | AH10EN-5A | Device name<br>AH10EN-5A: "AH10EN-5A"<br>AHRTU-ETHN-5A:<br>"AHRTU-ETHN-5A"<br>AHCPU511-EN: "AHCPU511-EN"<br>AHCPU521-EN: "AHCPU521-EN"<br>AHCPU531-EN: "AHCPU531-EN" |

#### **%1 Interface Status**

| Status | Description                                                                                                    |
|--------|----------------------------------------------------------------------------------------------------|
| 0      | The Interface Configuration attribute has not been configured.                                                       |
| 1      | The Interface Configuration attribute contains valid configuration obtained from BOOTP, DHCP or non-volatile memory. |
| 2      | The Interface Configuration attribute contains valid configuration obtained from hardware.                           |

#### **%2 Interface Capability Flags**

| Bit | Description                                   |
|-----|-----------------------------------------------|
| 0   | BOOTP Client                                  |
| 1   | DNS Client                                    |
| 2   | DHCP Client                                   |
| 3   | DHCP-DNS Update                               |
| 4   | Configuration Settable                        |
| 5   | Hardware Configurable                         |
| 6   | Interface Configuration Change Requires Reset |

#### **%3 Interface Configuration Control**

Service Code

| Status | Description                                                                                                    |
|--------|----------------------------------------------------------------------------------------------------|
| 0      | The device shall use the interface configuration values previously stored (for example, in non-volatile memory or via hardware witches). |
| 1      | The device shall obtain its interface configuration values via BOOTP.                                                                    |
| 2      | The device shall obtain its interface configuration values via DHCP upon start-up.                                                       |

## 8.11 Ethernet Link Object (Class ID: 16#F6)

It maintains link-specific counters and status information for an IEEE 802.3 communications interface.

8

| Service | Service Name         | Su                                 | pport | Description                                                                                                    |  |
|---------|----------------------|------------------------------------|-------|----------------------------------------------------------------------------------------------------|--|
| Code    | Service Name         | Class Attribute Instance Attribute |       | Description                                                                                                    |  |
| 16#01   | Get_Attributes_All   | x                                  | V     | Returns a predefined listing of this objects attributes                                                                                                    |  |
| 16#0E   | Set_Attribute_Single | V                                  | V     | Write one attribute                                                                                                    |  |
| 16#4C   | Get_and_Clear        | x                                  | V     | Clear the contents of the attribute<br>Once the attribute is read.<br>For devices that support Instance<br>Attribute 4 or 5, this service code<br>Get and Clear will be available. |  |

- Class
  - Class ID: 16#F6
  - Instance
    - 16#00: Class Attribute
    - 16#01: Instance Attribute
    - 16#N: Instance #N Attribute, the number of the Ethernet port
    - When Instance = 0, the Class Attributes are listed below.

| Class<br>Attribute | Name               | Access<br>Rule | Data Type | Values | Description                                                                                                    |
|--------------------|--------------------|----------------|-----------|--------|----------------------------------------------------------------------------------------------------|
| 16#01              | Revision           | Get            | UINT      | 16#03  | Revision of this object                                                                                                    |
| 16#02              | Max Instance       | Get            | UINT      | 16#02  | Maximum instance number of this<br>object<br>AH10EN-5A: 16#02<br>AHCPU5X1-EN: 16#01<br>AHRTU-ETHN-5A: 16#02                                         |
| 16#03              | Number of Instance | Get            | UINT      | 16#02  | Number of object instances currently<br>created at this class level of the device<br>AH10EN-5A: 16#02<br>AHCPU5X1-EN: 16#01<br>AHRTU-ETHN-5A: 16#02 |

| • | When Instance = 1, the Instance Attributes are listed below. |
|---|--------------------------------------------------------------|
|---|--------------------------------------------------------------|

| Instance<br>Attribute | Name               | Access<br>Rule | Data Type            | Values     | Description                                                                     |
|-----------------------|--------------------|----------------|----------------------|------------|---------------------------------------------------------------------------------|
| 16#01                 | Interface Speed    | Get            | DWORD                | 16#64      | Interface speed currently in use<br>10(16#0A), 100(16#64),<br>1000(16#3E8) Mbps |
| 16#02                 | Interface Flags    | Get            | DWORD                | 16#F       | Ethernet port status, refer to the following %1                                 |
| 16#03                 | Physical Address   | Get            | ARRAY of<br>6 USINTs | By Product | MAC address                                                                     |
|                       | Interface Counters |                | STRUCT<br>of :       |            | Enthernet interface counter; only available for AHRTU-ETHN-5A                   |
|                       | In Octets          | Get            | UDINT                | 16#0       | Number of the interface bits received                                           |
|                       | In Ucast Packets   |                | UDINT                | 16#0       | Number of the interface unicast packets received                                |
|                       | In NUcast Packets  |                | UDINT                | 16#0       | Number of the interface non-unicast packets received                            |
|                       | In Discards        |                | UDINT                | 16#0       | Number of the interface packets received and then dropped                       |
| 16#04                 | In Errors          |                | UDINT                | 16#0       | Number of the interface error packets received                                  |
|                       | In Inknown Protos  |                | UDINT                | 16#0       | Number of the interface unknown<br>communication protocol packets<br>received   |
|                       | Out Octets         | ]              | UDINT                | 16#0       | Number of the interface bits sent                                               |
|                       | Out Ucast Packets  |                | UDINT                | 16#0       | Number of the interface unicast packets sent                                    |
|                       | Out NUcast Packets |                | UDINT                | 16#0       | Number of the interface non-unicast packets sent                                |
|                       | Out Discards       |                | UDINT                | 16#0       | Number of the interface packets                                                 |

| Instance<br>Attribute | Name                      | Access<br>Rule | Data Type        | Values | Description                                                                                                    |
|-----------------------|---------------------------|----------------|------------------|--------|----------------------------------------------------------------------------------------------------|
|                       |                           |                |                  |        | received and then dropped                                                                                                    |
|                       | Out Errors                |                | UDINT            | 16#0   | Number of the interface packets sent but errors occurred                                                                                                    |
|                       | Media Counters            |                | STRUCT<br>of :   | 16#0   | Enthernet interface error<br>counter; only available for<br>AHRTU-ETHN-5A                                                                                                    |
|                       | Alignment Errors          |                | UDINT            | 16#0   | The number of times when the<br>length of the received packet is<br>not a bit integral                                                                                                    |
|                       | FCS Errors                | -              | UDINT            | 16#0   | The number of times when the FCS<br>error check runs during packet<br>receiving period                                                                                                    |
|                       | Single Collisions         | -              | UDINT            | 16#0   | The number of times when the packet is sent successfully but with one collision                                                                                                    |
|                       | Multiple Collisions       |                | UDINT            | 16#0   | The number of times when the packet is sent successfully but with multiple collisions                                                                                                    |
|                       | SQE Test Errors           |                | UDINT            | 16#0   | The number of times an error<br>message appears when SQE test<br>runs                                                                                                    |
| 16#05                 | Deferred<br>Transmissions | Get            | UDINT            | 16#0   | The number of times when the transmission is deferred due to busy interface                                                                                                    |
|                       | Late Collisions           | -              | UDINT            | 16#0   | The number of times an collision occurs during packet sending                                                                                                    |
|                       | Excessive Collisions      |                | UDINT            | 16#0   | The number of times when the<br>packet cannot be sent due to carrier<br>sense and excessive collisions<br>occur                                                                           |
|                       | MAC Transmit Errors       |                | UDINT            | 16#0   | The number of times when the packet cannot be sent due to MAC layer errors                                                                                                    |
|                       | Carrier Sense Errors      |                | UDINT            | 16#0   | The number of times when no<br>response on the carrier sense or no<br>resent during the sending of the<br>packets.                                                                        |
|                       | Frame Too Long            |                | UDINT            | 16#0   | The number of times when the lengh of the received packet exceeds the upper limit.                                                                                                    |
|                       | MAC Receive Errors        |                | UDINT            | 16#0   | The number of times when an error<br>occurs on the packet receiving due<br>to MAC layer error                                                                                             |
| 16#0A                 | Interface Label           | Get            | SHORT_S<br>TRING | NA     | Define the Ethernet port name<br>For example: AH10EN-5A When<br>Ethernet port is x1, the expression<br>will be 02 78 31.<br>For port 1, the definition of the name<br>in string is 01 31. |
|                       | Length                    |                | USINT            | NA     | The maximum length of the name is 16 characters.                                                                                                    |
|                       | Interface name            |                | SHORT_S<br>TRING | NA     | Use ASCII characters to name the Ethernet port name.                                                                                                    |

8-22

| When Instance = 2, the Instance Attributes are listed below. |                           |                |                      |               |                                                                                                    |  |  |  |
|--------------------------------------------------------------|---------------------------|----------------|----------------------|---------------|----------------------------------------------------------------------------------------------------|--|--|--|
| Instance<br>Attribute                                        | Name                      | Access<br>Rule | Data Type            | Values        | Description                                                                                            |  |  |  |
| 16#01                                                        | Interface Speed           | Get            | DWORD                | 16#64         | Interface speed currently in use<br>10(16#0A), 100(16#64), 1000(16#3E8)<br>Mbps                        |  |  |  |
| 16#02                                                        | Interface Flags           | Get            | DWORD                | 16#F          | Ethernet port status, refer to the following %1                                                        |  |  |  |
| 16#03                                                        | Physical Address          | Get            | ARRAY of<br>6 USINTs | By<br>Product | MAC address                                                                                            |  |  |  |
|                                                              | Interface Counters        |                | STRUCT<br>of :       |               | Enthernet interface counter; only available for AHRTU-ETHN-5A                                          |  |  |  |
|                                                              | In Octets                 | ]              | UDINT                | 16#0          | Number of the interface bits received                                                                  |  |  |  |
|                                                              | In Ucast Packets          | _              | UDINT                | 16#0          | Number of the interface unicast packets received                                                       |  |  |  |
|                                                              | In NUcast Packets         | _              | UDINT                | 16#0          | Number of the interface non-unicast packets received                                                   |  |  |  |
|                                                              | In Discards               | _              | UDINT                | 16#0          | Number of the interface packets received and then dropped                                              |  |  |  |
| 16#04                                                        | In Errors                 | Got            | UDINT                | 16#0          | Number of the interface error packets received                                                         |  |  |  |
| 10#04                                                        | In Inknown Protos         |                | UDINT                | 16#0          | Number of the interface unknown communication protocol packets received                                |  |  |  |
|                                                              | Out Octets                |                | UDINT                | 16#0          | Number of the interface bits sent                                                                      |  |  |  |
|                                                              | Out Ucast Packets         |                | UDINT                | 16#0          | Number of the interface unicast packets sent                                                           |  |  |  |
|                                                              | Out NUcast Packets        |                | UDINT                | 16#0          | Number of the interface non-unicast packets sent                                                       |  |  |  |
|                                                              | Out Discards              |                | UDINT                | 16#0          | Number of the interface packets received and then dropped                                              |  |  |  |
|                                                              | Out Errors                |                | UDINT                | 16#0          | Number of the interface packets received and then dropped                                              |  |  |  |
|                                                              | Media Counters            |                | STRUCT<br>of :       | 16#0          | Enthernet interface error<br>counter; only available for<br>AHRTU-ETHN-5A                              |  |  |  |
|                                                              | Alignment Errors          |                | UDINT                | 16#0          | The number of times when the length of the received packet is not a bit integral                       |  |  |  |
|                                                              | FCS Errors                |                | UDINT                | 16#0          | The number of times when the FCS<br>error check runs during packet receiving<br>period                 |  |  |  |
|                                                              | Single Collisions         |                | UDINT                | 16#0          | The number of times when the packet is sent successfully but with one collision                        |  |  |  |
| 16#05                                                        | Multiple Collisions       | Get            | UDINT                | 16#0          | The number of times when the packet is sent successfully but with multiple collisions                  |  |  |  |
|                                                              | SQE Test Errors           |                | UDINT                | 16#0          | The number of times an error message appears when SQE test runs                                        |  |  |  |
|                                                              | Deferred<br>Transmissions |                | UDINT                | 16#0          | The number of times when the transmission is deferred due to busy interface                            |  |  |  |
|                                                              | Late Collisions           |                | UDINT                | 16#0          | The number of times an collision occurs during packet sending                                          |  |  |  |
|                                                              | Excessive Collisions      |                | UDINT                | 16#0          | The number of times when the packet cannot be sent due to carrier sense and excessive collisions occur |  |  |  |

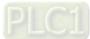

| Instance<br>Attribute | Name                 | Access<br>Rule | Data Type        | Values | Description                                                                                                    |
|-----------------------|----------------------|----------------|------------------|--------|----------------------------------------------------------------------------------------------------|
|                       | MAC Transmit Errors  |                | UDINT            | 16#0   | The number of times when the packet cannot be sent due to MAC layer errors                                               |
|                       | Carrier Sense Errors |                | UDINT            | 16#0   | The number of times when no response<br>on the carrier sense or no resent during<br>the sending of the packets.          |
|                       | Frame Too Long       |                | UDINT            | 16#0   | The number of times when the lengh of the received packet exceeds the upper limit.                                       |
|                       | MAC Receive Errors   |                | UDINT            | 16#0   | The number of times when an error occurs on the packet receiving due to MAC layer error                                  |
| 16#0A                 | Interface Label      | Get            | SHORT_S<br>TRING | NA     | Define the Ethernet port name<br>For example: AH10EN-5A When<br>Ethernet port is x2, the expression will<br>be 02 78 32. |
| 10#07                 | Length               | Gei            | USINT            | NA     | The maximum length of the name is 16 characters.                                                                         |
|                       | Interface name       |                | SHORT_S<br>TRING | NA     | Use ASCII characters to name the Ethernet port name.                                                                     |

#### %1 Interface Flag Table

| Bit (s) | Name                                                              | Description                                                  |  |  |  |
|---------|-------------------------------------------------------------------|--------------------------------------------------------------|--|--|--|
| 0       | Link Status                                                       | 0 indicates an inactive link                                 |  |  |  |
| 0       |                                                                   | 1 indicates an active link                                   |  |  |  |
| 1       | Half/Full Duplex                                                  | 0 indicates half duplex                                      |  |  |  |
| I       |                                                                   | 1 indicates full duplex                                      |  |  |  |
|         |                                                                   | 0 : Auto-negotiation in progress                             |  |  |  |
|         |                                                                   | 1 : Auto-negotiation and speed detection failed              |  |  |  |
| 2-4     | Negotiation Status 2 : Auto negotiation failed but detected speed |                                                              |  |  |  |
|         |                                                                   | 3 : Successfully negotiated speed and duplex                 |  |  |  |
|         |                                                                   | 4 : Auto-negotiation not attempted. Forced speed and duplex. |  |  |  |
| 5       | Manual Setting Requires Reset                                     | shall be set to zero                                         |  |  |  |
| 6       | Local Hardware Fault                                              | 0 indicates the interface detects no local hardware fault    |  |  |  |
| 0       | Local Hardware Fault                                              | 1 indicates a local hardware fault is detected               |  |  |  |
| 7-31    | Reserved                                                          | 0                                                            |  |  |  |

## 8.12 Vendor Specific Objects

## 8.12.1 X Register (Class ID: 16#350)

|              |                      | Sup             | port                  |                    |
|--------------|----------------------|-----------------|-----------------------|--------------------|
| Service Code | Service Name         | Class Attribute | Instance<br>Attribute | Description        |
| 16#0E        | Get_Attribute_Single | Х               | V                     | Read one attribute |
| 16#32        | Read_Parameter       | Х               | V                     | Read Parameter     |

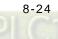

- Class
  - Class ID : 16#350
- Instance
  - 16#01 : Instance Attribute, Bit Register
  - 16#02 : Instance Attribute, Word Register
  - When Instance = 1, the Class Attributes are listed below.

| Instance<br>Attribute | Name        | Access<br>Rule | Data<br>Type | Values | Description                                                                                                    |
|-----------------------|-------------|----------------|--------------|--------|----------------------------------------------------------------------------------------------------|
| 16#00                 | X0.0        | Get            | BOOL         | 16#00  | X0.0 bit register                                                                                                    |
| 16#01                 | X0.1        | Get            | BOOL         | 16#00  | X0.1 bit register                                                                                                    |
| 16#02~16#03FE         | X0.2~X63.14 | Get            | BOOL         | 16#00  | X0.2 ~X63.14 bit register                                                                                                |
| 16# Max               | XMax.15     | Get            | BOOL         | 16#00  | The maximum number of the<br>instance attribute is determined<br>by the sepecifiation of the<br>connected AH series PLC. |

• When Instance = 2, the Class Attributes are listed below.

| Instance<br>Attribute | Name   | Access<br>Rule | Data<br>Type | Values | Description                                                                                                    |
|-----------------------|--------|----------------|--------------|--------|----------------------------------------------------------------------------------------------------|
| 16#00                 | X0     | Get            | INT          | 16#00  | X0 word register                                                                                                    |
| 16#01                 | X1     | Get            | INT          | 16#00  | X1 word register                                                                                                    |
| 16#02~16#03E          | X2~X62 | Get            | INT          | 16#00  | X2~X62 word register                                                                                                    |
| 16# Max               | XMax   | Get            | INT          | 16#00  | The maximum number of the<br>instance attribute is determined<br>by the sepecifiation of the<br>connected AH series PLC. |

### 8.12.2 Y Register (Class ID: 16#351)

Service Code

|              |                      |                                       | port |                     |  |
|--------------|----------------------|---------------------------------------|------|---------------------|--|
| Service Code | Service Name         | Class Attribute Instance<br>Attribute |      | Description         |  |
| 16#0E        | Get_Attribute_Single | Х                                     | V    | Read one attribute  |  |
| 16#10        | Set_Attribute_Single | Х                                     | V    | Write one attribute |  |
| 16#32        | Read_Parameter       | Х                                     | V    | Read Parameter      |  |
| 16#33        | Write_Parameter      | Х                                     | V    | Write Parameter     |  |

- Class
  - Class ID : 16#351
- Instance
  - 16#01 : Instance Attribute, Bit Register
  - 16#02 : Instance Attribute, Word Register

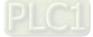

8-25

| Instance<br>Attribute | Name        | Access<br>Rule | Data<br>Type | Values | Description                                                                                                    |
|-----------------------|-------------|----------------|--------------|--------|----------------------------------------------------------------------------------------------------|
| 16#00                 | X0.0        | Get            | BOOL         | 16#00  | X0.0 bit register                                                                                                    |
| 16#01                 | X0.1        | Get            | BOOL         | 16#00  | X0.1 bit register                                                                                                    |
| 16#02~16#03FE         | X0.2~X63.14 | Get            | BOOL         | 16#00  | X0.2 ~X63.14 bit register                                                                                                |
| 16# Max               | XMax.15     | Get            | BOOL         | 16#00  | The maximum number of the<br>instance attribute is determined<br>by the sepecifiation of the<br>connected AH series PLC. |

• When Instance = 1, the Class Attributes are listed below.

• When Instance = 2, the Class Attributes are listed below.

| Instance<br>Attribute | Name   | Access<br>Rule | Data<br>Type | Values | Description                                                                                                    |
|-----------------------|--------|----------------|--------------|--------|----------------------------------------------------------------------------------------------------|
| 16#00                 | X0     | Get            | INT          | 16#00  | X0 word register                                                                                                    |
| 16#01                 | X1     | Get            | INT          | 16#00  | X1 word register                                                                                                    |
| 16#02~16#03E          | X2~X62 | Get            | INT          | 16#00  | X2~X62 word register                                                                                                    |
| 16# Max               | XMax   | Get            | INT          | 16#00  | The maximum number of the<br>instance attribute is determined<br>by the sepecifiation of the<br>connected AH series PLC. |

### 8.12.3 D Register (Class ID: 16#352)

#### Service Code

|              |                      | Sup             | oport                 |                     |
|--------------|----------------------|-----------------|-----------------------|---------------------|
| Service Code | Service Name         | Class Attribute | Instance<br>Attribute | Description         |
| 16#0E        | Get_Attribute_Single | Х               | V                     | Read one attribute  |
| 16#10        | Set_Attribute_Single | Х               | V                     | Write one attribute |
| 16#32        | Read_Parameter       | Х               | V                     | Read Parameter      |
| 16#33        | Write_Parameter      | Х               | V                     | Write Parameter     |

Class

• Class ID : 16#352

### Instance

- 16#01 : Instance Attribute, Bit Register
- 16#02 : Instance Attribute, Word Register
- When Instance = 1, the Class Attributes are listed below.

| Instance Attribute | Name           | Access<br>Rule | Data<br>Type | Values | Description                |
|--------------------|----------------|----------------|--------------|--------|----------------------------|
| 16#00              | D0.0           | Set            | INT          | 16#00  | D0.0 bit register          |
| 16#01              | D0.1           | Set            | INT          | 16#00  | D0.1 bit register          |
| 16#02~16#03FFFE    | D0.2~ D4096.14 | Set            | INT          | 16#00  | D0.2~D4096.14 bit register |
| 16#FFFF            | D4096.15       | Set            | INT          | 16#00  | D4096.15 bit register      |

• When Instance = 2, the Class Attributes are listed below.

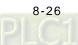

| Instance<br>Attribute | Name      | Access<br>Rule | Data<br>Type | Values | Description                                                                                                    |
|-----------------------|-----------|----------------|--------------|--------|----------------------------------------------------------------------------------------------------|
| 16#00                 | D0        | Set            | INT          | 16#00  | D0 word register                                                                                                |
| 16#01                 | D1        | Set            | INT          | 16#00  | D1 word register                                                                                                |
| 16#02~16#752E         | D2~D29998 | Set            | INT          | 16#00  | D2~D29998 word register                                                                                         |
| 16# Max               | DMax      | Set            | INT          | 16#00  | The maximum number of the instance attribute is determined by the sepecifiation of the connected AH series PLC. |

### 8.12.4 M Register (Class ID: 16#353)

Service Code

|              |                      | Sup             | port                  |                     |
|--------------|----------------------|-----------------|-----------------------|---------------------|
| Service Code | Service Name         | Class Attribute | Instance<br>Attribute | Description         |
| 16#0E        | Get_Attribute_Single | Х               | V                     | Read one attribute  |
| 16#10        | Set_Attribute_Single | Х               | V                     | Write one attribute |
| 16#32        | Read_Parameter       | Х               | V                     | Read Parameter      |
| 16#33        | Write_Parameter      | Х               | V                     | Write Parameter     |

- Class
  - Class ID : 16#353
- Instance
  - 16#01 : Instance Attribute, Bit Register
  - When Instance = 1, the Class Attributes are listed below.

| Instance Attribute | Name     | Access<br>Rule | Data<br>Type | Values | Description                                                                                                    |
|--------------------|----------|----------------|--------------|--------|----------------------------------------------------------------------------------------------------|
| 16#00              | MO       | Set            | BOOL         | 16#00  | M0 word register                                                                                                |
| 16#01              | M1       | Set            | BOOL         | 16#00  | M1 word register                                                                                                |
| 16#02~16#1FFE      | M2~M8190 | Set            | BOOL         | 16#00  | M2~M8190 word register                                                                                          |
| 16# Max            | MMax     | Set            | BOOL         | 16#00  | The maximum number of the instance attribute is determined by the sepecifiation of the connected AH series PLC. |

### 8.12.5 S Register (Class ID: 16#354)

|              |                      | Sup             | port                  |                     |
|--------------|----------------------|-----------------|-----------------------|---------------------|
| Service Code | Service Name         | Class Attribute | Instance<br>Attribute | Description         |
| 16#0E        | Get_Attribute_Single | Х               | V                     | Read one attribute  |
| 16#10        | Set_Attribute_Single | Х               | V                     | Write one attribute |
| 16#32        | Read_Parameter       | Х               | V                     | Read Parameter      |
| 16#33        | Write_Parameter      | Х               | V                     | Write Parameter     |

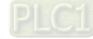

- Class
  - Class ID : 16#354
- Instance
  - 16#01 : Instance Attribute, Bit Register
  - When Instance = 1, the Class Attributes are listed below.

| Instance Attribute | Name     | Access<br>Rule | Data<br>Type | Values | Description                                                                                                    |
|--------------------|----------|----------------|--------------|--------|----------------------------------------------------------------------------------------------------|
| 16#00              | S0       | Set            | BOOL         | 16#00  | S0 word register                                                                                                |
| 16#01              | S1       | Set            | BOOL         | 16#00  | S1 word register                                                                                                |
| 16#02~16#7FE       | S2~S2046 | Set            | BOOL         | 16#00  | S2~S2046 word register                                                                                          |
| 16# Max            | SMax     | Set            | BOOL         | 16#00  | The maximum number of the instance attribute is determined by the sepecifiation of the connected AH series PLC. |

### 8.12.6 T Register (Class ID: 16#355)

|              |                      | Sup             | port                  |                     |
|--------------|----------------------|-----------------|-----------------------|---------------------|
| Service Code | Service Name         | Class Attribute | Instance<br>Attribute | Description         |
| 16#0E        | Get_Attribute_Single | Х               | V                     | Read one attribute  |
| 16#10        | Set_Attribute_Single | Х               | V                     | Write one attribute |
| 16#32        | Read_Parameter       | Х               | V                     | Read Parameter      |
| 16#33        | Write_Parameter      | Х               | V                     | Write Parameter     |

- Class
  - Class ID : 16#355
- Instance
  - 16#01 : Instance Attribute, Bit Register
  - 16#02 : Instance Attribute, Word Register
  - When Instance = 1, the Class Attributes are listed below.

| Instance Attribute | Name    | Access<br>Rule | Data<br>Type | Values | Description                                                                                                    |
|--------------------|---------|----------------|--------------|--------|----------------------------------------------------------------------------------------------------|
| 16#00              | ТО      | Set            | BOOL         | 16#00  | T0 bit register                                                                                                 |
| 16#01              | T1      | Set            | BOOL         | 16#00  | T1 bit register                                                                                                 |
| 16#02~16#1FE       | T2~T510 | Set            | BOOL         | 16#00  | T2~T510 bit register                                                                                            |
| 16# Max            | TMax    | Set            | BOOL         | 16#00  | The maximum number of the instance attribute is determined by the sepecifiation of the connected AH series PLC. |

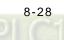

| Instance<br>Attribute | Name    | Access<br>Rule | Data<br>Type | Values | Description                                                                                                    |
|-----------------------|---------|----------------|--------------|--------|----------------------------------------------------------------------------------------------------|
| 16#00                 | TO      | Set            | INT          | 16#00  | T0 word register                                                                                                    |
| 16#01                 | T1      | Set            | INT          | 16#00  | T1 word register                                                                                                    |
| 16#02~16#1FE          | T2~T510 | Set            | INT          | 16#00  | T2~T510 word register                                                                                                    |
| 16# Max               | TMax    | Set            | INT          | 16#00  | The maximum number of the<br>instance attribute is determined<br>by the sepecifiation of the<br>connected AH series PLC. |

• When Instance = 2, the Class Attributes are listed below.

### 8.12.7 C Register (Class ID: 16#356)

Service Code

|              |                      |                 | port                  |                     |
|--------------|----------------------|-----------------|-----------------------|---------------------|
| Service Code | Service Name         | Class Attribute | Instance<br>Attribute | Description         |
| 16#0E        | Get_Attribute_Single | Х               | V                     | Read one attribute  |
| 16#10        | Set_Attribute_Single | Х               | V                     | Write one attribute |
| 16#32        | Read_Parameter       | Х               | V                     | Read Parameter      |
| 16#33        | Write_Parameter      | Х               | V                     | Write Parameter     |

- Class
  - Class ID : 16#356
- Instance
  - 16#01 : Instance Attribute, Bit Register
  - 16#02 : Instance Attribute, Word Register
  - When Instance = 1, the Class Attributes are listed below.

| Instance Attribute | Name    | Access<br>Rule | Data<br>Type | Values | Description                                                                                                    |
|--------------------|---------|----------------|--------------|--------|----------------------------------------------------------------------------------------------------|
| 16#00              | C0      | Set            | BOOL         | 16#00  | C0 bit register                                                                                                 |
| 16#01              | C1      | Set            | BOOL         | 16#00  | C1 bit register                                                                                                 |
| 16#02~16#1FE       | C2~C510 | Set            | BOOL         | 16#00  | C2~C510 bit register                                                                                            |
| 16# Max            | CMax    | Set            | BOOL         | 16#00  | The maximum number of the instance attribute is determined by the sepecifiation of the connected AH series PLC. |

• When Instance = 2, the Class Attributes are listed below.

| Instance<br>Attribute | Name    | Access<br>Rule | Data<br>Type | Values | Description                                                                                                    |
|-----------------------|---------|----------------|--------------|--------|----------------------------------------------------------------------------------------------------|
| 16#00                 | C0      | Set            | INT          | 16#00  | C0 word register                                                                                                    |
| 16#01                 | C1      | Set            | INT          | 16#00  | C1 word register                                                                                                    |
| 16#02~16#1FE          | C2~C510 | Set            | INT          | 16#00  | C2~C510 word register                                                                                                    |
| 16# Max               | CMax    | Set            | INT          | 16#00  | The maximum number of the<br>instance attribute is determined<br>by the sepecifiation of the<br>connected AH series PLC. |

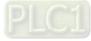

### 8.12.8 HC Register (Class ID: 16#357)

Service Code

|              |                      | Sup             | port                  |                     |
|--------------|----------------------|-----------------|-----------------------|---------------------|
| Service Code | Service Name         | Class Attribute | Instance<br>Attribute | Description         |
| 16#0E        | Get_Attribute_Single | Х               | V                     | Read one attribute  |
| 16#10        | Set_Attribute_Single | Х               | V                     | Write one attribute |
| 16#32        | Read_Parameter       | Х               | V                     | Read Parameter      |
| 16#33        | Write_Parameter      | Х               | V                     | Write Parameter     |

Class
 •

Class ID: 16#357

- Instance
  - 16#01 : Instance Attribute, Bit Register
  - 16#02 : Instance Attribute, Word Register
  - When Instance = 1, the Class Attributes are listed below.

| Instance Attribute | Name      | Access<br>Rule | Data<br>Type | Values | Description                                                                                                    |
|--------------------|-----------|----------------|--------------|--------|----------------------------------------------------------------------------------------------------|
| 16#00              | HC0       | Set            | BOOL         | 16#00  | HC0 bit register                                                                                                |
| 16#01              | HC1       | Set            | BOOL         | 16#00  | HC1 bit register                                                                                                |
| 16#02~16#FE        | HC2~HC254 | Set            | BOOL         | 16#00  | HC2~HC254 bit register                                                                                          |
| 16# Max            | HCMax     | Set            | BOOL         | 16#00  | The maximum number of the instance attribute is determined by the sepecifiation of the connected AH series PLC. |

• When Instance = 2, the Class Attributes are listed below.

| Instance<br>Attribute | Name      | Access<br>Rule | Data<br>Type | Values | Description                                                                                                    |
|-----------------------|-----------|----------------|--------------|--------|----------------------------------------------------------------------------------------------------|
| 16#00                 | HC0       | Set            | DINT         | 16#00  | HC0 word register                                                                                                    |
| 16#01                 | HC1       | Set            | DINT         | 16#00  | HC1 word register                                                                                                    |
| 16#02~16#FE           | HC2~HC254 | Set            | DINT         | 16#00  | HC2~HC254 word register                                                                                                  |
| 16# Max               | HCMax     | Set            | INT          | 16#00  | The maximum number of the<br>instance attribute is determined<br>by the sepecifiation of the<br>connected AH series PLC. |

### 8.12.9 SM Register (Class ID: 16#358)

|              |                      |                 | oport                 |                    |
|--------------|----------------------|-----------------|-----------------------|--------------------|
| Service Code | Service Name         | Class Attribute | Instance<br>Attribute | Description        |
| 16#0E        | Get_Attribute_Single | Х               | V                     | Read one attribute |
| 16#32        | Read_Parameter       | Х               | V                     | Read Parameter     |

- Class
  - Class ID : 16#358

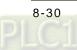

#### Instance

• 16#01 : Instance Attribute, Bit Register

| Instance Attribute | Name       | Access<br>Rule | Data<br>Type | Values | Description                                                                                                    |  |  |  |
|--------------------|------------|----------------|--------------|--------|----------------------------------------------------------------------------------------------------|--|--|--|
| 16#00              | SM0        | Set            | BOOL         | 16#00  | SM0 bit register                                                                                                |  |  |  |
| 16#01              | SM1        | Set            | BOOL         | 16#00  | SM1 bit register                                                                                                |  |  |  |
| 16#02~16#FFE       | SM2~SM4094 | Set            | BOOL         | 16#00  | SM2~SM4094 bit register                                                                                         |  |  |  |
| 16# Max            | SMMax      | Set            | BOOL         | 16#00  | The maximum number of the instance attribute is determined by the sepecifiation of the connected AH series PLC. |  |  |  |

• When Instance = 1, the Class Attributes are listed below.

### 8.12.10 SR Register (Class ID: 16#359)

Service Code

|              |                      | Sup             | oport                 |                    |
|--------------|----------------------|-----------------|-----------------------|--------------------|
| Service Code | Service Name         | Class Attribute | Instance<br>Attribute | Description        |
| 16#0E        | Get_Attribute_Single | Х               | V                     | Read one attribute |
| 16#32        | Read_Parameter       | Х               | V                     | Read Parameter     |

- Class
  - Class ID : 16#359
- Instance
  - 16#01 : Instance Attribute, Word Register
  - When Instance = 1, the Class Attributes are listed below.

| Instance Attribute | Name       | Access<br>Rule | Data<br>Type | Values | Description                                                                                                    |
|--------------------|------------|----------------|--------------|--------|----------------------------------------------------------------------------------------------------|
| 16#00              | SR0        | Set            | INT          | 16#00  | SR0 word register                                                                                               |
| 16#01              | SR1        | Set            | INT          | 16#00  | SR1 word register                                                                                               |
| 16#02~16#7FE       | SR2~SR2046 | Set            | INT          | 16#00  | SR2~SR2046 word register                                                                                        |
| 16# Max            | SRMax      | Set            | INT          | 16#00  | The maximum number of the instance attribute is determined by the sepecifiation of the connected AH series PLC. |

## 8.12.11 Control Register (Class ID: 16#370)

|              |                      | Sup             | port                  |                     |
|--------------|----------------------|-----------------|-----------------------|---------------------|
| Service Code | Service Name         | Class Attribute | Instance<br>Attribute | Description         |
| 16#0E        | Get_Attribute_Single | Х               | V                     | Read one attribute  |
| 16#10        | Set_Attribute_Single | Х               | V                     | Write one attribute |

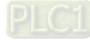

| 16#32 | Read_Parameter  | Х | V | Read Parameter  |
|-------|-----------------|---|---|-----------------|
| 16#33 | Write_Parameter | Х | V | Write Parameter |

• Class

- Class ID : 16#370
- Instance
  - 16#01 : Instance Attribute, Word Register
  - When Instance = 1, the Class Attributes are listed below.

| Instance<br>Attribute | Name                               | Access<br>Rule | Data<br>Type | Values  | Description                                                                                                    |
|-----------------------|------------------------------------|----------------|--------------|---------|----------------------------------------------------------------------------------------------------|
| 16#00                 | Model Name                         | Get            | UINT         | 16#5881 | System defined; AH10EN-5A module                                                                                                    |
| 16#01                 | System Version                     | Get            | UINT         |         | System version is shown using<br>hexadecimal notation; for<br>example, 16#1020 = V1.02.                                                                                                 |
| 16#02                 | Reserved                           |                | UINT         |         |                                                                                                    |
| 16#03                 | Mode                               | Get            | UINT         |         | <ul><li>0: Single IP, network switch</li><li>mode</li><li>1: Double IP, 2 independent port</li><li>mode</li></ul>                                                                       |
| 16#04                 | Port X1 IP Address                 | Set            | UINT         |         |                                                                                                    |
| 16#05                 | Port X1 IP Address                 | Set            | UINT         |         | Port X1 IP address                                                                                                    |
| 16#06                 | Port X1 Mask                       | Set            | UINT         |         | Dest V4 Outrast see als                                                                                                    |
| 16#07                 | Port X1 Mask                       | Set            | UINT         |         | Port X1 Subnet mask                                                                                                    |
| 16#08                 | Port X1 Gateway<br>Address         | Set            | UINT         |         |                                                                                                    |
| 16#09                 | Port X1 Gateway<br>Address         | Set            | UINT         |         | Port X1 Gateway IP address                                                                                                    |
| 16#0A                 | Port X1 DHCP Enable                | Set            | UINT         | 16#0    | 0: Static<br>1: DHCP<br>2: BOOTP                                                                                                    |
| 16#0B                 | Port X1 IP Config<br>Trigger Setup | Set            | UINT         | 16#0    | 0: IP configuration is done.<br>1: Port X1 IP trigger parameter<br>setup                                                                                                    |
| 16#0C                 | Port X1 IP Config Status           | Set            | UINT         |         | <ol> <li>0: IP configuration is done.</li> <li>1: IP configuration is in process.</li> <li>2: DHCP configuration is not<br/>complete.</li> <li>3: IP parameter setting error</li> </ol> |
| 16#0D                 | Reserved                           |                | UINT         |         |                                                                                                    |
| 16#0E                 | Port X2 IP Address                 | Set            | UINT         |         |                                                                                                    |
| 16#0F                 | Port X2 IP Address                 | Set            | UINT         |         | Port X2 IP Address                                                                                                    |
| 16#10                 | Port X2 Mask                       | Set            | UINT         |         | Dart V2 Cuba at most                                                                                                    |
| 16#11                 | Port X2 Mask                       | Set            | UINT         |         | Port X2 Subnet mask                                                                                                    |
| 16#12~13              | Reserved                           |                | UINT         |         |                                                                                                    |
| 16#14                 | Port X2 DHCP Enable                | Set            | UINT         | 16#0    | 0: Static<br>1: DHCP<br>2: BOOTP                                                                                                    |
| 16#15                 | Port X2 IP Config<br>Trigger Setup | Set            | UINT         | 16#0    | <ul><li>0: IP configuration is done.</li><li>1: Port X2IP trigger parameter setup</li></ul>                                                                                             |

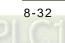

| Instance<br>Attribute | Name                     | Access<br>Rule | Data<br>Type | Values | Description                                                                                                    |
|-----------------------|--------------------------|----------------|--------------|--------|----------------------------------------------------------------------------------------------------|
| 16#16                 | Port X2 IP Config Status | Set            | UINT         |        | <ol> <li>0: IP configuration is done.</li> <li>1: IP configuration is in process.</li> <li>2: DHCP configuration is not<br/>complete.</li> <li>3: IP parameter setting error</li> </ol> |
| 16#17~16#2F           | Reserved                 |                | UINT         |        |                                                                                                    |
| 16#30                 | E-mail 1 Status Register | Set            | UINT         |        | 0: sending                                                                                                    |
| 16#31                 | E-mail 2 Status Register | Set            | UINT         |        | 1: in process                                                                                                    |
| 16#32                 | E-mail 3 Status Register | Set            | UINT         |        | 2: E-Mail sent successfully                                                                                                    |
| 16#33                 | E-mail 4 Status Register | Set            | UINT         |        | 3~9: Reserved                                                                                                    |
| 16#34                 | E-mail 5 Status Register | Set            | UINT         |        | <ul> <li>10: cannot connect to</li> <li>SMTP-Server</li> </ul>                                                                                                    |
| 16#35                 | E-mail 6 Status Register | Set            | UINT         |        | 11: Wrong E-Mail recipient<br>address<br>12: SMTP-Server<br>communication error                                                                                                    |
| 16#36                 | E-mail 7 Status Register | Set            | UINT         |        |                                                                                                    |
| 16#37                 | E-mail 8 Status Register | Set            | UINT         |        |                                                                                                    |

## 8.12.12 Status Register (Class ID: 16#370)

|              |                      | Sup             | port                  |                    |
|--------------|----------------------|-----------------|-----------------------|--------------------|
| Service Code | Service Name         | Class Attribute | Instance<br>Attribute | Description        |
| 16#0E        | Get_Attribute_Single | Х               | V                     | Read one attribute |
| 16#33        | Write_Parameter      | Х               | V                     | Write Parameter    |

- Class
  - Class ID : 16#370
- Instance
  - 16#01 : Instance Attribute, Word Register
  - When Instance = 1, the Class Attributes are listed below.

| Instance<br>Attribute | Name                                                            | Access<br>Rule | Data Type | Values  | Description                                                                             |
|-----------------------|-----------------------------------------------------------------|----------------|-----------|---------|-----------------------------------------------------------------------------------------|
| 16#00                 | Model Name                                                      | Get            | UINT      | 16#68C1 | System defined;<br>AHRTU-ETHN-5A module                                                 |
| 16#01                 | System Version                                                  | Get            | UINT      |         | System version is shown using<br>hexadecimal notation; for<br>example, 16#1020 = V1.02. |
| 16#02                 | Subversion                                                      | Get            | UINT      |         | System subversion                                                                       |
| 16#03                 | Number of successful<br>TCP connections                         | Get            | UINT      | 16#0    | Number of successful TCP connections                                                    |
| 16#04                 | Number of successful<br>CIP connections                         | Get            | UINT      | 16#0    | Number of successful CIP connections                                                    |
| 16#05                 | Number of successful<br>connections via<br>MODBUS TCP<br>Server | Get            | UINT      | 16#0    | Number of successful<br>connections via MODBUS<br>TCP Server                            |
| 16#06                 | Scan Time (0.1ms)                                               | Get            | UINT      |         |                                                                                         |

| Instance<br>Attribute | Name                                                                    | Access<br>Rule | Data Type | Values | Description                                                                                                    |
|-----------------------|-------------------------------------------------------------------------|----------------|-----------|--------|----------------------------------------------------------------------------------------------------|
| 16#07                 | RTU Status                                                              | Get            | UINT      | 16#0   | bit0~1<br>00: normal<br>01: alarm<br>10: error<br>11: error; the system keeps<br>running                                                                                                    |
| 16#08                 | Backplane Status                                                        | Get            | UINT      | 16#0   | <ul> <li>bit0~7 = backplane 1~8</li> <li>0: setting parameters in the software cannot be matched with the device configurations</li> <li>1: setting parameters in the software can be matched with the device configurations</li> </ul>                                                                  |
| 16#09~16#14           | Status of the<br>backplane I/O<br>modules 0~11                          | Get            | UINT      | 16#0   | B000: normal;<br>01: alarm<br>10: errorB101: slarm<br>10: errorB20: stop<br>1: runB30: module not existed<br>1: existing moduleB30: the device<br>configurations cannot<br>be matched with the<br>setting parameters<br>1: the device<br>configurations can be<br>matched with the<br>setting parameters |
| 16#15~16#4C           | Status of the I/O<br>modules 0~7 from the<br>extension backplane<br>1~7 | Get            | UINT      | 16#0   | B0         00: normal;           B1         01: alarm           10: error           B2         0: stop                                                                                                    |
| 16#4D                 | RTU Error Codes                                                         | Get            | UINT      | 16#0   | Refer to AHRTU-ETHN-5A<br>manual                                                                                                    |
| 16#4E~16#59           | Error Code of the backplane I/O modules                                 | Get            | UINT      | 16#0   | Error codes of I/O modules<br>0~11                                                                                                    |
| 16#5A~16#91           | Error codes of the I/O<br>modules from the<br>extension backplane       | Get            | UINT      | 16#0   | Error codes of the I/O<br>modules 0~7 from the<br>extension backplane 1~7                                                                                                    |

## 8.12.13 Input Register (Class ID: 16#371)

|              |                      | Sup             | port                  |                     |
|--------------|----------------------|-----------------|-----------------------|---------------------|
| Service Code | Service Name         | Class Attribute | Instance<br>Attribute | Description         |
| 16#0E        | Set_Attribute_Single | Х               | V                     | Write one attribute |
| 16#32        | Read_Parameter       | Х               | V                     | Read Parameter      |

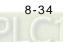

#### Class

- Class ID : 16#371
- Instance

•

- 16#01 : Instance Attribute, Word Register
- When Instance = 16#1, the AH10EN-5A Instance Attributes are listed below.

| Instance<br>Attribute | Name                                        | Access<br>Rule | Data Type | Values | Description                                                                                                    |
|-----------------------|---------------------------------------------|----------------|-----------|--------|----------------------------------------------------------------------------------------------------|
| 16#00                 | System Status                               | Get            | UINT      | 16#0   | Display the system status;<br>0 = Normal                                                                                                    |
| 16#01                 | System Version                              | Get            | UINT      |        | System version is shown using<br>hexadecimal notation; for example,<br>16#1020 = V1.02.                                                                  |
| 16#02                 | Port X1 Status                              | Get            | UINT      |        | Display the status of Port X1 0:<br>Link Up<br>1: Link Down                                                                                              |
| 16#03                 | Port X2 Status                              | Get            | UINT      |        | Display the status of Port X2<br>0: Link Up<br>1: Link Down                                                                                              |
| 16#04~16#05           | Reserved                                    | Get            | UINT      |        |                                                                                                    |
| 16#06                 | MODBUS TCP Client<br>Connection Status      | Get            | UINT      |        | The connection number of the MODBUS TCP Client.                                                                                                    |
| 16#07                 | MODBUS TCP Client<br>Connection Status      | Get            | UINT      |        | The connection number of the MODBUS TCP Server.                                                                                                    |
| 16#08~16#0A           | Reserved                                    | Get            | UINT      |        |                                                                                                    |
| 16#0B                 | TCP Connection<br>Status                    | Get            | UINT      | 16#0   | The number of the TCP connections                                                                                                    |
| 16#0C                 | Status of Data<br>Mapping 1~16              | Get            | UINT      |        |                                                                                                    |
| 16#0D                 | Status of Data<br>Mapping 17~32             | Get            | UINT      |        | One bit represents one remote                                                                                                    |
| 16#0E                 | Status of Data<br>Mapping 33~48             | Get            | UINT      |        | device; 0 = success, 1 = failure                                                                                                    |
| 16#0F                 | Status of Data<br>Mapping 49~64             | Get            | UINT      |        |                                                                                                    |
| 16#10                 | Input Ara Update Time<br>(ms)               | Get            | UINT      |        | The time to complete an update for input areas.                                                                                                    |
| 16#11                 | Output Area Update<br>Tme (ms)              | Get            | UINT      |        | The time to complete an update for output areas.                                                                                                    |
| 16#12                 | Normal Exchange<br>Area Update Time<br>(ms) | Get            | UINT      |        | The time to complete an update for both input and output areas.                                                                                          |
| 16#13                 | System Scan Time<br>(ms)                    | Get            | UINT      |        | AH10EN-5A scan time (ms)<br>The scan time is the cycle of which<br>the PLC gathers the inputs, runs<br>your PLC program and then<br>updates the outputs. |

• When Instance = 16#1, the AHRTU-ETHN-5A Instance Attributes are listed below.

| Instance<br>Attribute | Name              | Access<br>Rule | Data Type | Values | Description                                                                                         |
|-----------------------|-------------------|----------------|-----------|--------|----------------------------------------------------------------------------------------------------|
| 16#00                 | RTU System Status | Get            | UINT      | 16#0   | 0 = Normal<br>1 = Alarm<br>2: Error                                                                 |
| 16#01~02              | RTU Error Code    | Get            | UINT      |        | 0 = Normal<br>Others = Error                                                                        |
| 16#03~16#0A           | Reserved          | Get            | UINT      |        |                                                                                                    |
| 16#0B~16#0F           | Module Status     | Get            | UINT      |        | 0 = Normal<br>1 = Not Normal<br>Attribute ID 16#0B,<br>bit 0: I/O module 0 of the main<br>backplane |

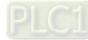

| Instance<br>Attribute | Name | Access<br>Rule | Data Type | Values | Description                                                                                                    |
|-----------------------|------|----------------|-----------|--------|----------------------------------------------------------------------------------------------------|
|                       |      |                |           |        | bit 1 : I/O module 1 of the main<br>backplane<br>bit 11: I/O module 11 of the main<br>backplane<br>bit 12: I/O module 0 of the<br>extension backplane |

## 8.12.14 Output Register (Class ID: 16#372)

Service Code

| Service<br>Code Service Name |                      | Suj             | oport              | Description         |
|------------------------------|----------------------|-----------------|--------------------|---------------------|
|                              |                      | Class Attribute | Instance Attribute | Description         |
| 16#0E                        | Set_Attribute_Single | Х               | V                  | Write one attribute |
| 16#32                        | Read_Parameter       | Х               | V                  | Read Parameter      |

- Class
  - Class ID : 16#372
- Instance
  - 16#01 : Instance Attribute, Word Register
  - When Instance = 16#1, the AH10EN-5A Instance Attributes are listed below.

| Instance<br>Attribute | Name                                      | Access<br>Rule | Data Type | Values | Description                                                                                                    |
|-----------------------|-------------------------------------------|----------------|-----------|--------|----------------------------------------------------------------------------------------------------|
| 16#00~16#09           | Reserved                                  | Get            | UINT      |        |                                                                                                    |
| 16#0A                 | Register used for email triggering        | Get            | UINT      |        | 1 bit represents one trigger option;<br>1: sending email<br>Bit [0~7]: represents email<br>triggering number 1~8. |
| 16#0B                 | Data mapping mode                         | Get            | UINT      |        | 0: Stop<br>1: Stop after one execution<br>2: Continuous execution                                                 |
| 16#0C                 | Register used to store data mapping 1~16  | Get            | UINT      |        | 1 hit represente and remate devices                                                                               |
| 16#0D                 | Register used to store data mapping 17~32 | Get            | UINT      |        | 1 bit represents one remote device;<br>0: not executing<br>1: executing                                           |
| 16#0E                 | Register used to store data mapping 33~48 | Get            | UINT      |        | Bit [0~15]: represents data<br>mapping number 1~16.                                                               |
| 16#0F                 | Register used to store data mapping 49~63 | Get            | UINT      |        |                                                                                                    |
| 16#10~16#13           | Reserved                                  | Get            | UINT      |        |                                                                                                    |

### 8.12.15 RTU AI Register (Class ID : 16#373)

| Service | Service Name         | Sup             | oport           | Description         |  |
|---------|----------------------|-----------------|-----------------|---------------------|--|
| Code    | Service Name         | Class Attribute | Class Attribute | Description         |  |
| 16#0E   | Get_Attribute_Single | Х               | V               | Write one attribute |  |
| 16#32   | Read_Parameter       | Х               | V               | Read Parameter      |  |

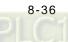

Class

٠

- Class ID : 16#373
- Instance
  - 16#01 : Instance Attribute · Word Register
    - When Instance = 16#1, the Instance Attributes are listed below.

| Instance<br>Attribute | Name                                 | Access<br>Rule | Data<br>Type | Values | Description                                                                                                    |
|-----------------------|--------------------------------------|----------------|--------------|--------|----------------------------------------------------------------------------------------------------|
| 16#000~16#43F         | Input value of the analog I/O module | Get            | UINT         |        | Input voltage / current values of the<br>analog I/O modules or the temperature<br>values of the temperature modules;<br>stated by the order of the module<br>channels |

### 8.12.16 RTU AO Register (Class ID : 16#374)

Service Code

| Service | Service Name         | Su              | oport           | Description         |
|---------|----------------------|-----------------|-----------------|---------------------|
| Code    | Service Name         | Class Attribute | Class Attribute | Description         |
| 16#0E   | Get_Attribute_Single | Х               | V               | Write one attribute |
| 16#32   | Read_Parameter       | х               | V               | Read Parameter      |

- Class
  - Class ID : 16#373
- Instance
  - 16#01 : Instance Attribute · Word Register
  - When Instance = 16#1, the Instance Attributes are listed below.

| Instance<br>Attribute | Name                                  | Access<br>Rule | Data<br>Type | Values | Description                                                                                                    |
|-----------------------|---------------------------------------|----------------|--------------|--------|----------------------------------------------------------------------------------------------------|
| 16#000~16#43F         | Output value of the analog I/O module | Get            | UINT         |        | Output voltage / current values of the<br>analog I/O modules or the temperature<br>values of the temperature modules;<br>stated by the order of the module<br>channels |

### 8.12.17 RTU DI Register (Class ID : 16#375)

| Service | Service Name         | Support         |                 | Description         |  |
|---------|----------------------|-----------------|-----------------|---------------------|--|
| Code    | Service Name         | Class Attribute | Class Attribute | Description         |  |
| 16#0E   | Get_Attribute_Single | Х               | V               | Write one attribute |  |
| 16#32   | Read_Parameter       | Х               | V               | Read Parameter      |  |

- Class
  - Class ID : 16#375
- Instance
  - 16#01 : Instance 1 Attribute · Coil Register
  - 16#02 : Instance 2 Attribute · Word Register

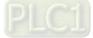

| WIICH                 | which instance = 10#1, the instance / timbates are instea below. |                |              |        |                |  |  |  |
|-----------------------|------------------------------------------------------------------|----------------|--------------|--------|----------------|--|--|--|
| Instance<br>Attribute | Name                                                             | Access<br>Rule | Data<br>Type | Values | Description    |  |  |  |
| 16#000~16#E9F         | Input value of the digital I/O module                            | Get            | UINT         |        | X0.0 ~ X233.15 |  |  |  |

When Instance = 16#1, the Instance Attributes are listed below.

#### When Instance = 16#2, the Instance Attributes are listed below.

| Instance<br>Attribute | Name                                  | Access<br>Rule | Data<br>Type | Values | Description |
|-----------------------|---------------------------------------|----------------|--------------|--------|-------------|
| 16#00~16#E9           | Input value of the digital I/O module | Get            | UINT         |        | X0 ~ X233   |

### 8.12.18 RTU DO Register (Class ID : 16#376)

#### Service Code

•

٠

| Service | Service Name         | Sup             | oport           | Description         |  |
|---------|----------------------|-----------------|-----------------|---------------------|--|
| Code    | Service Name         | Class Attribute | Class Attribute | Description         |  |
| 16#0E   | Get_Attribute_Single | Х               | V               | Write one attribute |  |
| 16#32   | Read_Parameter       | Х               | V               | Read Parameter      |  |

Class

• Class ID : 16#375

Instance

- 16#01 : Instance 1 Attribute · Coil Register
- 16#02 : Instance 2 Attribute · Word Register

#### When Instance = 16#1, the Instance Attributes are listed below.

| Instance<br>Attribute | Name                                  | Access<br>Rule | Data<br>Type | Values | Description    |
|-----------------------|---------------------------------------|----------------|--------------|--------|----------------|
| 16#000~16#E9F         | Input value of the digital I/O module | Get            | UINT         |        | Y0.0 ~ Y233.15 |

#### • When Instance = 16#2, the Instance Attributes are listed below.

| Instance<br>Attribute | Name                                     | Access<br>Rule | Data Type | Values | Description |
|-----------------------|------------------------------------------|----------------|-----------|--------|-------------|
| 16#00~16#E9           | Input value of the<br>digital I/O module | Get            | UINT      |        | Y0 ~ Y233   |

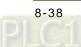

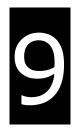

# Chapter 9 Delta EIP Product List

## **Table of Contents**

| 9.1 | Delta EIP Products                                    | 9-2 |
|-----|-------------------------------------------------------|-----|
| 9.2 | Delta EIP Products, DLR (Device Level Ring) supported | 9-2 |
| 9.3 | Delta EIP Products, Scanner supported                 | 9-2 |

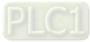

## 9.1 Delta EIP Products

| Positioning | Product                                            | Version         |
|-------------|----------------------------------------------------|-----------------|
|             | AHCPU501-EN, AHCPU511-EN, AHCPU521-EN, AHCPU531-EN | V2.00           |
|             | AHCPU560-EN2                                       | V1.00           |
|             | AH10EN-5A                                          | V2.00           |
|             | AHRTU-ETHN-5A                                      | V1.00           |
| Mid-range   | AH10EMC-5A                                         | V1.00           |
| PLC         | AS300 Series                                       | V1.00           |
|             | AS200 Series                                       | V1.00           |
|             | AS300 Series (AS-FEN02 Communication Card)         | V1.06 (V1.00)   |
|             | AS00SCM-A (AS-FEN02 Communication Card)            | V2.02 ( V1.00 ) |
|             | DVPES2-E Series                                    | V3.60           |
| Small PLC   | DVP26SE                                            | V1.00           |
| Invertor    | VFD-MS300 Series (CMM-EIP01 Communication Card)    | V1.00           |
| Inverter    | VFD-C2000 Series (CMC-EIP01 Communication Card)    | V1.06           |

## 9.2 Delta EIP Products, DLR (Device Level Ring) supported

| Positioning      | Product       | Version |
|------------------|---------------|---------|
| Mid-range<br>PLC | AHCPU560-EN2  | V1.00   |
|                  | AH10EN-5A     | V2.00   |
|                  | AHRTU-ETHN-5A | V1.00   |
|                  | AS-FEN02      | V1.04   |

## 9.3 Delta EIP Products, Scanner supported

| Positioning      | Product                                            | Version |
|------------------|----------------------------------------------------|---------|
| Mid-range<br>PLC | AHCPU501-EN, AHCPU511-EN, AHCPU521-EN, AHCPU531-EN | V2.00   |
|                  | AHCPU560-EN2                                       | V1.00   |
|                  | AH10EN-5A                                          | V2.00   |
|                  | AS300 Series, AS200 Series                         | V1.00   |

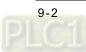